# SIMSCRIPT III® 3-D Graphics Manual

**\_\_\_\_\_\_\_\_\_\_\_\_\_\_\_\_\_\_\_\_\_\_\_\_\_\_\_\_** 

**\_\_\_\_\_\_\_\_\_\_\_\_\_\_\_\_\_\_\_\_\_\_\_\_\_\_\_\_** 

# **CACI**

Copyright © 2010 CACI Products Company.

All rights reserved. No part of this publication may be reproduced by any means without written permission from CACI.

For product information or technical support contact:

CACI Products Company 1455 Frazee Road, Suite 700 San Diego, CA 92108 Phone: (619) 881-5806 Email: simscript@caci.com

The information in this publication is believed to be accurate in all respects. However, CACI cannot assume the responsibility for any consequences resulting from the use thereof. The information contained herein is subject to change. Revisions to this publication or new editions of it may be issued to incorporate such change.

# <span id="page-2-0"></span>**Table of Contents**

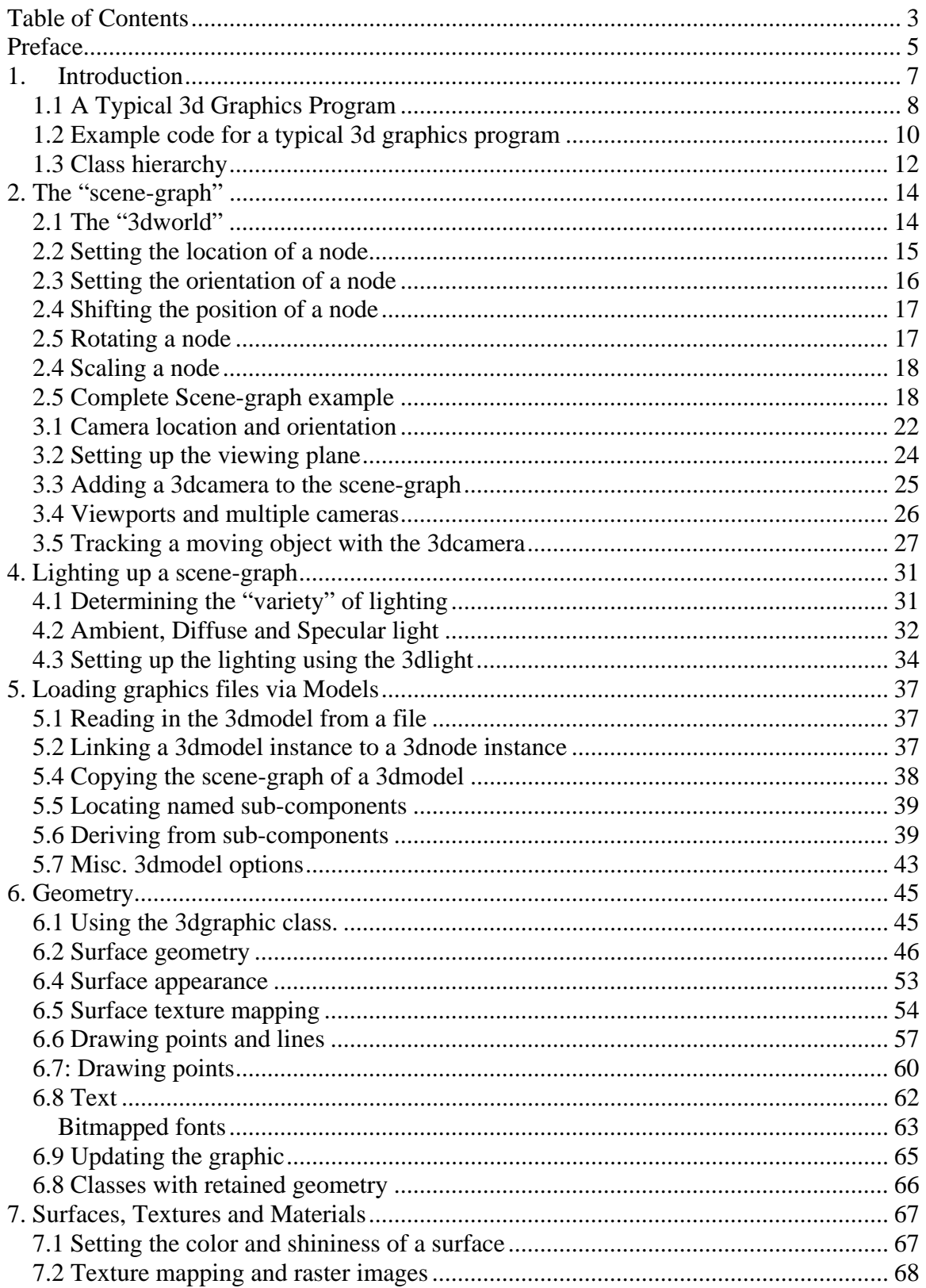

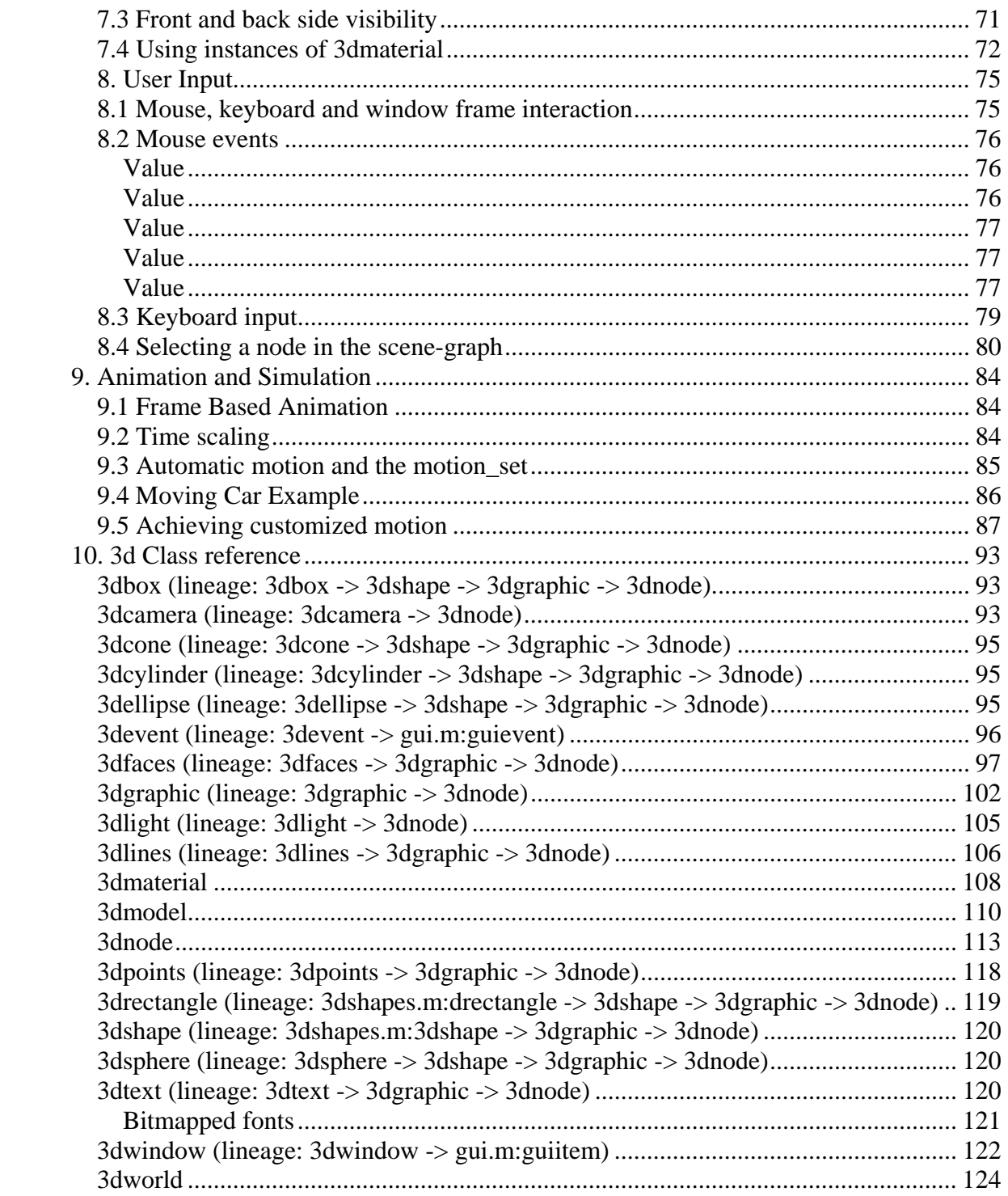

# <span id="page-4-0"></span>**Preface**

This document contains information on CACI's new SIMSCRIPT III, Modular Object-Oriented Simulation Language, designed as a superset of the widely used SIMSCRIPT II.5 system for building high-fidelity simulation models. It focuses on the description of the SIMSCRIPT III 3-D Graphics.

CACI publishes a series of manuals that describe the SIMSCRIPT III Programming Language, SIMSCRIPT III Object - Oriented 2-D and 3-D Graphics and SIMSCRIPT III development environment SimStudio. All documentation is available on SIMSCRIPT WEB site [http://www.simscript.com/products/simscript\\_manuals.html](http://www.simscript.com/products/simscript_manuals.html)

• *SIMSCRIPT III 3-D Graphics Reference Manual* — this manual – is a detailed description of the SIMSCRIPT III 3-D graphical objects available in 3d.m module.

• *SIMSCRIPT III User's Manual* – A detailed description of the SIMSCRIPT III development environment: usage of SIMSCRIPT III Compiler and the symbolic debugger from the SIMSCRIPT development studio, Simstudio, and from the Command-line interface.

• *SIMSCRIPT III Programming Manual –* A short description of the programming language and a set of programming examples.

• *SIMSCRIPT III Reference Manual* - A complete description of the SIMSCRIPT III programming language constructs in alphabetic order. Graphics constructs are described in the SIMSCRIPT III Graphics Manual.

Since SIMSCRIPT III is a superset of SIMSCRIPT II.5, a series of manuals and text books for SIMSCRIPT II.5 language, Simulation Graphics, Development environment, Data Base connectivity, Combined Discrete-Continuous Simulation, can be used for additional information:

• **SIMSCRIPT II.5 Simulation Graphics User's Manual** — A detailed description of the presentation graphics and animation environment for SIMSCRIPT II.5

• *SIMSCRIPT II.5 Data Base Connectivity (SDBC) User's Manual* — A description of the SIMSCRIPT II.5 API for Data Base connectivity using ODBC

• *SIMSCRIPT II.5 Operating System Interface* — A description of the SIMSCRIPT II.5 APIs for Operating System Services

• *Introduction to Combined Discrete-Continuous Simulation using SIMSCRIPT II.5* — A description of SIMSCRIPT II.5 unique capability for modeling combined discrete-continuous simulations.

• *SIMSCRIPT II.5 Programming Language* — A description of the programming

techniques used in SIMSCRIPT II.5.

- *SIMSCRIPT II.5 Reference Handbook*  A complete description of the SIMSCRIPT II.5 programming language, without graphics constructs.
- *Introduction to Simulation using SIMSCRIPT II.5* A book: An introduction to simulation with several simple SIMSCRIPT II.5 examples.
- *Building Simulation Models with SIMSCRIPT II.5* —A book: An introduction to building simulation models with SIMSCRIPT II.5 with examples.

The SIMSCRIPT language and its implementations are proprietary software products of the CACI Products Company. Distribution, maintenance, and documentation of the SIMSCRIPT language and compilers are available exclusively from CACI.

#### **Free Trial Offer**

SIMSCRIPT III is available on a free trial basis. We provide everything needed for a complete evaluation on your computer. **There is no risk to you**.

#### **Training Courses**

Training courses in SIMSCRIPT III are scheduled on a recurring basis in the following locations:

San Diego, California Washington, D.C.

On-site instruction is available. Contact CACI for details.

For information on free trials or training, please contact the following:

CACI Products Company 1455 Frazee Road, suite 700 San Diego, California 92108 Telephone: (619) 881-5806 www.simscript.com

# **1. Introduction**

<span id="page-6-0"></span>The Simscript III 3d graphics package is an object-oriented wrapper around the OpenGL toolkit. The public preamble 3d.m.sim contains the basic class descriptions that allow the programmer to create windows containing 3d graphical scenes. "Camera" and "light" objects can be created to implement realistic scenes in an object-oriented fashion.

Hierarchical scene-graphs allow the programmer to specify graphical objects (called "nodes") as containing other objects (positioning and orientation of a "container" node will automatically affect the position and orientation of the sub-nodes it contains. Each node in the scene graph represents a visible graphic in the window. The node is implemented with the *3dnode* class.

In order to see the nodes in the scene-graph a "Camera" is necessary. Each 3d program must create at least one camera and orient it properly in order to view the scene-graph. Multiple cameras are allowed, and there viewports can be overlapped or tiled on the canvas of a 3d window. A camera can also be attached as part of a scene-graph allowing it to move or rotate with its parent node. A *3dcamera* class implements the camera.

Multiple light sources are allowed in a Simscript 3d graphics program. A "Light" can be created a positioned and oriented with respect to the scene. Light objects are also part of the scene-graph and are implemented using the *3dlight* class.

A "Model" represents a specific shape that can be displayed multiple times in the same window at different locations and orientations. Methods of this class allow geometry and properties for various surfaces and lines to be specified. "Graphic" items are attached to the scene-graph that reference "model" objects. Models are implemented with the *3dmodel* class.

A "Material" provides a covering of 3d surfaces. The material can have a distinct color and shininess. Texture mapping is supported via the material object. The texture is stored in a 2d raster image file such as a Windows Bitmap or (".BMP") file or a Targa Graphics file (".TGA"). 2d Coordinates specified with the 3d vertices identify the position in the raster image file that is to map to the surface. Surface materials are implemented with the *3dmaterial* class.

A "Graphic" is a node in the scene-graph that provides the base class for all visible 3d objects whose geometry is defined at runtime. Sub-classes of the graphic object are provided that support various types of lines and surfaces. The graphic object can also be sub-classed and its "draw" method overridden. This allows customized surface types to be created and rendered by the application. The graphic is implemented with the *3dgraphic* class.

The "World" is used as the root of the scene-graph. Several worlds can appear in the same window allowing such things as control panels, graphs, heads up displays, or any other such visual aids that are separate from the 3d scene, but appear in the same window. Graphics in multiple worlds will not interleave but overlap regardless of the distance from viewer. The *3dworld* class is used to implement a world.

Nodes contained in the scene can have animated motion that is linked to elapsing simulation time.

## <span id="page-7-0"></span>*1.1 A Typical 3d Graphics Program*

A typical 3d graphical simulation will display many graphical objects, which may or may not be moving with respect to simulation time. Light sources and cameras must be created. To create such a program, the following steps should be performed:

- 1) Write customized drawing code (if necessary).
	- a) Define sub-classes of *3dgraphic* in the preamble and override the "draw" method.
	- b) In the implementation of "draw" make calls to begin\_drawing and end drawing.
	- c) Between begin\_drawing and end\_drawing, make calls to 3dgraphic class methods to define the vertices, normal vectors, texture coordinates and materials of the shape.
- 2) Write event handling code (if necessary).
	- a) If keyboard input, mouse input, or window resize handling is needed, define in the preamble a subclass of *3dwindow* and override its "action" method.
	- b) Implement the "action" method by writing code to inspect the attributes of the "3devent" instance passed as its argument and perform the necessary processing.
- 3) Create windows and worlds.
	- a) For each window that is needed, create an instance of a 3dwindow object. Call methods to set size, position and title.
	- b) Create instances of the 3dworld object. Usually only one world is needed, unless you are implementing a control panel, heads up display, or the application requires multi-layered graphics.
	- c) File 3dworld instances into the "world\_set" owned by the 3dwindow object.
	- d) If a hierarchy (or groupings of objects) is needed, create instances of the 3dnode object. File them into the node\_set owned by the 3dworld in which they are to be used. They can otherwise be filed into the node\_set owned by another node.
- 4) Create camera(s)
	- a) For each view of the scene, create an instance of a 3dcamera object.
- b) Set the location and orientation of the camera so that it is some distance from the scene, but is pointing at the scene. If necessary, call other methods to customize the view.
- c) File instances into the "camera\_set" owned by the 3dworld showing the view.
- d) A 3dcamera can also be attached to a 3dnode allowing its position and orientation to be determined by the parent node. If necessary, the 3dcamera object can ALSO be filed into a "node\_set".
- 5) Create light(s) (if necessary).
	- a) For each light illuminating the scene, create an instance of a 3dlight object.
	- b) Set the location of the light appropriately. For spot lights it may be necessary to set the orientation also.
	- c) File instances into the "light\_set" owned by the 3dworld showing the view.
	- d) A 3dlight can also be attached to a 3dnode allowing its position and orientation to be determined by the parent node. If necessary file the light into a "node\_set".
- 6) Create models (if necessary).
	- a) For each unique model that is used in the 3dworld, create a instance of a 3dmodel object.
	- b) If the model geometry is stored in a 3dStudio (.3ds) file, a AutoCAD (.dxf) file or a SIMGRAPHICS II (.sg2) file, call the "read" method to read the file.
	- c) File each 3dmodel instance in the "model\_set" owned by the 3dworld.
- 7) Create materials.
	- a) Create an instance of a 3dmaterial object for each unique color or texture used in the program. (Materials defined offline (in a .3ds file) are created automatically when 3dmodel'read is called.)
	- b) Set the color, shininess, and texture\_name attributes.
	- c) File each 3dmaterial instance into the "material\_set" owned by 3dworld.
- 8) Create other graphical objects for the simulation.
	- a) Create instances of sub-classes of 3dgraphic such as 3dfaces, 3dlines, 3dpoints, to represent objects in the simulation. Create instances of the subclasses of 3dgraphic described in step 1.
	- b) Create instances of 3dnode to represent a model on-screen. Assign the "model" attribute so that the 3dnode will draw this model at its location.
	- c) Some objects may have a "material" attribute that needs to be assigned.
	- d) File these instances into the "node\_set" owned by the 3dworld, or by another 3dnode.
- 9) Call the display method of the 3dwindow. This will show the window.

10) Before starting the simulation, activate the "3dwindow'animate" method. This method will keep refreshing the window as often as possible as the simulation runs. Don't forget to set "timescale.v".

#### <span id="page-9-0"></span>*1.2 Example code for a typical 3d graphics program*

```
''Example of a initializing a 3d graphics application 
''Requires ford.3ds model file 
preamble including the 3d.m subsystems 
    begin class my_window 
       every my_window is a 3dwindow and 
          overrides the action 
    end 
   define the car as a 3dnode reference variable
end 
''2) Write event handling code overriding the 3dwindow'action method 
method my_window'action(event) 
    if id(event) = 3devent'_close 
       stop 
    always 
   if id(event) = 3devent' key down
      select case key code(event)
         case 3devent' right key
             call rotate_y(the_car)(2) 
          case 3devent'_left_key 
             call rotate_y(the_car)(-2) 
          case 3devent'_up_key 
             call rotate_x(the_car)(2) 
         case 3devent' down key
             call rotate_x(the_car)(-2) 
          case 3devent'_home_key 
             call move(the_car)(0.0, 0.0, 5.0) 
          case 3devent'_end_key 
             call move(the_car)(0.0, 0.0, -5.0 ) 
          default 
       endselect 
    always 
    return with 0 
end 
main 
   define window as a my window reference variable
    define world as a 3dworld reference variable 
    define camera as a 3dcamera reference variable 
    define light as a 3dlight reference variable 
    define model as a 3dmodel reference variable 
    ''3) Create windows, worlds, and groups
```

```
 create window 
 let title(window) = 
      "Use the arrow, home, and end keys to move the model" 
 create world 
 file this world in world_set(window) 
 ''4) create camera(s) 
 create camera 
 call set_orientation(camera)(0.0, 0.0, -1.0, 0.0, 1.0, 0.0) 
call set location(camera)(0.0, 0.0, 100.0) file this camera in camera_set(world) 
 ''5) create light(s) 
 create light 
 let ambient_color(light) = color'rgb(0.4, 0.4, 0.4) 
let diffuse_color(light) = color'rgb(1.0, 1.0, 1.0) call set_location(light)(0.0, 500.0, 500.0) 
 file this light in light_set(world) 
 ''6) create model(s) 
 create model 
 call read(model)("ford.3ds", "") 
file this model in model set(world)
 ''7) create material(s) 
 ''(materials for this example are created automatically when 
 '' model is read) 
 ''8) create objects used in the simulation 
'' a) Create instances of 3dnode to represent the model on-screen.<br>'' Assign the "model" attribute to link the model to the 3dnode.
     Assign the "model" attribute to link the model to the 3dnode.
 create the_car 
 let model(the_car) = model 
 file this the_car in node_set(world) 
 ''9) Call the display method of the 3dwindow. 
 ''This will show the window. 
 call display(window) 
 ''10) Before starting the simulation, activate the 3dwindow'animate 
 ''method. This method will keep refreshing the window as often as 
 ''possible as the simulation runs. Don't forget to set timescale.v. 
 activate a animate(window)(10000) now 
let timescale.v = 100
```

```
 start simulation 
end
```
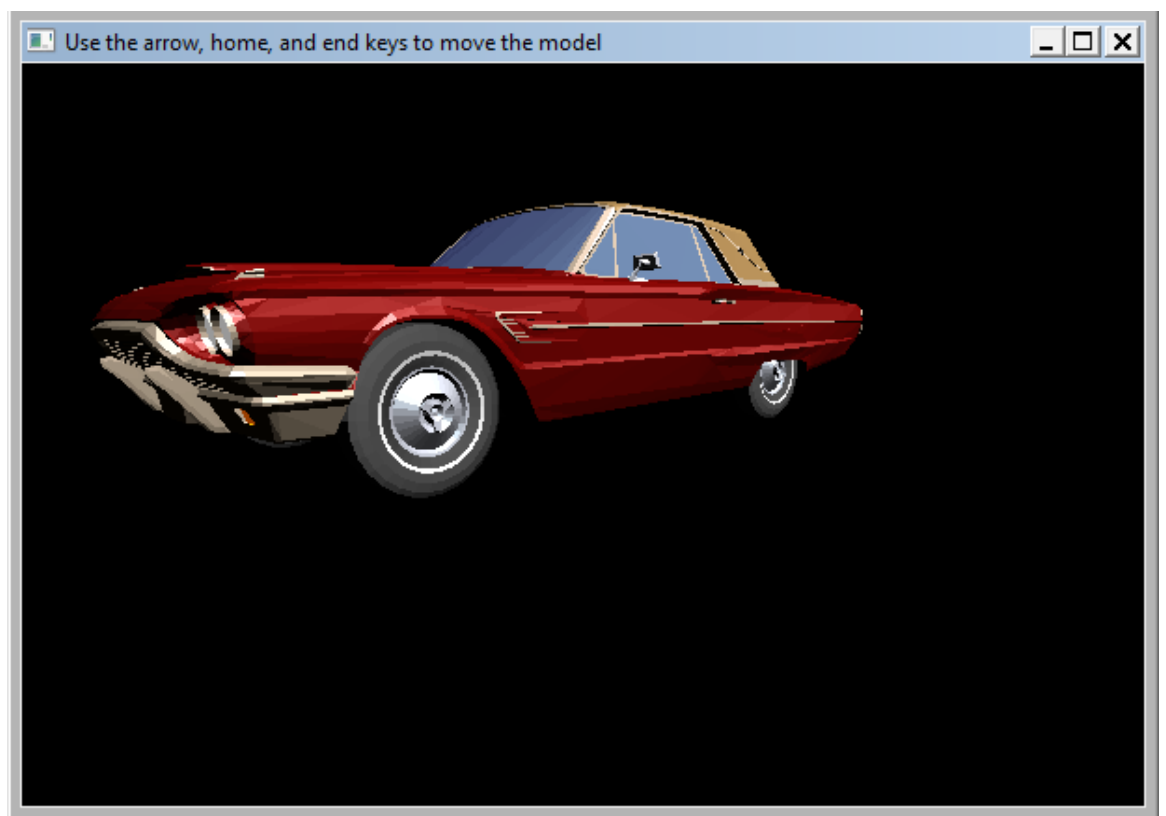

Figure 1.1: Example 3d graphics program showing a 3d model of a 1963 ford

## <span id="page-11-0"></span>*1.3 Class hierarchy*

There are many classes that can be used to implement 3d graphics the full hierarchy for the ones found in the **3d.m** subsystem is shown in Figure 1.2. Figure 1.3 shows classes found in **3dshapes.m**.

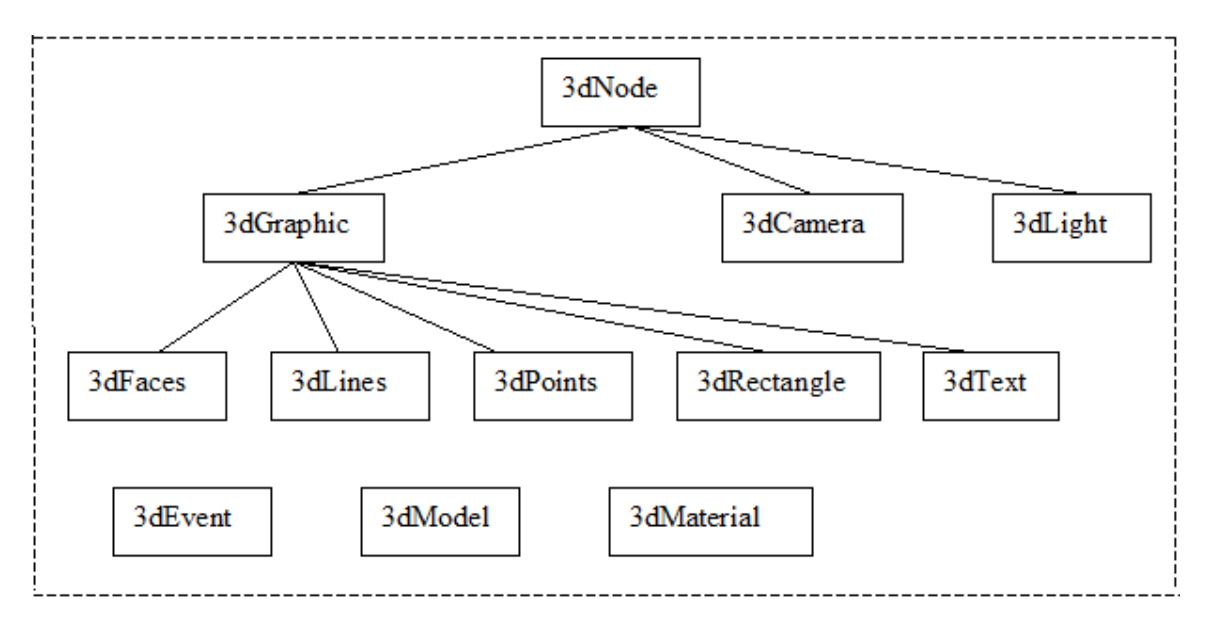

Figure 1.2: 3d.m classes

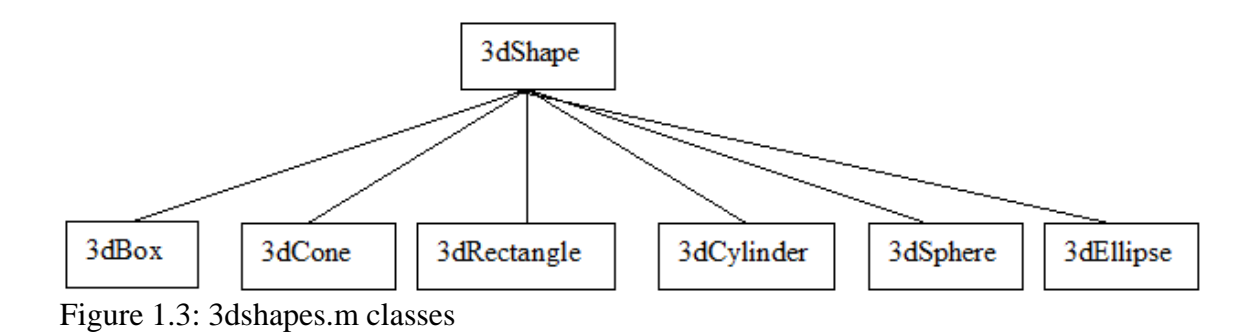

13

# <span id="page-13-0"></span>**2. The "scene-graph"**

To write a SIMSCRIPT 3d graphics program, you must make use of "windows", "worlds" and "nodes". The nodes are used to compose the hierarchy of the "scenegraph". Every 3d graphics program must construct at least one scene-graph to represent the 3d objects and background. Each "node" in this graph is represented with an instance of a *3dnode* object. The 3dnode object is filed into a *node\_set*, which is owned by another "parent" 3dnode.

### <span id="page-13-1"></span>*2.1 The "3dworld"*

The root of a scene-graph must always be an instance of a *3dworld* object. The 3dworld class also owns a *node\_set* for child nodes to be filed into. Every 3dworld instance is filed into a *world\_set* owned by a 3dwindow object. The 3dwindow object represents GUI window and can be moved and resized like other windows on the computer screen. It can contain multiple 3dworlds and acts as the root of all scene-graphs to be displayed on its canvas. Basically, the rule is that every object that is to be made visible (with the exception of the 3dwindow) must be filed into an appropriate set or it will not be shown. The figure below shows a diagram of a scene-graph.

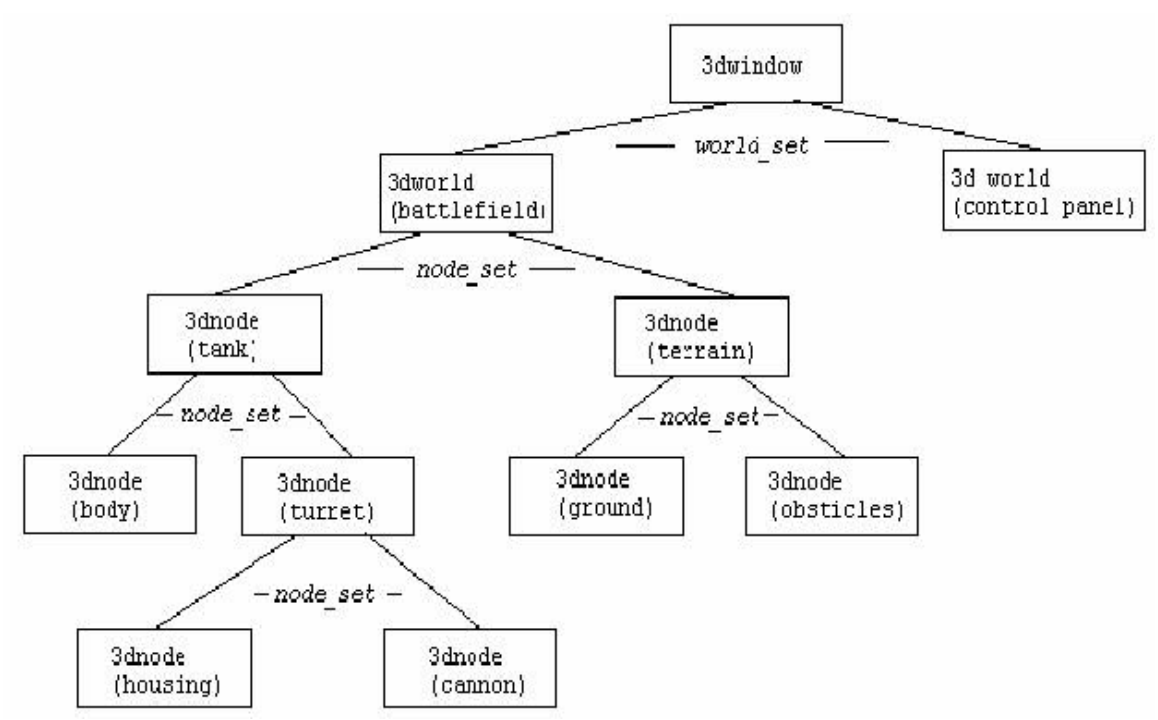

Figure 2.1: A typical scene graph for a tank and a battlefield.

The code for creating this scene-graph would look something like this:

```
Define window as a 3dwindow reference variable 
Define battlefield, control_panel as a 3dworld reference variable 
Define tank, body, turret, housing, cannon, terrain, ground, obstacles 
  As 3dnode reference variables 
… 
create window, battlefield, control_panel 
create tank, body, turret, housing, cannon, terrain, ground, obstacles 
file this housing in node set(turret)
file this cannon in node set(turret)
file this turret in node_set(tank) 
file this body in node_set(tank) 
file this tank in node_set(battlefield) 
file this ground in node_set(terrain) 
file this obstacles in node_set(terrain) 
file this terrain in node set(battlefield)
file this battlefield in world_set(window) 
file this control_panel in world_set(window)
```
The 3dworld also acts as a container for other objects that are employed by nodes in the attached scene-graph. The table below lists the various sets owned by a 3dworld object:

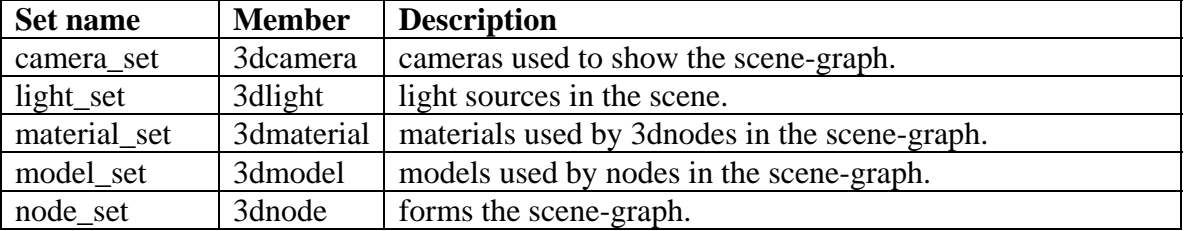

#### <span id="page-14-0"></span>*2.2 Setting the location of a node*

Properties of the *3dnode* are its location and orientation. The *location\_x, location\_y,* and *location\_y* attributes represent the x, y, and z coordinates of the node's position with respect to its owner node in the scene-graph. Right-handed use of these attributes is allowed, but the *set\_location* method should be used to set these attributes. Suppose the simulation was to show a ferry shuttling passengers. Some of the code that might be used to build the scene-graph and position the objects is:

```
''put all passengers 'on the ferry' by filing 
''into the node set owned by the_ferry instance 
For I = 1 to 100
     File this passenger(i) in node_set(the_ferry) 
''set z location of the ferry. Passengers will move with the ferry! 
let location z(the ferry) = 1000.0
''set a passengers position with respect to ferry 
call set_location(passenger(2))(2.5, 0.0, 34.9)
```
## <span id="page-15-0"></span>*2.3 Setting the orientation of a node*

The orientation of a node can be defined by 2 vectors, "forward" and "up" (See Figure 2- 2). The forward vector indicated the direction of the local z-axis relative to the owner node in the scene-graph. By default, the forward vector is (0.0, 0.0, 1.0) which would point a node in the same direction as its owner node. The "up" vector is the local y-axis relative to the node's owner in the scene\_graph. By default, this is (0.0, 1.0, 0.0). The local x-axis is computed automatically by taking the cross product of these vectors.

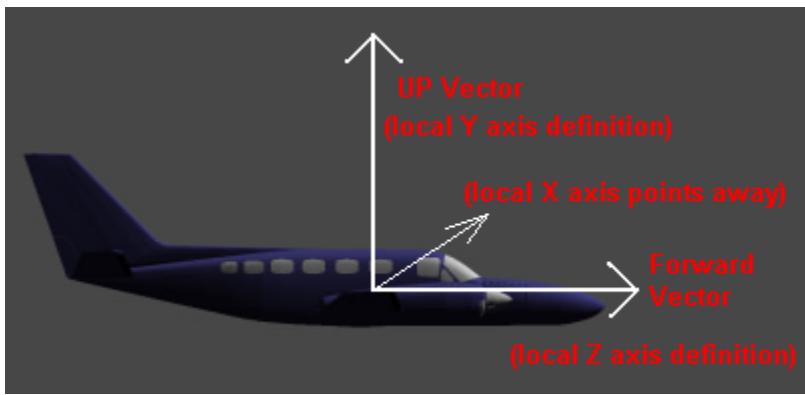

Figure 2.2: Forward and Up vectors. (In this case the positive X axis would point away from the viewer).

The attributes *forward\_x, forward\_y, forward\_z, up\_x, up\_y* and *up\_z* can be used on the right, but should not be assigned individually. Both forward and up vectors must always be normalized and orthogonal to each other. The *set\_orientation* method allows both the forward and up vectors to be assigned. For example, *set\_orientation* could be used to point a passenger in the opposite direction of the "ferry".

```
Call set_orientation(passenger(2))(0.0, 0.0, -1.0, 0.0, 1.0, 0.0) 
   ''forward_x, forward_y, forward_z, up_x, up_y, up_z
```
Another method called *set\_forward* allows the forward direction to be specified alone, while the "up" vector is computed automatically. This vector is computed in such a way that its projection onto the positive y-axis is maximized. (for 3dcameras, this will prevent the view from tilting assuming the "floor" of the scene lies in the x-z plane)

```
define set_forward as a method given<br>3 double arguments ''forwa
                                         ''forward x, forward y, forward z
```
Another method that may be useful for setting the orientation of a 3dnode is the *aim* method. Calling the *aim* method will set the forward direction of the node so that it "points at" a given location. The location should be in *global* coordinates; non-local to the 3dnode. (The *3dworld'get\_location* method can be used to convert a location from local to global coordinates). When *aim* is used on a sub-component, the (local) orientation (forward and up vectors) of the sub-component will be modified so that the sub-component points (with its positive z-axis) at the given location. The *aim* method

can only be called after the 3dnode has been filed into the node\_set. Since the *aim*  method uses the orientation and location of parent nodes, it should be called after all the location of all parent (grand-parent, etc.) nodes have been initialized.

''make a passenger turn to look at a spot on the shoreline Call aim(passenger(2))(45000, 20.0, -20000) ''target\_x, target\_y, target\_z

#### <span id="page-16-0"></span>*2.4 Shifting the position of a node*

The *set* orientation and *set forward* methods expect vectors that are oriented with respect to the node's owner in the scene-graph (or the *3dworld* if the 3dnode is filed in *3dworld'node\_set*). Likewise, the *set\_location* method provides coordinates with respect to the coordinate system defined by node's *owner* in the scene-graph. However, in some cases it may be easier to position the node with respect to its own coordinate system. The *move* method will shift the position of a node by a movement right, up and forward with respect to its own axes. The node's location will be moved along its local x-axis, y-axis, and z-axis by the three given values.

```
''move passenger(2) 10 units forward
call move(passenger(2))(0.0, 0.0, 10.0) 
                        ''dx, dy, dz
```
#### <span id="page-16-1"></span>*2.5 Rotating a node*

It is also possible to "spin" a 3dnode on one of its three local axes. The *rotate\_x, rotate\_y,* and *rotate\_z* methods will do just that. Each method takes an angle (in degrees) as an argument and spins the 3dnode *by* that amount about the *local* (not owner) axis. These methods are similar to the *move* method in that they take "delta" values instead of absolute values. For example, if an airplane is pointed forward along its positive z axis, call the *rotate* x method will pitch up or down. In this case the local Y and Z axes are rotated, but the X axis will remain unchanged. Calling the *rotate\_y* method will yaw about its y axis. Calling the *rotate\_z* method will "roll" the airplane.

```
define rotate_x, rotate_y, rotate_z as method given 
   1 double argument ''angle in degrees
```
The local axes of a node are rotated with the node itself. For example, in Figure 10, a box is first rotated about the z-axis the moved by 100.0 units in the "Y" direction (up).

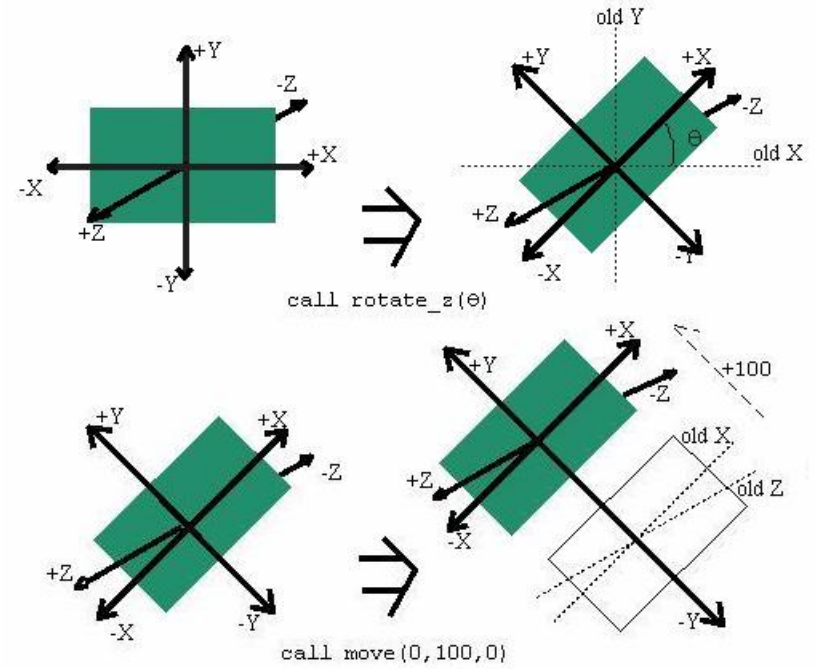

Figure 2.3: Calling rotate\_z followed by move.

### <span id="page-17-0"></span>*2.4 Scaling a node*

The *scale* method will modify size of the node. A scaling factor is provided for each axis and, as with *move* and *rotate* scaling is performed along the local axes. Each axis is scaled *by* the given scale factor (a value of "1.0" will not change the axis). Consider a process method to simulate an animated explosion. The *scale* method is called in a loop to animate the size change of the explosion. The wait statement allows a small amount of time to elapse.

```
Process method explosion'explode 
    define I as a integer variable 
   for i = 1 to 100
    do 
       call scale(1.1, 1.1, 1.1) ''sx, sy, sz (width, height, depth) 
       wait 0.1 units 
    loop 
end
```
#### <span id="page-17-1"></span>*2.5 Complete Scene-graph example*

In the following example, a scene-graph will be created showing some traffic cones and a tank. The tank will maneuver through the cones as the simulation runs.

Preamble including the 3d.m, 3dshapes.m subsystem begin class tank every tank is a 3dnode and has

```
 a speed, 
          a spin_rate, 
          a movement process method, 
          overrides the motion 
       define speed, spin_rate as double variables 
    end 
    define window as a 3dwindow reference variable 
end 
process method tank'movement 
    define spin, forward as double variables 
    define _spin_speed = 20, _forward_speed=2 as constants 
    open unit 1 for input, name is "example2.dat" 
    use unit 1 for input 
   let eof.v = 1while eof.v = 1 and visible(window) \leq 0 do 
       read spin, forward 
       '' rotate the tank 
 let spin_rate = _spin_speed * sign.f(spin) 
 wait abs.f(spin) / _spin_speed units 
       let spin_rate = 0 
       ''move the tank forward 
       let speed = _forward_speed 
       wait abs.f(forward) / speed units 
      let speed = 0.0 loop 
    close unit 1 
end 
''our motion method will be called automatically as simulation time 
''advances 
method tank'motion(dt) 
    call 3dnode'motion(dt) 
    call rotate_y(dt * spin_rate) 
    call move(0.0, 0.0, dt * speed) 
end 
main 
    define world as a 3dworld reference variable 
    define camera as a 3dcamera reference variable 
    define light as a 3dlight reference variable 
    define tank_model, cone_model as a 3dmodel reference variable 
    define background as 3dnode reference variables 
    define the_tank as a tank reference variable 
    define cones as a 2-dim 3dnode reference variable 
    define _num_rows_cones=11, _num_cols_cones=11 as a constant 
    define i,j as an integer variable 
    ''create the window 
    create window 
    let title(window) = "Example 2: using a simple 3dnode scene-graph" 
    ''create the world 
    create world 
    file this world in world_set(window) 
    ''create camera, place it along positive z axis but
```

```
 ''point it down the negative z direction 
   create camera 
    call set_perspective(camera)(90.0, 1.0, 5.0, 115.0, 1) 
    call set_forward(camera)(0.0, 0.0, -1.0) 
    call set_location(camera)(0.0, 4.0, 60.0) 
    file this camera in camera_set(world) 
    ''create a light source and point it in the same direction as the camera 
   create light 
    call set_forward(light)(0.0, 0.0, -1.0) 
    file this light in light_set(world) 
    ''create a background node to hold the objects 
    create background 
    file this background in node_set(world) ''add to "root" of scene-graph 
    ''create the one model for the tank 
   create tank_model 
    call read(tank_model)("tank.3ds", "") 
   file tank_model in model_set(world) 
    ''create the tank node 
   create the_tank 
    let model(the_tank) = tank_model 
    file the_tank in node_set(world) ''add to "root" of scene-graph 
   file the_tank in motion_set 
    ''create the model for the cone 
   create cone_model 
  call read(cone model)("cone.3ds", "")
   file this cone_model in model_set(world) 
    ''create many cones and space them out 
   reserve cones as _num_cols_cones by _num_rows_cones 
    for i = 1 to _num_rows_cones 
     for j = 1 to num_cols_cones do 
          create cones(i,j) 
          let model(cones(i,j)) = cone_model ''cones share the same model 
         call set_location(cones(i,j))(i * 10 - 55.0, 0.0, j * 10 -55.0)
          file this cones(i,j) in node_set(background) ''add node to scene-graph 
       loop 
    call display(window) ''bring up the main window and show everything 
   activate a movement(the_tank) now ''our process method 
   activate a animate(window)(10000) now ''tell window to show animation 
   let timescale.v = 10 ''10/100 real seconds per unit of time 
   start simulation 
end
```
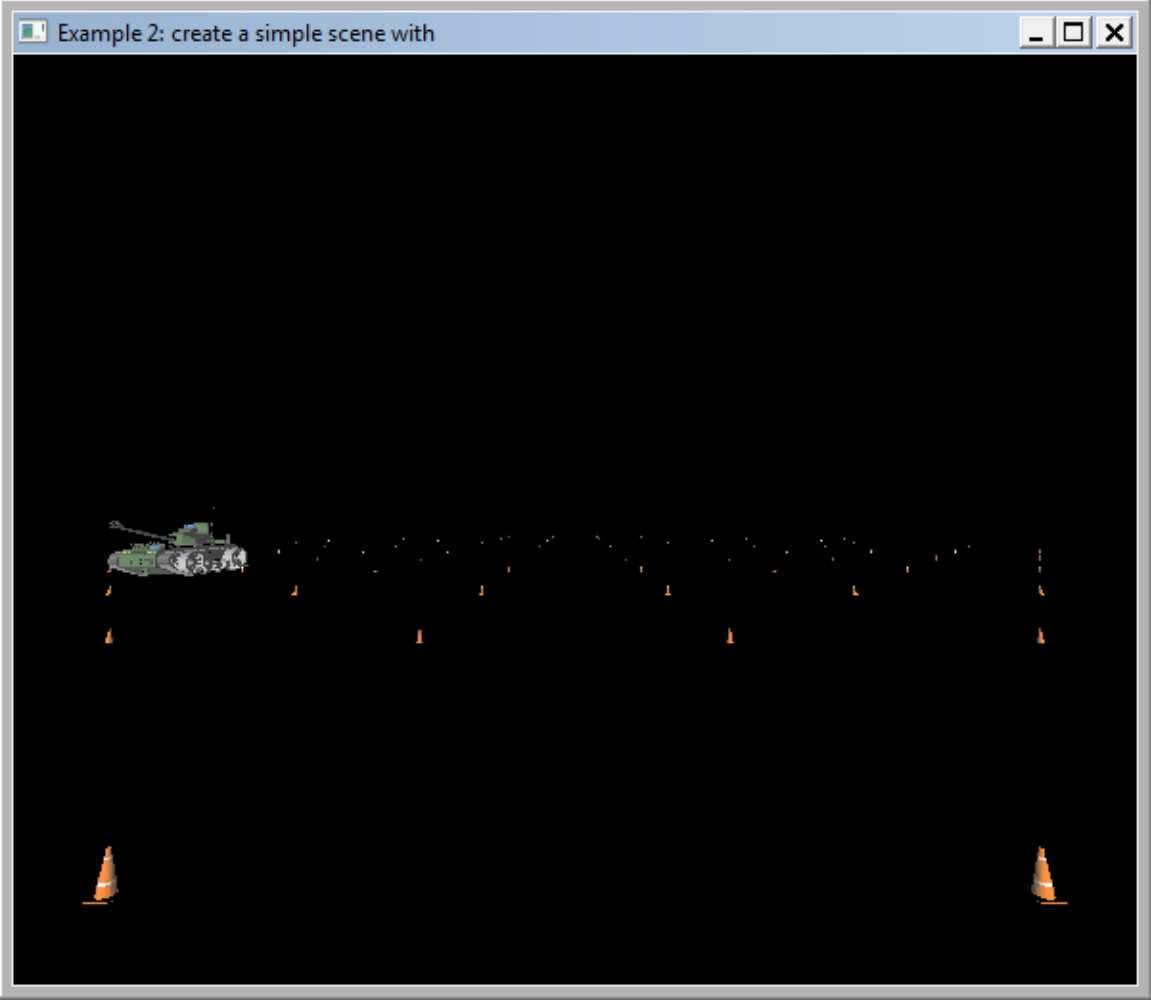

Figure 2.4: Example 2 – A tank maneuvering through traffic cones.

## **3. Cameras and Lights**

Every 3d graphics program must have at least one camera to view the scene-graph. A "light" is also needed to illuminate the scene-graph. Cameras are implemented with the "3dcamera" class while lights are represented by the "3dlight" class. Basically, setting up each camera involves:

- a. Creating an instance of a 3dcamera object.
- b. Set the location and direction of the camera so that the scene-graph will be in view by calling *3dcamera'set\_location* and *3dcamera'set\_forward*.
- c. Set the view angle, aspect ratio, and near and far clipping planes by calling *3dcamera'set\_perspective*.
- d. Set the portion of the window canvas that the view from the camera should encompass by calling *3dcamera'set\_viewport*.
- e. File the camera in the *camera\_set* owned by the 3dworld that the camera is to see.
- f. If the camera is to be part of the scene-graph, file it into the *node\_set* owned by a parent 3dnode.

As an example, the initialization code for the camera in the above "example #2 is as follows:

```
 ''create camera, place it along positive z axis but 
 ''point it down the negative z direction 
 create camera 
 call set_perspective(camera)(90.0, 1.0, 0.1, 1000.0, 1) 
 call set_forward(camera)(0.0, 0.0, -1.0) 
 call set_location(camera)(0.0, 4.0, 60.0) 
file this camera in camera set(world)
```
#### <span id="page-21-0"></span>*3.1 Camera location and orientation*

Since the 3dcamera is derived from 3dnode, it inherits the methods that allow orientation and position to be specified. These methods are:

```
set_location(x,y,z) 
    ''sets the location_x, location_y and location_y attributes. If 
    ''the camera is attached to a scene-graph, this location is with 
    ''respect to the parent node. 
set_orientation(fx, fy, fz, ux, uy, uz) 
    ''set the forward vector <fx,fy,fz> and the up vector <ux,uy,uz> 
set_forward(fx,fy,fz) 
    ''sets the forward vector <fx,fy,fz>. The camera will "point" in 
    ''this direction 
\text{aim}(x,y,z) ''causes the camera to point at the given target location. 
    ''The target location is specified in global "world" 
    ''coordinates 
rotate(ax,ay,az,degrees) 
    ''rotates the camera about the given axis by the given number 
    ''of degrees.
```

```
rotate_x(degrees), rotate_y(degrees), rotate_z(degrees) 
    ''spins the camera about its local x, y, or z axis by the 
    ''given number of degrees
```
As and example we will analyze how the view was set up in Example 2. In this case, the "world" was oriented with respect to the viewer as follows:

- a. Its positive X axis is pointing to the right.
- b. Its positive Y axis (up vector) is pointing straight up.
- c. Its and its positive Z axis is pointing at the viewer.

The default "up" vector is to point straight up, so it is not necessary to set this—in other words calling the **set\_forward** method is sufficient. If the positive Z axis is to point toward the viewer, the camera should point in the opposite direction, or along the negative Z axis.

```
call set_forward(my_camera)(0.0, 0.0, -1.0)
```
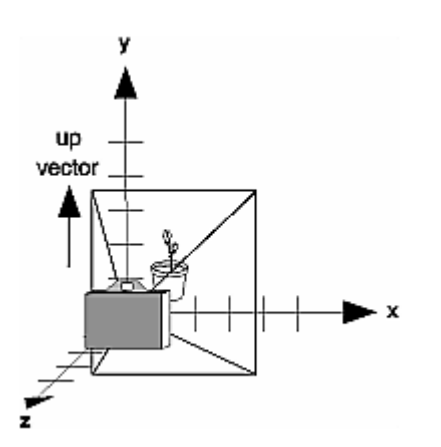

Figure 3.1: Camera orientation for Example 2.

Now that we have defined how the coordinate axes are oriented with respect to the viewer, the position of the camera must be specified. But there must first be some idea of how big the scene-graph is in terms of coordinate space—so that we know how far away from the scene to place the camera from the scene. We must also know where the scene is in the coordinate space.

In Example 2, the scene is geographically centered at the (0,0,0) point. And since our camera is pointing along the negative Z axis, it must be placed along the positive Z axis with respect to the scene-graph. The scene is specified in meters. The tank moves about an area which is about 100 by 100 meters and is located in the x-z plane. Placing the camera about 10 meters beyond the boundaries of the lot will allow most of the scene to be in view. Since the lot is centered about  $(0,0,0)$  we place the camera at  $z=+60$ . Also, in order to see the traffic cones that are far away, the camera should be placed a few meters up in the air.

```
 call set_location(camera)(0.0, 4.0, 60.0)
```
## <span id="page-23-0"></span>*3.2 Setting up the viewing plane*

The next consideration is for setting up the camera's projection. Two methods are available for doing this: **set\_perspective** and **set\_orthographic**. Usually, you will want to use a perspective projection. The **set\_perspective** method sets the cameras near and far clipping planes, as well as the aspect ratio of its width to height and the angle of view.

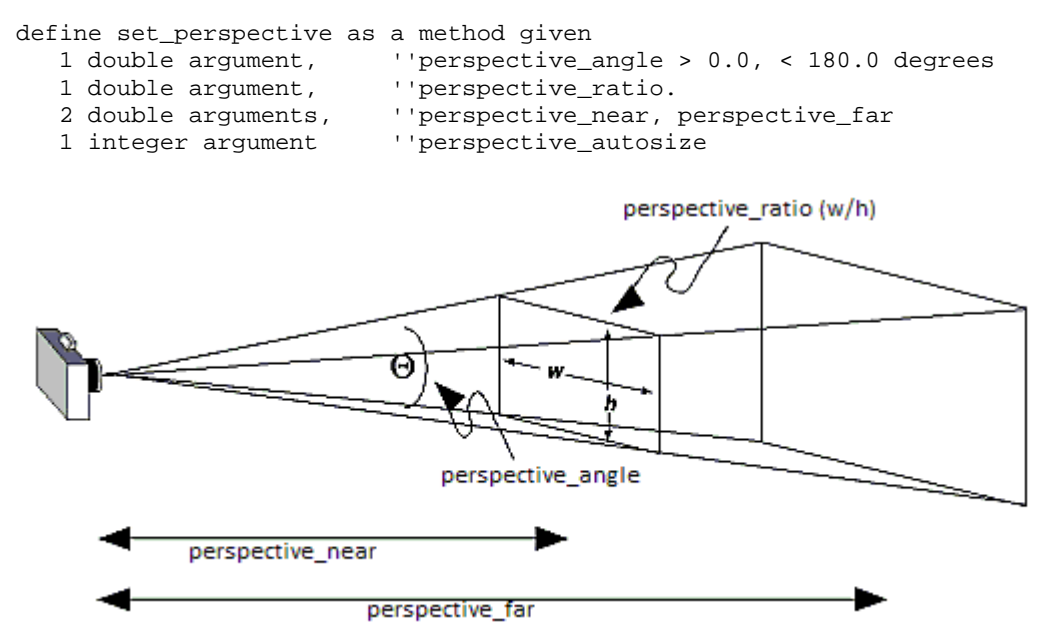

Figure 3.2: Using the *set\_perspective* method.

The *perspective angle* parameter is specified in degrees and represents that angle of the field of view in the y direction (see figure 3.2). The *perspective\_ratio* is the ratio of the width of the viewing plane to its height. Values below 1.0 will cause the image to appear compressed vertically. *perspective\_ratio* values greater than 1 will compress the view horizontally. However, if the *perspective\_autosize* parameter is "1", the perspective ratio will be determined based on window canvas size. In this case the *perspective\_ratio*  argument will be ignored. Basically, turning on the *perspective\_autosize* will avoid "compressing" the scene either vertically or horizontally regardless of how the user sizes the window.

For setting up the camera in Example 2, a perspective angle of 90 degrees is a good start. The camera is located at  $z+60$  with the nearest edge of the parking lot at  $z+50$  meters. A *near* clipping plane of +5 is adequate. The farthest edge of the lot is at z-50 meters, a distance of 110 meters. The *far* clipping plane of +115 will allow the entire lot and tank to be seen. To avoid distorting the aspect ratio, we will pass "1" to the *perspective\_autosize* argument.

call set\_perspective(camera)(90.0, 1.0, 5.0, 115.0, 1)

The use of the *set\_orthographic* method is not common. When viewing an orthographic projection, there is no depth information provided. In other words, an object that is far away from the camera will be rendered to be the same size as when it is close to the camera. The arguments to *set\_orthographic* define the clipping volume—or the coordinate boundaries of the box that encloses everything that we want to view. These units are relative to the location of the camera.

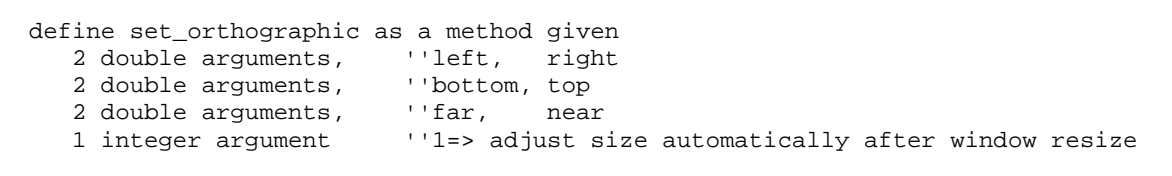

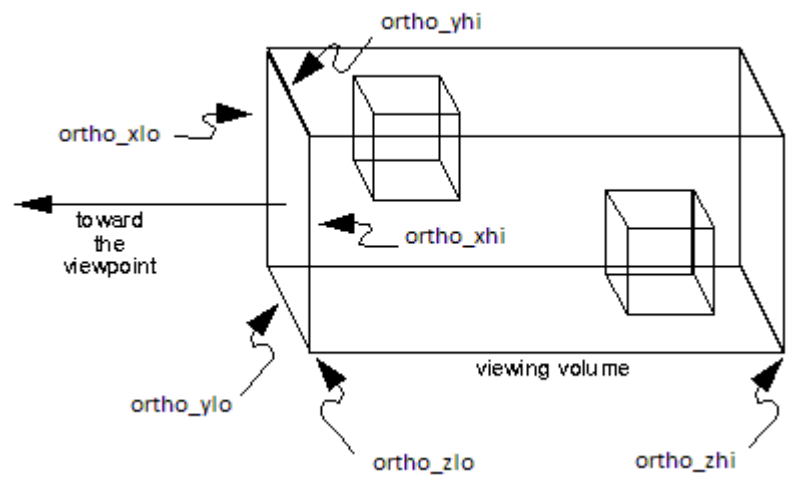

Figure 3.3: Using the *set\_orthographic* method.

It would be possible to modify Example 2 to use an orthographic transformation. The call to "set\_perspective" is replaced with a call to the "set\_orthographic" method. To simplify things we will place the camera in the center of the parking lot and allow it to "see" 50 meters to its left, its right, its front and its back.

```
create camera 
call set_orthographic(camera)(-50, 50, 0, 100, -50, 50, 1) 
call set_location(camera)(0.0, 0.0, 0.0) 
call set_forward(camera)(0.0, 0.0, -1.0) 
file this camera in camera_set(world)
```
#### <span id="page-24-0"></span>*3.3 Adding a 3dcamera to the scene-graph*

Since the 3dcamera object is derived from *3dnode* it can optionally be part of the scenegraph. If a camera is filed into the *node\_set* owned by a parent node, it will move and rotate with the parent automatically. If for example you wanted to see the view out of the locomotive of a moving train, the 3dcamera object could be filed into the node\_set of the locomotive's 3dnode. The camera would then be located and oriented with respect to the locomotive and not the ground. This would naturally show the view from the train as it moves and turns along its track.

Suppose we wanted to modify Example 2 to show the view from the "tanks" perspective instead of a static view from the parking lot. Adding the following code after the tank is created could do this:

```
file camera in node_set(the_tank) 
call set_location(camera)(0.0, 4.0, 0.0) ''location relative to tank's center 
call set_forward(camera)(0.0, 0.0, 1.0) ''point camera in same dir. as tank
```
(Example 3 contains the code to do this).

#### <span id="page-25-0"></span>*3.4 Viewports and multiple cameras*

By default, the view seen by each camera will encompass the entire canvas of the window to which it is attached. However, the **set\_viewport** method may be called to assign a rectangular box to which the view is mapped.

```
define set_viewport as a method given 
   2 integer arguments, ''x, y in pixels.<br>2 integer arguments, ''width, height p
                                ''width, height pixels.
    1 integer argument ''1=>size viewport to window canvas
```
The dimensions of the view are given in pixels with (0,0) located at the lower left corner of the window canvas (see Figure 3.4). Having viewports enables the use of multiple camera objects. The view from each camera can be mapped into a separate area of the canvas.

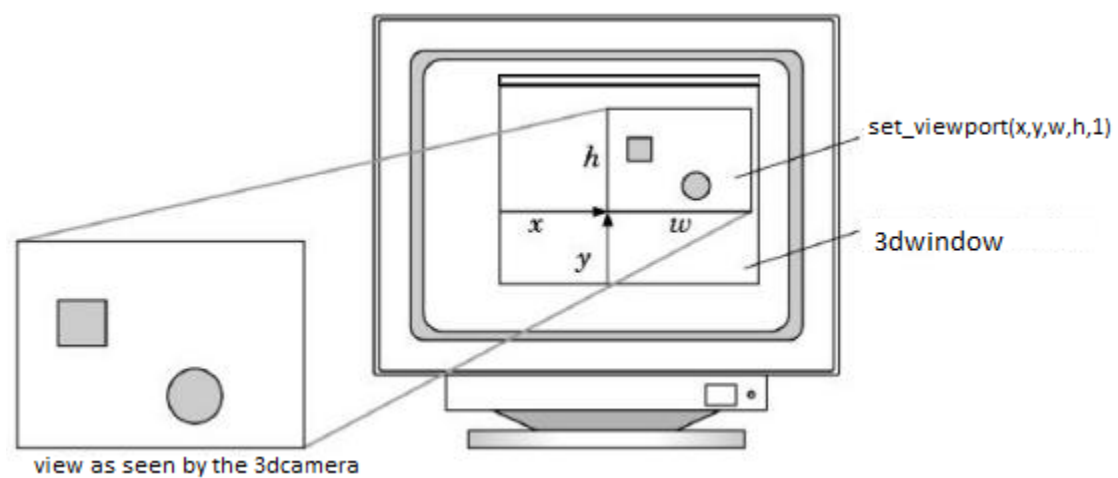

Figure 3.4: Using the *set\_viewport* method.

Since the viewport dimensions are specified in pixels, in order to know what the width and height parameter values to *set\_viewport* should be we usually need to know the

dimensions of the window canvas. This can be obtained by reading the *canvas\_width* and *canvas\_height* attributes of the *3dwindow* class. Unfortunately these values are not updated until the window becomes visible. Therefore the window must be displayed before the viewports are initialized.

The last parameter to the *set\_viewport* method is a flag to indicate if the viewport dimensions should be automatically adjusted as the window is resized. The viewports are modified so that they occupy the same percentage of window space after the resize operation. As such, if zero is passed for this flag and the user resizes the window to make it very small, part of the viewport may disappear.

Suppose that we want to modify Example 2 to show the view from multiple camera objects. We will create a second camera and attach it to the tank itself. The view from the tank is to appear on the left side of the canvas while the view from the parking lot appears on the right side. Basically we will be setting up each camera as in Example 2, but will be adding the code

```
call set_viewport(tank_camera)(0, 0, canvas_width(window)/2, 
    canvas_height(window), 1) 
call set_viewport(lot_camera)(canvas_width(window)/2, 0, 
   canvas_width(window)/2, canvas_height(window), 1)
```
#### <span id="page-26-0"></span>*3.5 Tracking a moving object with the 3dcamera*

Another attribute of the *3dcamera* called *tracked\_node* can be assigned allowing the camera to automatically "track" or point at another node in the scene-graph. In other words, the tracked node will always appear in the center of the camera's viewport regardless of its position. As the node is tracked, the camera will align its local "up" vector with the global Y axis (in order to keep the view from "tilting"). Example 2 can easily be modified to allow the camera to track the moving tank by adding one line of code:

```
 Let tracked_node(lot_camera) = the_tank
```
The fully "updated" version of Example 2 (which we call call Example 3) is below:

```
''Example 3, updated 'tank' program 
Preamble including the 3d.m, 3dshapes.m subsystem 
   begin class tank 
       every tank is a 3dnode and has 
          a speed, 
          a spin_rate, 
          a movement process method, 
          overrides the motion 
       define speed, spin_rate as double variables 
    end 
    define window as a 3dwindow reference variable
```

```
end
```

```
process method tank'movement 
    define spin, forward as double variables 
    define _spin_speed = 20, _forward_speed=2 as constants 
    open unit 1 for input, name is "example2.dat" 
    use unit 1 for input 
   let eof.v = 1while eof.v = 1 and visible(window) <> 0
    do 
       read spin, forward 
       '' rotate the tank 
       let spin_rate = _spin_speed * sign.f(spin) 
       wait abs.f(spin) / _spin_speed units 
      let spin rate = 0 ''move the tank forward 
       let speed = _forward_speed 
       wait abs.f(forward) / speed units 
      let speed = 0.0 loop 
    close unit 1 
end 
''our motion method will be called automatically as simulation time 
''advances 
method tank'motion(dt) 
    call 3dnode'motion(dt) 
    call rotate_y(dt * spin_rate) 
    call move(0.0, 0.0, dt * speed) 
end 
main 
    define world as a 3dworld reference variable 
    define tank_camera, lot_camera as 3dcamera reference variables 
    define light as a 3dlight reference variable 
    define tank_model, cone_model as a 3dmodel reference variable 
    define background as 3dnode reference variables 
    define the_tank as a tank reference variable 
    define cones as a 2-dim 3dnode reference variable 
    define _num_rows_cones=11, _num_cols_cones=11 as a constant 
    define i,j as an integer variable 
    ''create the window 
    create window 
    let title(window) = 
     "Example 3: Using cameras to show different views of the same scene" 
    call display(window) ''display the window now so that we know the 
                            ''size of the canvas! 
    ''create the world 
    create world 
    file this world in world_set(window) 
    ''create a light source and point it in the same direction as the camera 
    create light 
   call set_forward(light)(0.0, 0.0, -1.0)
    file this light in light_set(world) 
    ''create a background node to hold the objects
```

```
 create background 
    file this background in node_set(world) ''add to "root" of scene-graph 
    ''create the one model for the tank 
   create tank_model 
   call read(tank_model)("tank.3ds", "") 
   file tank_model in model_set(world) 
    ''create the tank node 
    create the_tank 
    let model(the_tank) = tank_model 
    file the_tank in node_set(world) ''add to "root" of scene-graph 
    file the_tank in motion_set 
    ''create the "tank" camera. It will be attached to the tank's 3dnode 
    ''so that it will show the view out of the tank 
   create tank_camera 
   call set perspective(tank camera)(60.0, 1.0, 0.1, 115.0, 1)
   call set_forward(tank_camera)(0.0, 0.0, 1.0) 
   call set_location(tank_camera)(0.0, 4.0, 0.0) 
    call set_viewport(tank_camera)(0, 0, canvas_width(window)/2, 
        canvas_height(window), 1) 
    file tank_camera in camera_set(world) 
   file tank_camera in node_set(the_tank) 
    ''create the "lot" camera, place it along positive z axis but 
    ''point it down the negative z direction 
    create lot_camera 
   call set_perspective(lot_camera)(60.0, 1.0, 0.1, 115.0, 1) 
  call set forward(lot camera)(0.0, 0.0, -1.0)
    call set_location(lot_camera)(0.0, 4.0, 60.0) 
    call set_viewport(lot_camera)(canvas_width(window)/2, 0, 
       canvas_width(window)/2, 
       canvas_height(window), 1) 
    file this lot_camera in camera_set(world) 
    ''make the lot_camera "track" the tank 
    let tracked_node(lot_camera) = the_tank 
    ''create the model for the cone 
    create cone_model 
    call read(cone_model)("cone.3ds", "") 
    file this cone_model in model_set(world) 
    ''create many cones and space them out 
    reserve cones as _num_cols_cones by _num_rows_cones 
    for i = 1 to _num_rows_cones 
       for j = 1 to _num_cols_cones 
       do 
          create cones(i,j) 
         let model(cones(i,j)) = cone_model ''cones share the same model
         call set_location(cones(i,j))(i * 10 - 55.0, 0.0, j * 10 - 55.0)
         file this cones(i,j) in node set(background) ''add node to scene-graph
       loop 
    activate a movement(the_tank) now ''our process method 
   activate a animate(window)(10000) now ''tell window to show animation 
   let timescale.v = 10 ''10/100 real seconds per unit of time 
   start simulation 
end
```
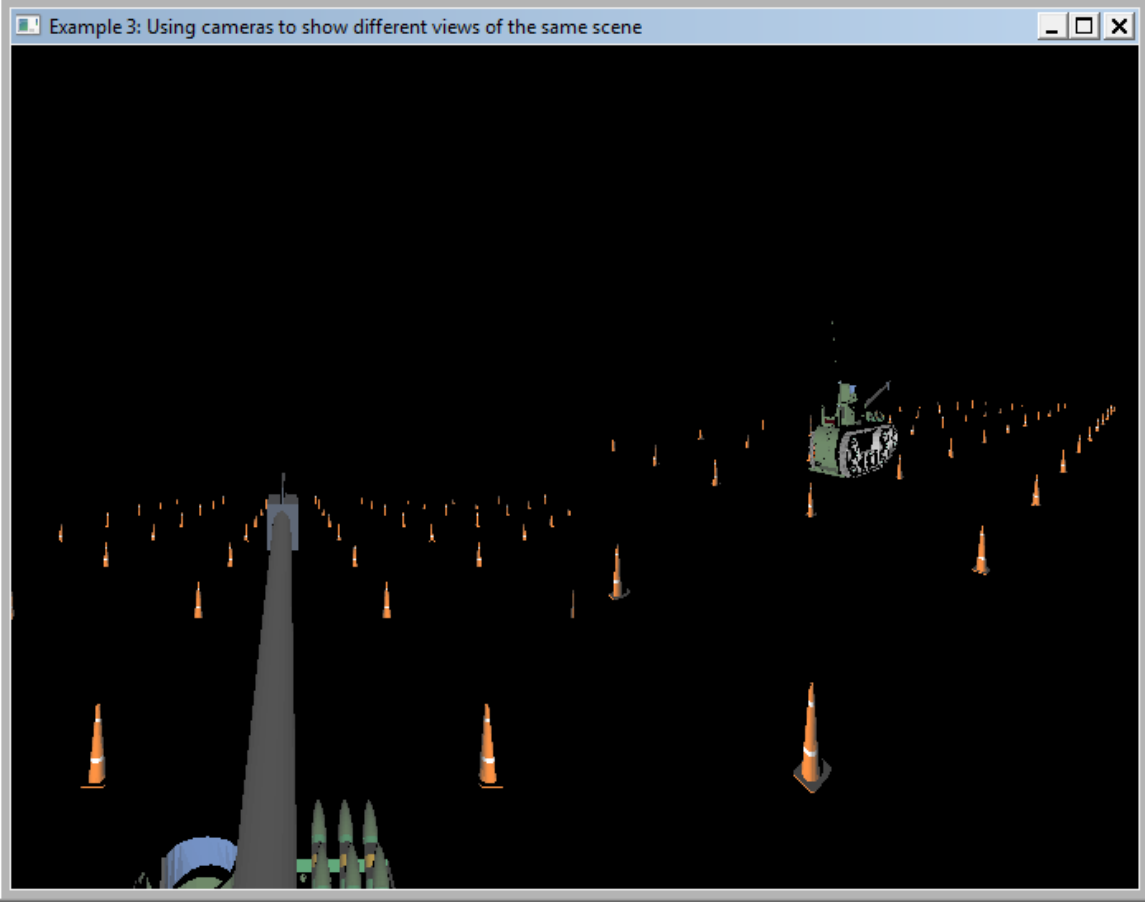

Figure 3.5: Example 3, Tank program updated to include two viewports and tracking.

# <span id="page-30-0"></span>**4. Lighting up a scene-graph**

As all objects in the scene-graph as smooth-shaded, light source(s) are needed to apply the shading. A light source can be added to the 3dworld by creating one or more instances of a **3dlight** object. The 3dlight class is derived from 3dnode and can reside in in a scene-graph much the same way that a 3dcamer can. Lights are positioned and oriented using methods inherited from 3dnode.

## <span id="page-30-1"></span>*4.1 Determining the "variety" of lighting*

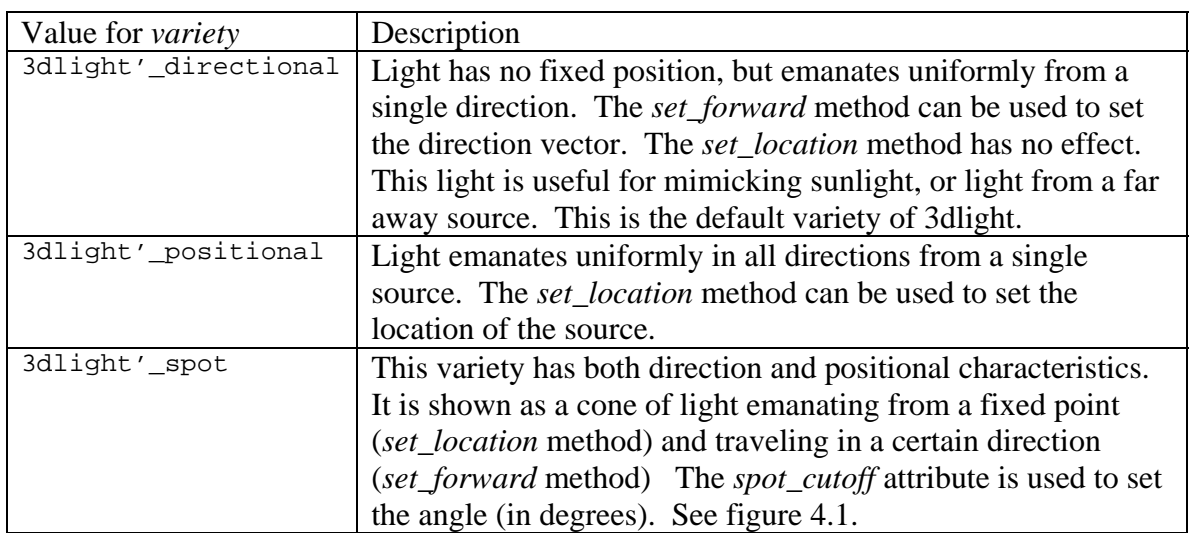

In addition, the 3dlight class adds a *variety* attribute which defines the characteristic nature of the light source. The three varieties are \_directional, \_positional, and \_spot:

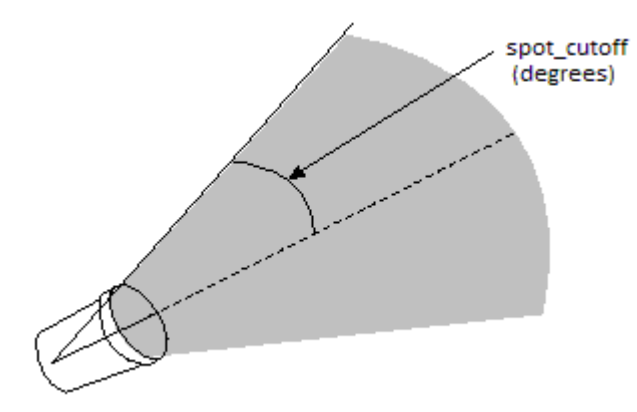

Figure 4.1: The spot\_cutoff attribute

A good example of the use of "positional" lighting would be the SIMSCRIPT III "parking lot" demo. This program sets up a parking lot simulation at night. Lamp-posts are positioned at strategic locations around the parking lot. A **3dlight** object is located at the top of each lamp-post. The *variety* attributes are assigned the *3dlight'\_positional*  value*.* The cars are illuminated from different angles and from different light sources as they move through the lot, which creates a realistic effect (See Figure 4.2).

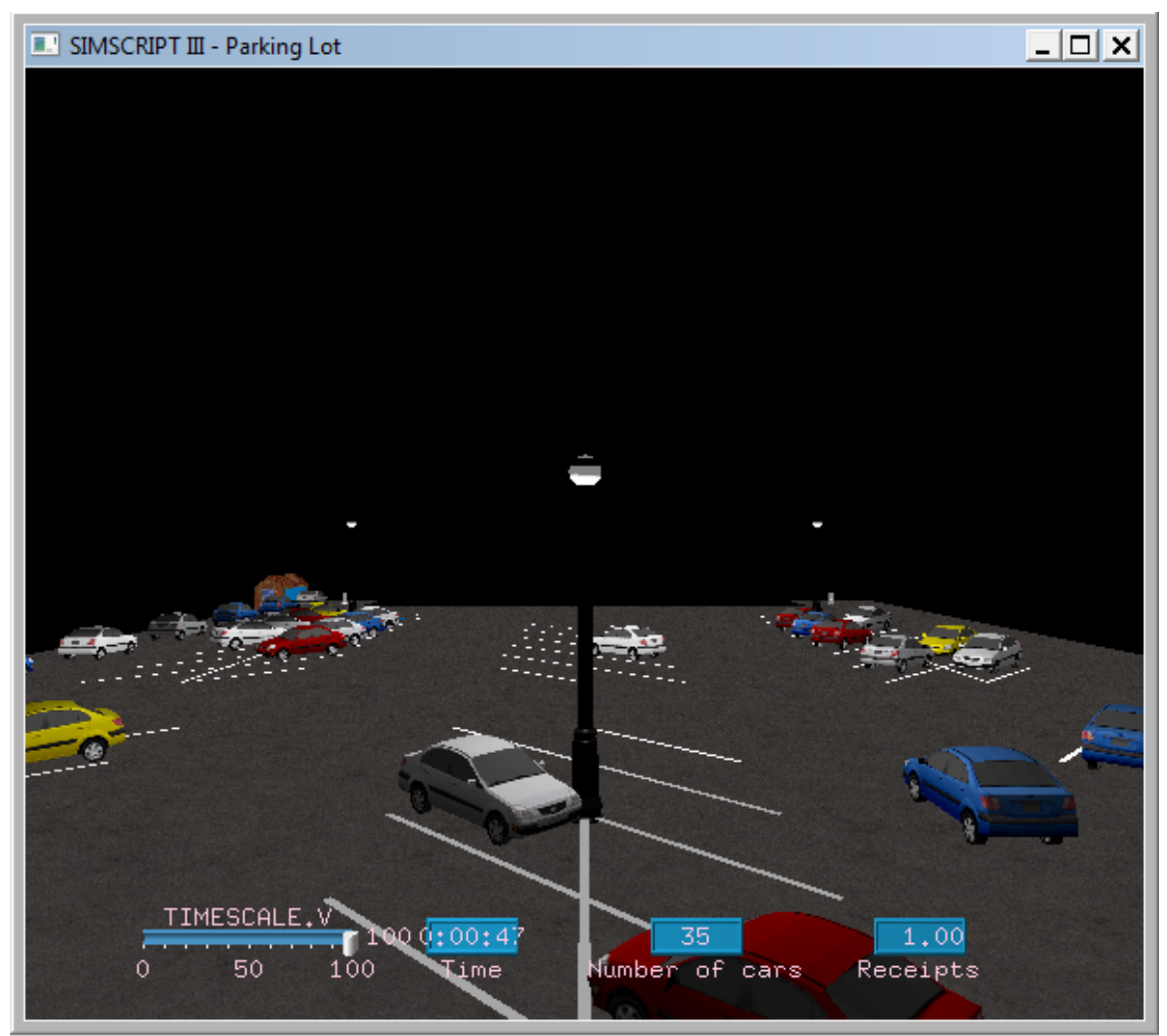

Figure 4.2: Three positional lights used in the parking lot demo.

## <span id="page-31-0"></span>*4.2 Ambient, Diffuse and Specular light*

When light strikes the surface of an object, it is reflected based upon the properties of the surface material, and on the normal vector of the surface in relation to the light's direction. Surface normals can be specified along with the geometry of a shape and this is described later. For now we will assume that the program will be using a 3dmodel that specifies the correct normal vectors for each surface. For each 3dlight we can define how it interacts with the surface that is reflecting it. Relative amounts of ambient, diffuse and specular light can be specified by assigning the *ambient\_color, diffuse\_color* and *specular\_color* attributes. These types of light are described below:

#### Ambient

This type of light is non-directional and non-positional (location and orientation is ignored). Ambient light will illuminate all surfaces ignoring normal vectors. The ambient term is used simply to keep shadows from turning pitch black. The relative intensity of ambient light can be set by assigning the *ambient\_color* attribute to an rgb value returned from the *gui.m:color'rgb* class method. If less ambient light is required, darker colors should be used. For example, setting *ambient\_color* to color'rgb( $0.25$ ,  $0.25$ ,  $0.25$ ) will provide a  $1/4^{\text{th}}$  intensity of ambient light.

#### Diffuse

Diffuse light is reflected from a surface in all directions. The amount of reflected light is determined by the "diffuse" color of surface material (see 3dmaterial). Rough surfaces should have a relatively bright *diffuse\_color* attribute. *Both* diffuse and specular light allows objects to be shaded based on surface normal vectors. Surface elements with normals pointing at the light source will be illuminated while surfaces with normals orthogonal to the light source's direction will not. The *diffuse\_color* attribute determines the color and intensity of diffuse light.

#### Specular

Specular light is reflected from a surface in mostly one direction. Shiny surfaces reflect more of the specular light than rough surfaces. The amount of reflected light is determined by the "specular" color of surface material (see 3dmaterial). Surface elements with normals pointing at the light source will be illuminated while surfaces with normals orthogonal to the light source's direction will not. The *specular color* attribute determines the color and intensity of this light.

All color related attributes defined in the 3d.m subsystem are specified in terms of an rgb triple. This is an integer returned from the "color'rgb" class method which is found in the **gui.m** subsystem. The *color'rgb* class function takes three double parameters as the percentage of RED, GREEN, and BLUE in the color (all in the range [0,1]). Predefined colors are defined in the color class also. For example, to set specular color to a particular shade of yellow:

Let  $specular\_color(my\_light) = color'rgb(0.9, 0.9, 0.0)$ 

Or to set specular color to red:

Let specular\_color(my\_light) = color'\_red

The witnesses effect of the light striking a 3d object and reflecting into the camera depends on the ambient, diffuse and specular colors attributes of not only the 3dlight but also of the 3dmaterial (which represents the surface properties of the object, and is described later). If specular (shiny) effects are to be seen, usually both the material and light must have a high degree of specular color. Figure 4.3 shows how specular light can affect the appearance of a surface. The scene is illuminated with a directional light from above (I.e. *set\_forward(0.0, -1.0, 0.0)* and with the *specular\_color* attribute of the 3dlight set to color'\_white. As far as the toruses go, the ambient and diffuse color for all is set to a shade of purple or *color'rgb(0.8, 0.4, 0.7)*. However, the *specular\_color* attribute for toruses on the right is greater that those on the left.

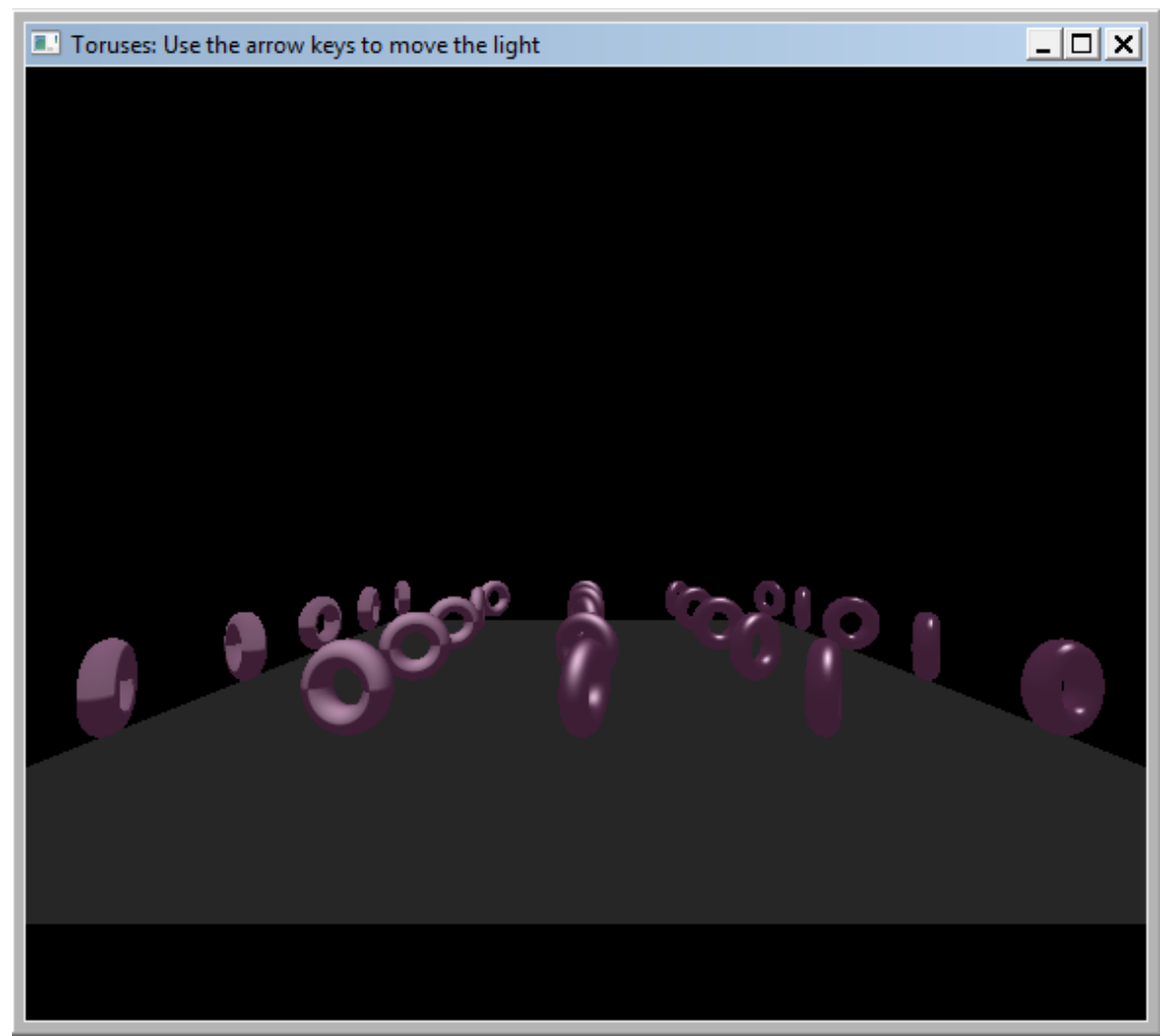

Figure 4.3: Objects on the left have more specular color and appear shiny.

## <span id="page-33-0"></span>*4.3 Setting up the lighting using the 3dlight*

To summarize, setting up lighting involved the following set of steps:

- a. Create instance(s) of a 3dlight object.
- b. Optionally set the location the direction of the light using the *set\_location* and *set\_forward* methods inherited from 3dnode.
- c. Set the type of light by assigning the *variety* attribute. *(\_positional, \_directional, \_spot)*.
- d. Assign the *ambient\_color, diffuse\_color,* and *specular\_color* attributes in accordance with the desired properties.
- e. File the 3dlight object instance into the *light\_set* owned by the 3dworld that will contain the light.
- f. Optionally file the light into a *node\_set* if it is to be attached to an object in the scene-graph.

In examples 2 and 3 above, a single directional light source is used. The light is pointed away from the viewer—along the negative Z axis by calling the *set\_forward* method. (If the light were to be directed along the positive Z axis, the objects in the foreground would be "back-lit" and difficult to see). The default ambient, diffuse and specular color attributes are used.

```
 ''create a light source and point it in the same direction as the camera 
 create light 
 call set_forward(light)(0.0, 0.0, -1.0) 
 file this light in light_set(world)
```
We can make the lighting more interesting in this example by creating a "spot" variety light and automatically pointing it at the tank as it moves around. For the spot light, a new class called *tank\_spotter* is derived from 3dlight. To achieve the automated tracking, the *motion* method is overridden. (This method is described later – it is called automatically as simulation time is updated). The code to declare the subclass of 3dlight is:

```
begin class tank_spotter 
    every tank_spotter is a 3dlight 
      and overrides the motion 
end
```
The implementation code for motion is:

```
method tank_spotter'motion(dt) 
    ''point the light at the tank 
    call aim(location_x(the_tank), location_y(the_tank), location_z(the_tank)) 
end
```
To initialize the light its *variety* attribute is assigned to *spot and we must provide its location. Also, since a spot light is being used, we should define the spot cutoff* attribute—it will be set to 15 degrees. Lastly, in order for the light's *motion* method to be called automatically, it must be filed into the *motion\_set* (described later).

```
''create the tank_spotter light and position it near the camera 
create light 
let variety(light) = 3dlight' spotlet spot_cutoff(light) = 15 ''degrees-defines the light cone 
call set_location(light)(0.0, 6.0, 60.0) 
file this light in light_set(world) 
file this light in motion_set
```
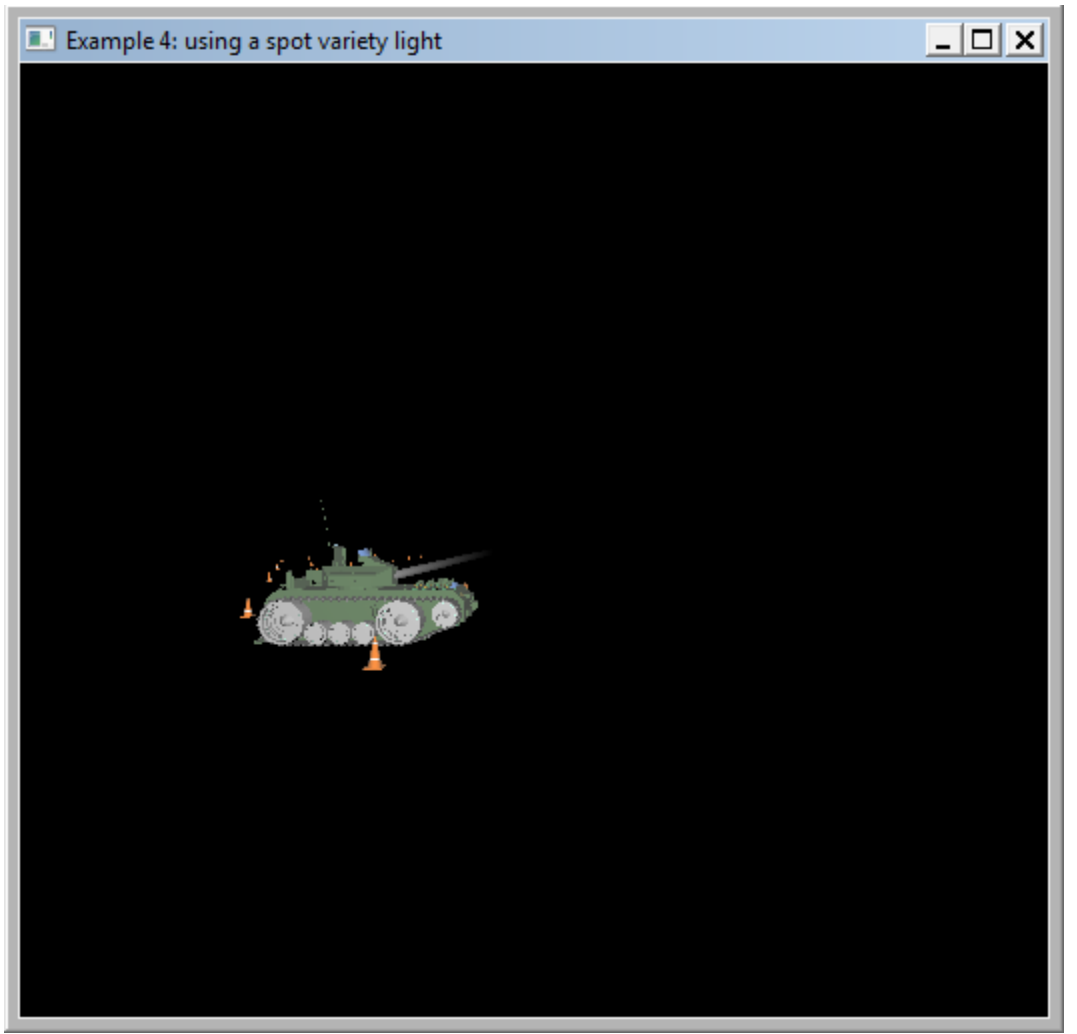

Figure 4.4: Using a spot light to track the tank.
# **5. Loading graphics files via Models**

3d dimensional objects are easily maneuvered using the SIMSCRIPT 3d graphics functionality, but creating three dimentional cars, tanks, and airplanes by program code can be a long process. For this reason, it is much easier to load predefined objects from a graphics file format such as Autodesk's "3ds". These 3d graphics can be created using a 3d "point and click" editor, or can be purchased online. In any case, SIMSCRIPT 3d graphics supports the loading of two well known 3d graphics file formats – 3ds and dxf.

#### *5.1 Reading in the 3dmodel from a file*

The 3d surfaces and geometry shown in the 3dworld can be defined in one of two ways. The *3dgraphic* and its subclasses allow the application to specify the geometry and materials and runtime. The *3dmodel* class allows the surfaces and materials to be loaded from a file. Basically, a single instance of a 3dmodel is created for each separate 3d file. The *read* method loads the contents of the file creating surfaces and materials, which are saved in memory.

```
define read as a method given 
   1 text argument, ''file name including .3ds, .dxf, .sg2 extension 
   1 text argument ''name of model in the file (.sg2 files only)
```
The first argument specifies the name of the file. Currently, the file must be in either autodesk *3dStudio* or ".3ds" format (the extension is required), AutoCAD dxf format, or SIMGRAPHICS II ".sg2" format. For .sg2 files, the name of the model *within* the file is provided in the second argument. Also, each 3dmodel instance must be filed into a *model\_set* owned by the 3dworld, which will show the model.

From Example 1, we load the model of the 3d car from the file named "ford.3ds" as follows:

```
define model as a 3dmodel reference variable 
. . . 
create model 
call read(model)("ford.3ds", "") 
file this model in model set(world)
```
#### *5.2 Linking a 3dmodel instance to a 3dnode instance*

The 3dmodel class is not derived from 3dnode and therefore cannot be shown in a window directly. The 3dmodel instance can be assigned to the *model* attribute of a 3dnode. This will provide a link from the image of the 3dmodel to the 3dnode. Many instances of 3dnode can reference the same 3dmodel instance. This scheme allows a single model to be drawn in different locations and orientations in the world. (See Figure 5-1).

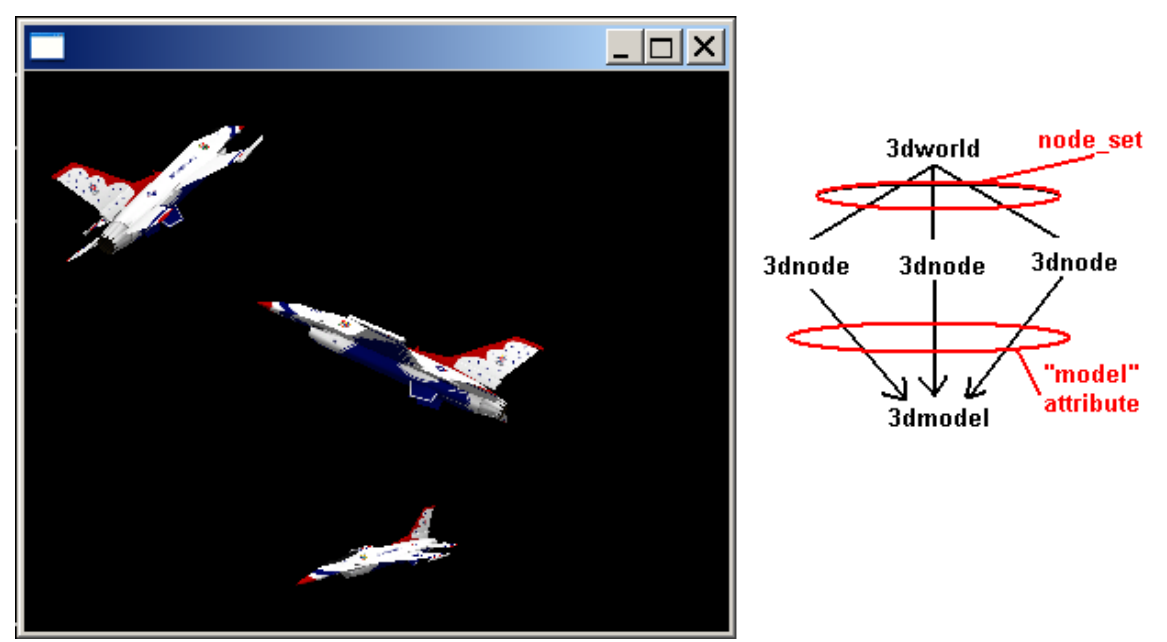

Figure 5.1: Three 3dnode instances using the same model of a jet.

## *5.4 Copying the scene-graph of a 3dmodel*

In some cases, the application may require individual images of a 3dmodel to appear differently. In this case the same model cannot be shared—each image is different and requires its own separate scene-graph. For example, if many "tanks" were to be displayed, each turret will have a different orientation. In this case, instead of assigning the *model* attribute, the *3dnode'load* method would be called. This method will make copies of each sub-component and place the nodes into the appropriate node\_set.

```
Define tank1, tank2, as tank reference variables 
Define the_model as a 3dmodel reference variable 
Create tank1, tank2, the_model 
File the_model in model_set(the_world) 
File tank1 in node_set(the_world) 
File tank2 in node_set(the_world) 
Call read(the_model)("tank.3ds", "") 
Call load(tank1)(the_model) 
Call load(tank2)(the_model)
```
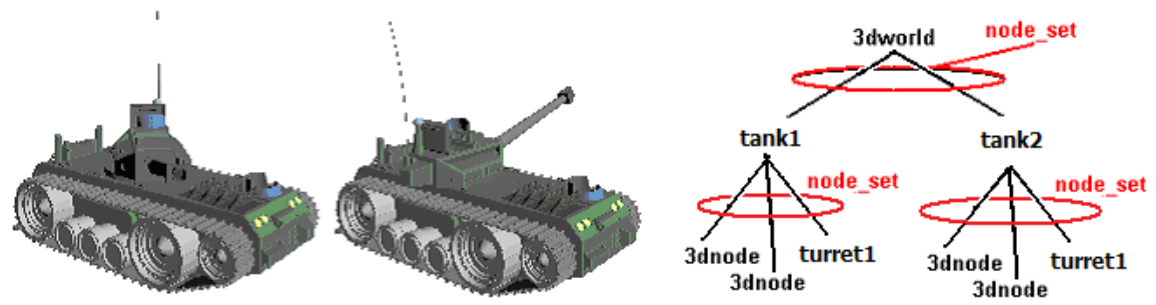

Figure 5.2: Calling the *load* method instead of assigning the *model* attribute.

#### *5.5 Locating named sub-components*

Models may be designed in the 3d editor to have well defined components. In the previous example, the 'tank' model has a component that was named "turret1" in the editor for the purpose of being rotated indepedantly with respect to the tank. The turret sub-component may in turn have a 'gun' sub-component. The application may need access to these sub-components at runtime (i.e. rotate the turret, move the gun in and out when it fires, etc). If sub-components like this are defined in the graphics editor, they will be preserved when model is loaded in the application. The *node\_set* owned by the 3dmodel will contain these components. Both the *3dnode* and *3dmodel* classes define a *find* method that can be called to perform a depth-first search for a sub-component, provided that the component has been given a name in the graphics editor.

```
Let turret(tank1) = find(tank1)("turret1")Let turret(tank2) = find(tank2)("turret1")
```
#### *5.6 Deriving from sub-components*

Suppose the application wanted to represent the turret sub-component of a tank using an object *derived* from 3dnode (instead of the 3dnode base class). In this case the 3dmodel would be sub-classed and its *create\_component* method overridden.

```
define create_component as a ''virtual'' 3dnode reference method given 
      1 text argument, ''name of the component 
      1 text argument ''name of required class 
''This method is called by the system during the execution of the 
''"read" method to create a new sub-node component. 
''The name given to the component in the model file 
''is provided in argument 1. By default this method will create a 
''instance of the class named by argument 2, but can be overridden to 
''create a sub-class of arg 2.
```
*Create\_component* is called automatically for each separate component that is created at the time a 3dmodel is read. Overriding this method allows you to create and return the correct sub-class that should represent the component. In the above example, create\_component would be implemented to create and return a "turret" object if the first argument specified the name assigned to the turret component in the graphics editor. See below.

```
method tank model'create component(component name, class name)
    define my_turret as a turret reference variable 
    if component_name = "turret1" and class_name = "3dnode" 
       create a turret called my_turret 
       return with my_turret 
    otherwise 
   return with 3dmodel'create_component(component_name, class_name) 
end
```
When the 3dnode'load() method is used, it will make copies of all components in the model. Individual attributes are copied by an internal call to the *copy\_attributes* method. Therefore, if a component is subclassed as above, and the load method is to be used, the sub-class must override this method if it defines attributes that need to be copied with the rest of the components. In our tank example, suppose the "turret" class defines attributes "azimuth" and "attitude" that are initializes in the model. We want these values to be propagated when turret is copied (via the load method).

```
Begin class turret 
    Every turret is a 3dnode and has 
      A azimuth, 
      An attitude, and 
      Overrides the copy_attributes 
    Define azimuth, attitude as double variables 
End
```
The *copy\_attributes* method's implementation would look like this:

```
method turret'copy_attributes(node) 
    define p as a pointer variable 
   define original turret as a turret reference variable
    let p = node ''necessary due to original prototyping 
   let original turret = p let azimuth = azimuth(original_turret) 
    let attitude = attitude(original_turret) 
   call 3dnode'copy_attributes(node) 
end
```
In the next example, a tank model is used that has its turret represented by a subcomponent called "turret1". Three sub-classes are defined in the preamble: **tank\_model**, a subclass of 3dmodel, **tank** a subclass of 3dnode, and **turret** another subclass of 3dnode. The **tank\_model** class will override *create\_components* to create and instance of a **turret** object when "turret1" is passed as the component name.

Both the **tank** and **turret** subclasses will define a process method called *movement.* Each process method will be implemented in a unique fashion to allow simultaneous but different motion.

```
Preamble including the 3d.m, 3dshapes.m subsystem 
    begin class tank_model 
       every tank_model is a 3dmodel 
          and overrides the create_component 
    end 
    begin class tank 
       every tank is a 3dnode and has 
          a speed, 
          a spin_rate, 
          a forward process method, 
          a spin process method, 
          a movement process method, 
          overrides the motion 
       define speed, spin_rate as double variables 
       define spin, forward as process methods 
           given 1 double argument 
    end 
    begin class turret 
       every turret is a 3dnode and has 
          a spin_rate, 
          a spin process method, 
          a movement process method, 
          overrides the motion 
       define spin_rate as a double variable 
       define spin as a process method given 1 double argument 
    end 
    define window as a 3dwindow reference variable 
end 
method tank_model'create_component(component_name, class_name) 
    define my_turret as a turret reference variable 
    if component_name = "turret1" and class_name = "3dnode" 
       create a turret called my_turret 
       return with my_turret 
    otherwise 
    return with 3dmodel'create_component(component_name, class_name) 
end 
process method tank'forward(distance) 
    define _forward_speed=2 as a constants 
    let speed = _forward_speed 
    wait abs.f(distance) / speed units 
   let speed = 0.0end 
process method tank'spin(angle)
```

```
 define _spin_speed = 20 as a constants 
   let spin_rate = spin_speed * sign.f(angle) wait abs.f(angle) / _spin_speed units 
    let spin_rate = 0 
end 
process method tank'movement 
    call forward(40) 
    call spin(180) 
    call forward(40) 
    call spin(90) 
    call forward(40) 
    call spin(90) 
end 
process method turret'spin(angle) 
    define _spin_speed = 10 as a constant 
    let spin_rate = _spin_speed * sign.f(angle) 
    wait abs.f(angle) / _spin_speed units 
    let spin_rate = 0 
end 
process method turret'movement 
    call spin(45) 
    wait 2.0 units 
   call spin(-90) 
    wait 1.0 units 
    call spin(180) 
    call spin(-30) 
    wait 1.0 units 
    call spin(-40) 
end 
''our motion method will be called as simulation time advances 
method tank'motion(dt) 
    call 3dnode'motion(dt) 
    call rotate_y(dt * spin_rate) 
    call move(0.0, 0.0, dt * speed) 
end 
method turret'motion(dt) 
    call rotate_y(dt * spin_rate) 
end 
main 
    define world as a 3dworld reference variable 
    define camera as a 3dcamera reference variable 
    define light as a 3dlight reference variable 
    define tank_model as a tank_model reference variable 
   define the tank as a tank reference variable
    define the_turret as a turret reference variable 
    define p as a pointer variable 
    ''create the window 
    create window 
    let title(window) = "Example 5: Accessing sub-components of a 3dmodel" 
    ''create the world 
    create world 
    file this world in world_set(window)
```

```
 ''create camera, place it along positive z axis but 
    ''point it down the negative z direction 
   create camera 
   call set_perspective(camera)(90.0, 1.0, 5.0, 115.0, 1) 
   call set_forward(camera)(0.0, 0.0, -1.0) 
   call set_location(camera)(0.0, 4.0, 60.0) 
    file this camera in camera_set(world) 
    ''create a light source and point it in the same direction as the camera 
   create light 
    call set_forward(light)(0.0, 0.0, -1.0) 
    file this light in light_set(world) 
    ''create the one model for the tank 
   create tank_model 
   call read(tank_model)("tank.3ds", "") 
   file tank_model in model_set(world) 
    ''create the tank node 
   create the_tank 
   call load(the_tank)(tank_model) ''copy components of tank to node 
    let p = find(the_tank)("turret1") ''locate the "turret1" node 
    let the_turret = p 
   file the tank in node_set(world) ''add to "root" of scene-graph
   file the tank in motion set
   file the_turret in motion_set 
   call display(window) ''bring up the main window and show everything 
   activate a movement(the_tank) now 
   activate a movement(the_turret) now ''our process method 
   activate a animate(window)(10000) now ''tell window to show animation 
   let timescale.v = 50 ''50/100 real seconds per unit of time 
   start simulation 
end
```
#### *5.7 Misc. 3dmodel options*

There are a couple more options regarding the 3dmodel that can be set before the model is read from the file. They are \_smoothing, and \_cache\_model. The options are set via a left handed use of the *enabled* method. For example:

```
define the_model as a 3dmodel reference variable 
… 
let enabled(the_model)(3dmodel'_smoothing) = 1 ''turn on smoothing
let enabled(the_model)(3dmodel'_smoothing) = 0 ''turn off smoothing
```
The *smoothing* option will cause normal vectors to be recomputed at the time the model is read from the file. This will give the surfaces in the model a smooth appearance. It is off (0) by default.

The *\_cache\_model* option, if on, will cause the runtime library to create an internal "call list" for the model at the time a 3dnode which references it (via the *model* attribute) is first drawn. For the case of multiple 3dnode objects referencing the same static model, this will improve performance. This option is not relevant if the *load* method is used to link the 3dnode to the model.

After a model is read, its size can be determined if necessary. The *get\_bounding\_box*  method can be called to get the dimensions of a model in the x, y and z directions.

```
define get_bounding_box as a method yielding 
       3 double arguments, \cdot ''(xlo,ylo,zlo)<br>3 double arguments ''(xhi,yhi,zhi)
       3 double arguments
''Computes the smallest 3d box that will enclose the model 
''Must be called after "read" to be effective.
```
Instances of 3dmodel must be filed into the *model\_set* owned by the 3dworld in which the model is to appear. This must be done before the window is displayed. Materials used in the model are automatically filed into the *material\_set* owned by 3dmodel when the *3dmodel'read* method is called.

# **6. Geometry**

Often times parts of a 3d scene cannot be stored in a .3ds or .dxf "3dmodel" file. If it is the case that the geometry is not known exactly until runtime, the programmer must write code required to construct this geometry. SIMSCRIPT III provides several classes that allow this.

The *3dgraphic* is the base class for all objects whose geometry is defined by program code, and not by offline models stored in a file. This class is derived from 3dnode and is part of the scene-graph. Since 3dgraphic is derived from 3dnode, instances must be filed into a *node\_set* (owned by either the *3dworld* or by another *3dnode* attached to a 3dworld). The 3d.m and 3dshapes.m subsystems provide several classes derived from **3dgraphic** that can be useful for constructing various 3d objects (see below).

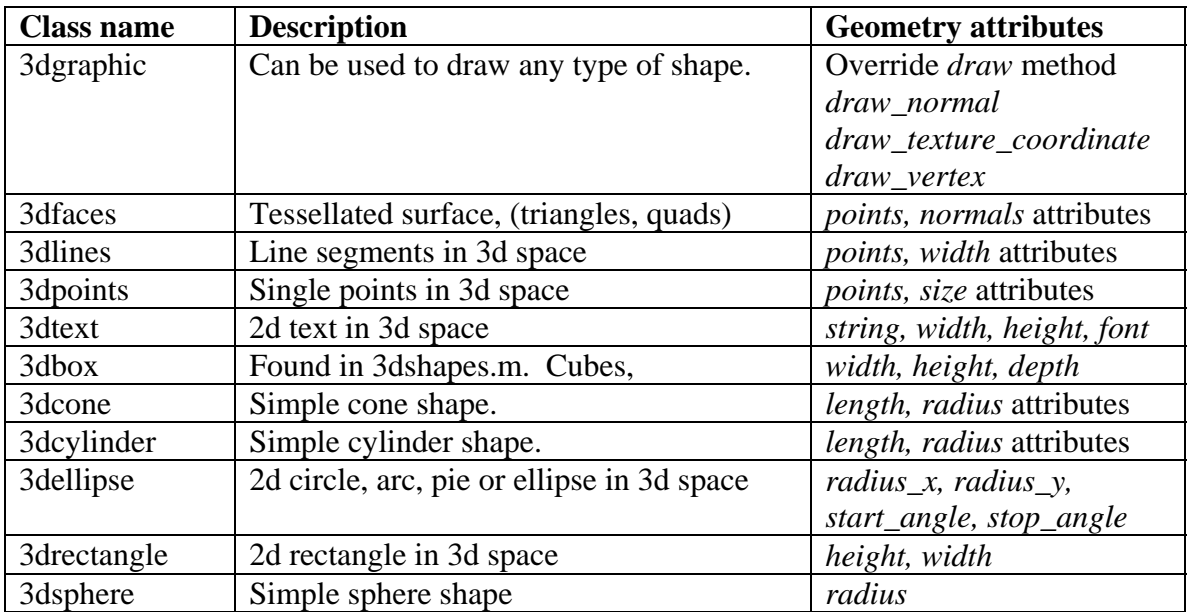

#### *6.1 Using the 3dgraphic class.*

Occasionally, there are cases where the exact shape is not known until runtime. For example, a simulation shown a 3d terrain landscape may not know the geographical area to display until runtime. Even then, the coordinates of the "hills and valleys" may reside in a data file which must be decoded and the vertex information extracted or computed. We can handle this case using the 3dgraphic class.

Geometry and surface materials are specified by sub-classing 3dgraphic and overriding the *draw* method. The draw method is called automatically when the system needs to have the 3dgraphic object rendered. (Calling the *3dwindow'display* method will invoke this method. *Draw* may also be called as a result of event handling). The *draw* method should be programmed to make calls to *begin\_drawing* and *end\_drawing* class methods to define each surface. After the call to *begin\_drawing*, calls to class methods such as *draw\_normal*, *draw\_texture\_coordinate*, and *draw\_vertex* allow geometry to be specified for the surface. A call to *end\_drawing* will mark the end of the geometry description started by *begin\_drawing*. We will refer to this as a "drawing block".

There can be multiple drawing blocks defined in a single *draw* method. It is also possible to sub-class the 3dgraphic and override the *draw* method to "add" geometry. Nested drawing blocks are not allowed and will be flagged as a runtime error.

There are several formats of geometry that can be specified in a drawing block. A "format" argument is passed to the *begin\_drawing* method. The 3dgraphic class provides to following predefined constants that can be passed to *begin\_drawing.* (The formats are described in detail later).

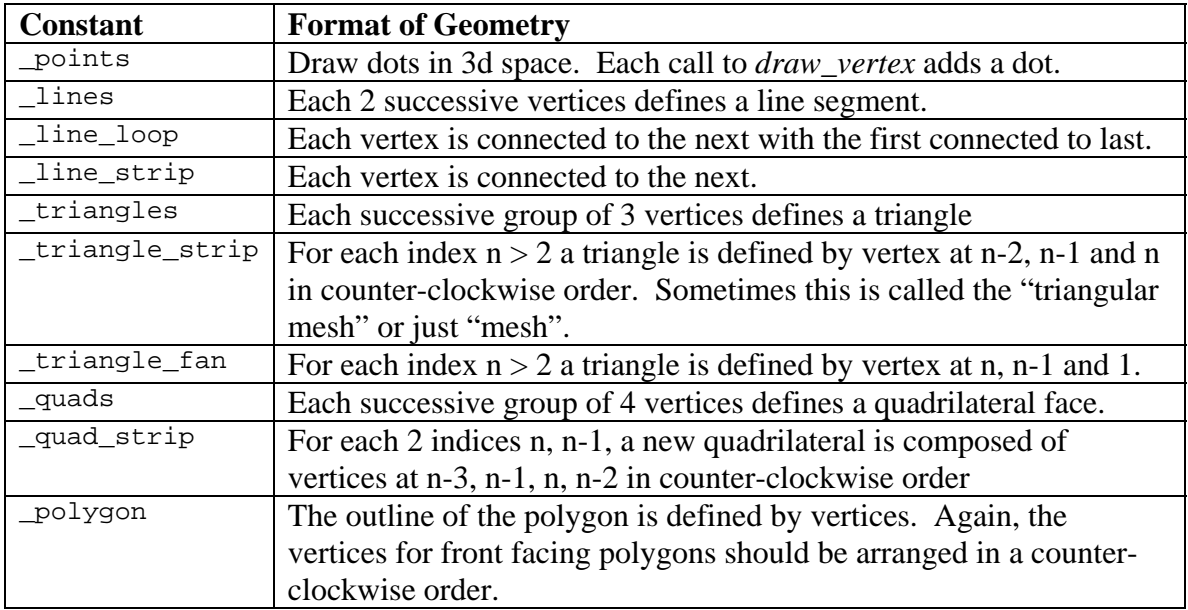

## *6.2 Surface geometry*

The surface of a shape in 3d is composed of small by planar faces that are interconnected. Round shapes that have smaller but more numerous faces will appear more detailed, but could take longer to render. Calls to the *draw\_vertex* are placed inside a drawing block with the (x,y,z) values passed as arguments. Each call adds a new coordinate to the shape.

A "normal vector" is perpendicular to the surface that is being drawn. If a normal vector is known, it can be specified by calling *draw\_normal.* The normal vector specified will apply to subsequent vertices defined by *draw\_vertex*.

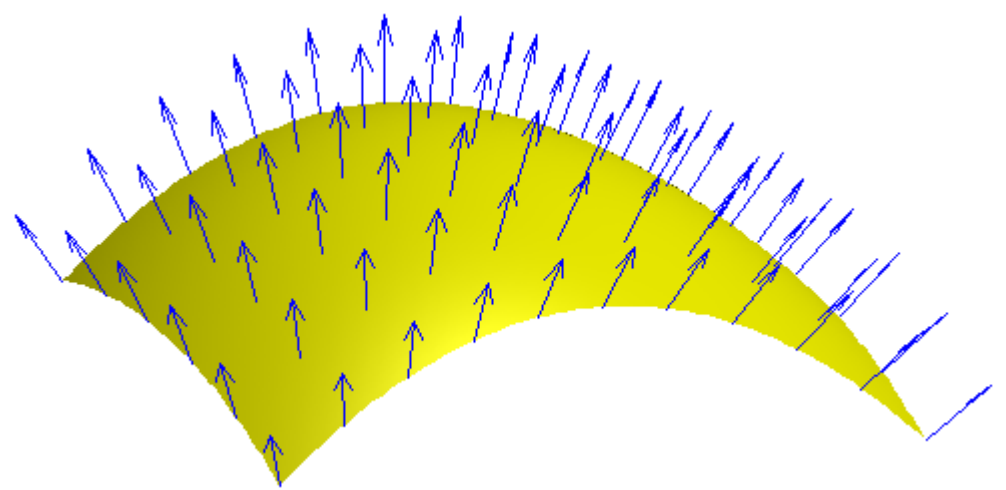

Figure 6.1: Normal vectors

To construct a 2d surface, one of the following predefined constants must be passed to *begin\_drawing:* \_triangles, \_triangle\_strip, \_triangle\_fan, \_quads, or \_polygon. Using the *\_triangles* format will draw a separate triangle for each successive group of three vertices. As a rule of thumb, the vertices should be given in a counter-clockwise ordering if the normal vector points outward.

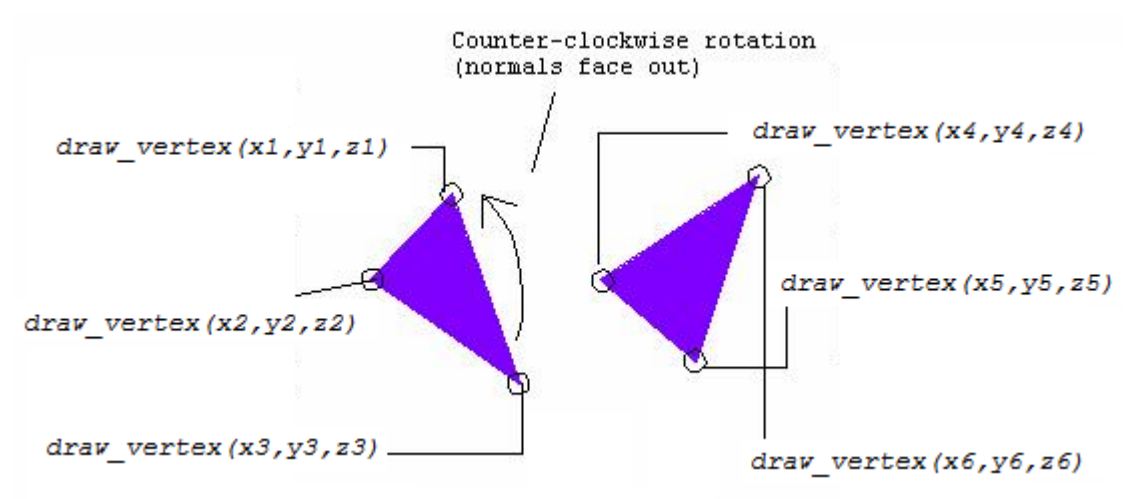

Figure 6.2: \_triangles format.

The *\_\_triangle\_strip* format is sometime referred to as a "triangular mesh" or just "mesh". It can be used to construct surfaces composed of interconnected triangles. Each call to *draw\_vertex* will add a new triangle to the shape using the two previous coordinates given by *draw\_vertex*.

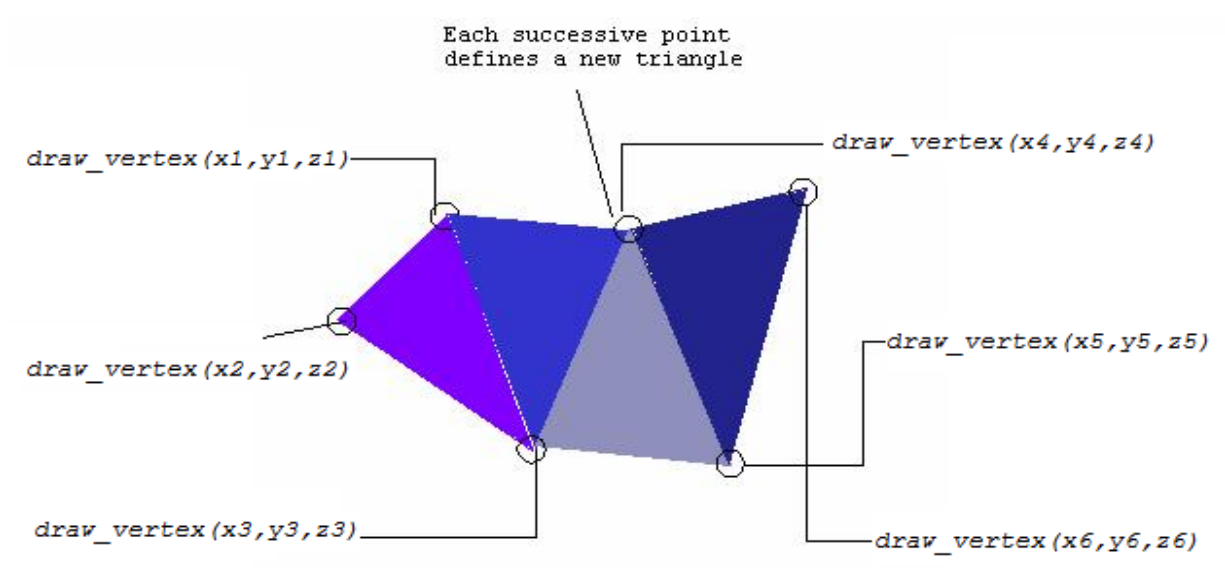

Figure 6.3: *\_triangle\_strip* format.

When using the \_triangle\_fan format, *draw\_vertex* will add a new triangle using the first vertex and the previous vertex. This format can be useful for drawing circular shapes.

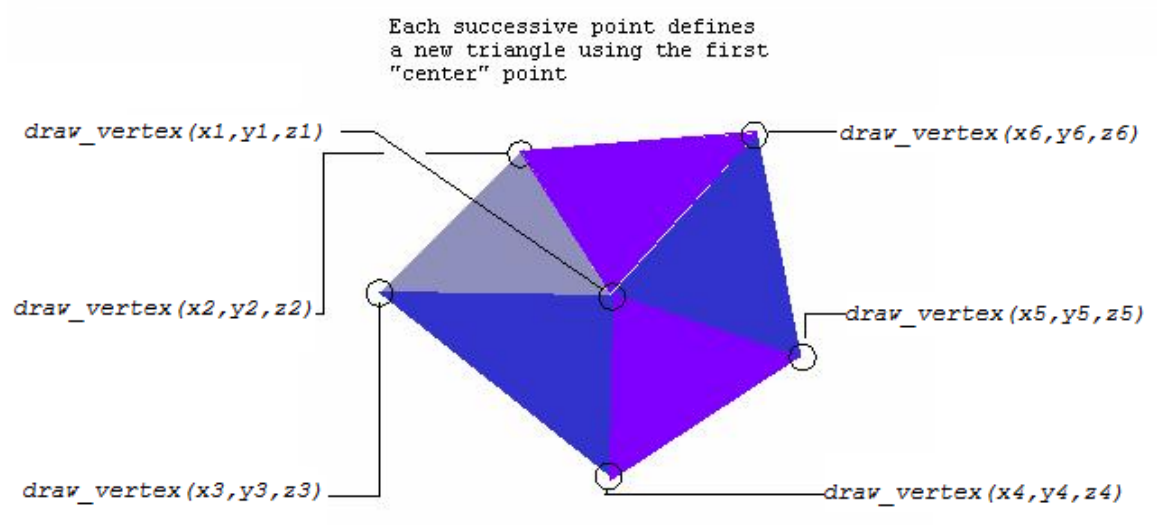

Figure 6.4: Triangle fan.

Surfaces composed of *quads* or 4-point planar regions can be defined. When using the - *\_quads* format, each group of 4 vertices defines a new quadrilateral face.

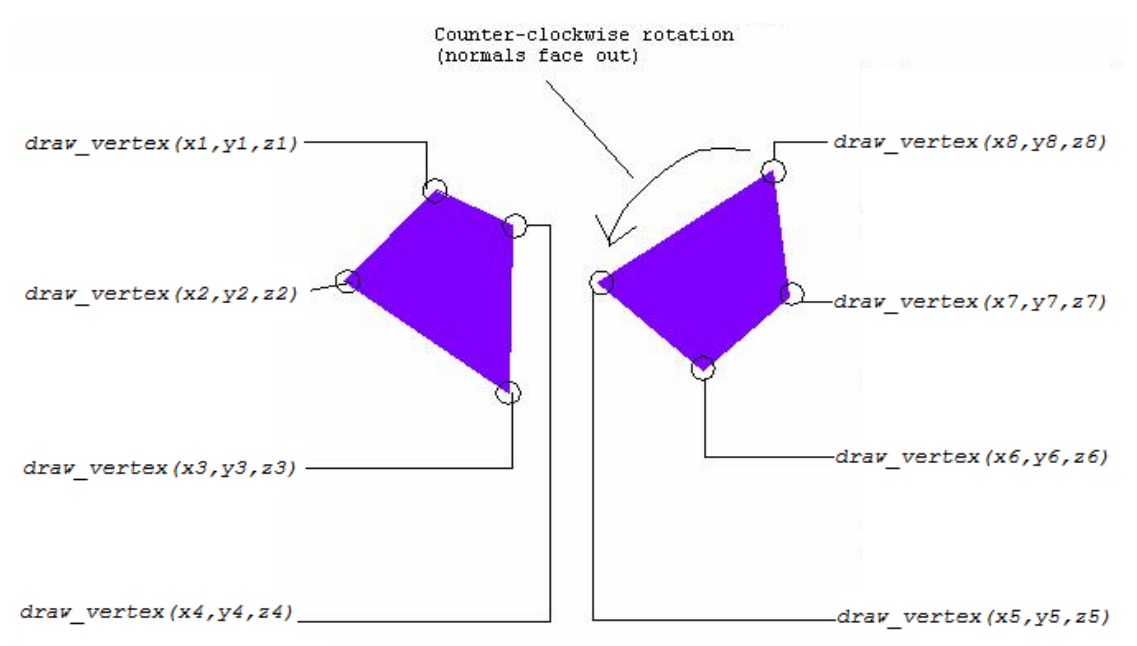

Figure 6.5: *\_quads* format.

Much like the "triangle strip" a quad strip can also be constructed. Each two successive vertices will add a new quad using the two previous vertices for the face.

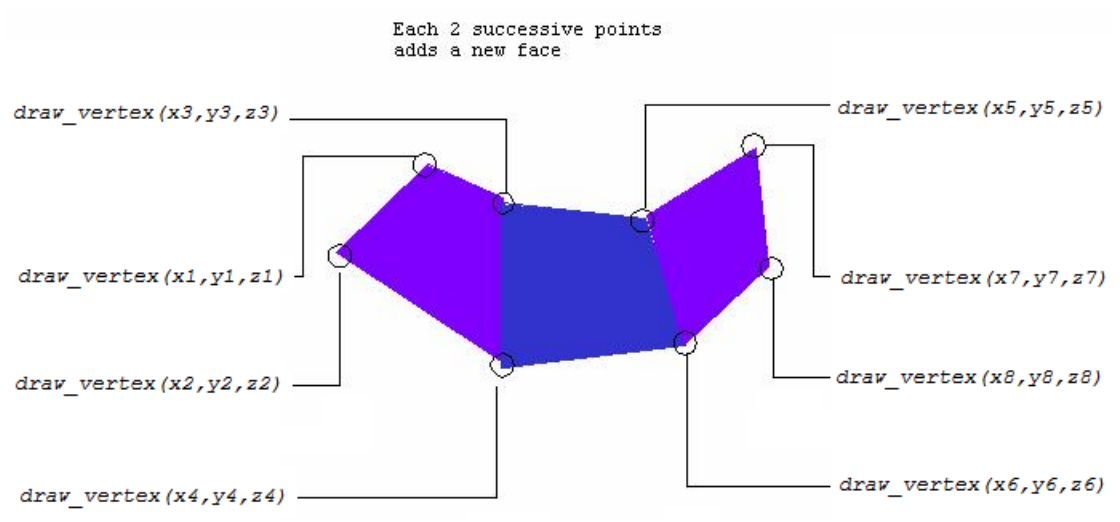

Figure 6.6: *\_quad\_strip* format.

A simple polygon can also be created. The polygon must not have any concave portions or it may not be rendered correctly. The outline of the polygon is defined by successive calls to *draw\_vertex.* Again, the points for front facing polygons should be arranged in a counter-clockwise ordering.

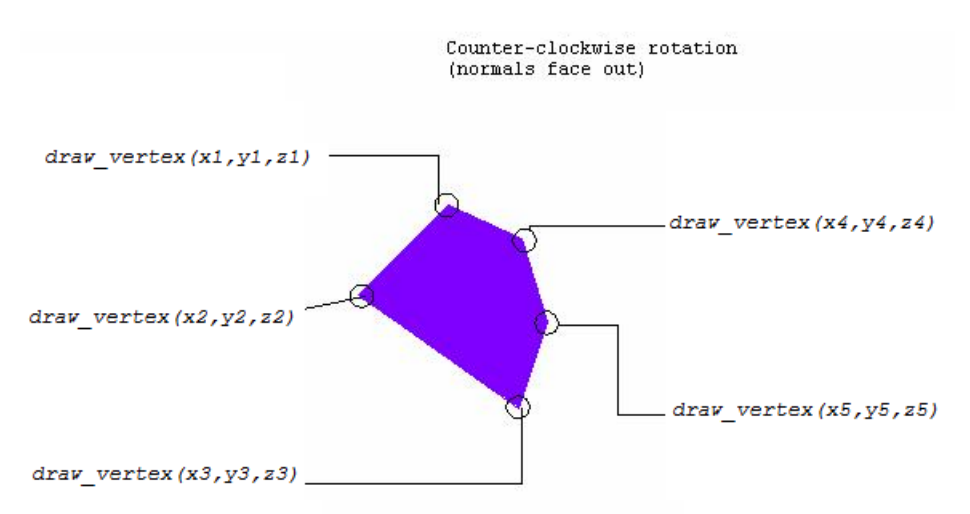

Figure 6.7: *\_polygon* format.

In the following example we will develop a new shape to represent a torus. The code to construct this doughnut shaped object will be entered into the overridden *draw* method that is inherited from the **3dgraphic** class. The actual code to draw the torus will, in a loop, construct successive cylindrical rings that run in a circle along the shape of the torus. A "*begin\_drawing / end\_drawing* block will construct each ring as a *\_quad\_strip*. A normal vector is defined for each vertex. This is computed as the vector originating from the center of the current ring to the current vertex.

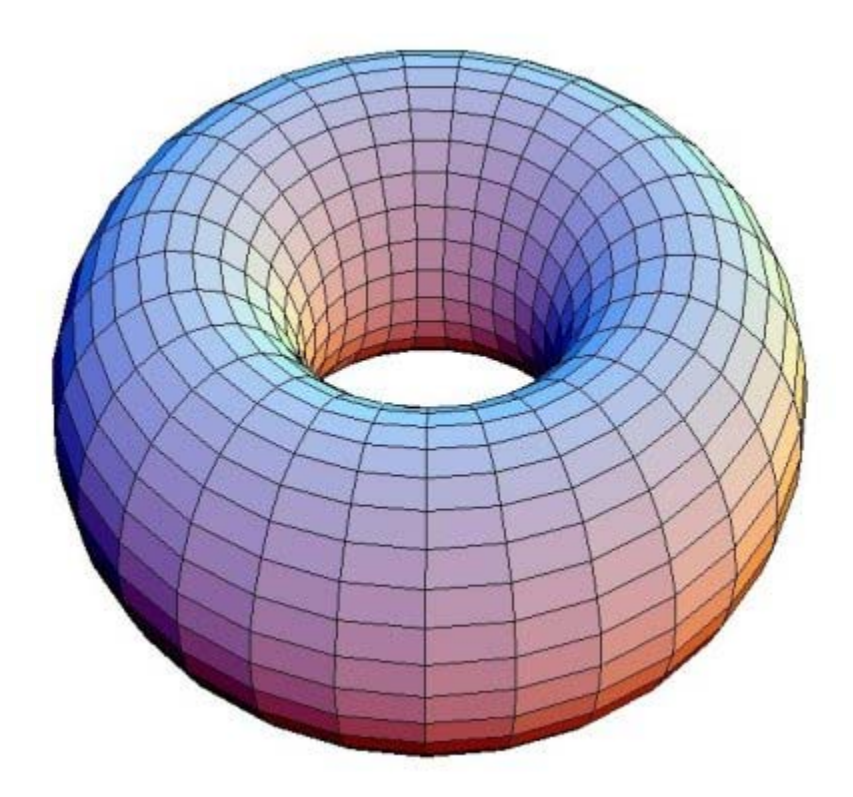

Figure 6.8: A torus composed of rings made of quad strips.

Sub-classing the 3dgraphic class will allow us to add additional attributes that parameterize the torus, such as the major and minor radii, and the number of facets. The complete code is shown below:

```
'' Example 7 a 3d torus 
preamble for the toruses system including the 3d.m subsystems 
    begin class torus 
       every torus is a 3dgraphic and has 
          a material, 
          a numMajor, 
          a numMinor, 
          a minorRadius, 
          a majorRadius, and 
          overrides the draw 
       define material as a 3dmaterial reference variable 
       define numMajor, numMinor as integer variables 
       define minorRadius, majorRadius as double variables 
    end 
end 
''this method is called automatically. We will provide the code needed 
''to draw a torus 
method torus'draw 
    define nx, ny, nz as double variables 
   define a0, a1, x0, y0, x1, y1 as double variables 
   define b, c, r, z, majorStep, minorStep as double variables 
   define i, j as integer variables 
   let majorStep = 2.0*pi.c / numMajor
    let minorStep = 2.0*pi.c / numMinor 
   call set material(material)
    for i=0 to numMajor-1 
    do 
      a0 = i * majorstopa1 = a0 + majorstepx0 = \cos f(a0)y0 = \sin f(a0)x1 = cos.f(a1)y1 = \sin f(at) call begin_drawing(_quad_strip) 
       for j=0 to numMinor 
       do 
         b = j * minorStepc = cos.f(b) r = minorRadius * c + majorRadius 
         z = minorRadius * sin.f(b) ''First point 
          call 3d.m:vector_normalize(x0*c,y0*c,z/minorRadius) yielding nx,ny,nz 
         call draw normal(nx, ny, nz)
          call draw_vertex(x0*r, y0*r, z) 
          call 3d.m:vector_normalize(x1*c,y1*c,z/minorRadius) yielding nx,ny,nz 
          call draw_normal(nx, ny, nz) 
          call draw_vertex(x1*r, y1*r, z) 
       loop
```

```
 call end_drawing 
    loop 
end 
main 
    define window as a 3dwindow reference variable 
    define world as a 3dworld reference variable 
    define camera as a 3dcamera reference variable 
    define light as a 3dlight reference variable 
    define torus as a torus reference variable 
    ''create the window 
    create window 
    let title(window) = "Example 7: A torus" 
    ''create the world 
    create world 
    file this world in world_set(window) 
    ''create a camera 3 units out, pointed at the origin 
    create camera 
    call set_perspective(camera)(60.0, 1.0, 0.1, 100.0, 1) 
    call set_forward(camera)(0.0, 0.0, -1.0) 
    call set_location(camera)(0.0, 0.0, 3.0) 
    file this camera in camera_set(world) 
    ''create our torus and set its size and detail parameters 
    create a torus 
    let minorRadius(torus) = .3 
    let majorRadius(torus) = .7 
    let numMinor(torus) = 37 
    let numMajor(torus) = 61 
    ''create a "red" material for torus's surface 
    create a material(torus) 
    let ambient_color(material(torus)) = color'rgb(0.2, 0.0, 0.0) 
    let diffuse_color(material(torus)) = color'_red 
    let specular_color(material(torus)) = color'_white 
    let shininess(material(torus)) = 1.0 
   file this material(torus) in material set(world)
    ''save the torus in the "world" 
    file this torus in node_set(world) 
    ''create a light from above, set its color 
    create light 
   let diffuse_color(light) = color'rgb(0.8, 0.8, 0.8) call set_orientation(light)(0.0, -1.0, 0.0, 1.0, 0.0, 0.0) 
    file this light in light_set(world) 
    call display(window) ''show every thing 
    let timescale.v = 100 ''1 second per 1 unit simulated time 
    activate a animate(window)(10000) now 
    start simulation 
end
```
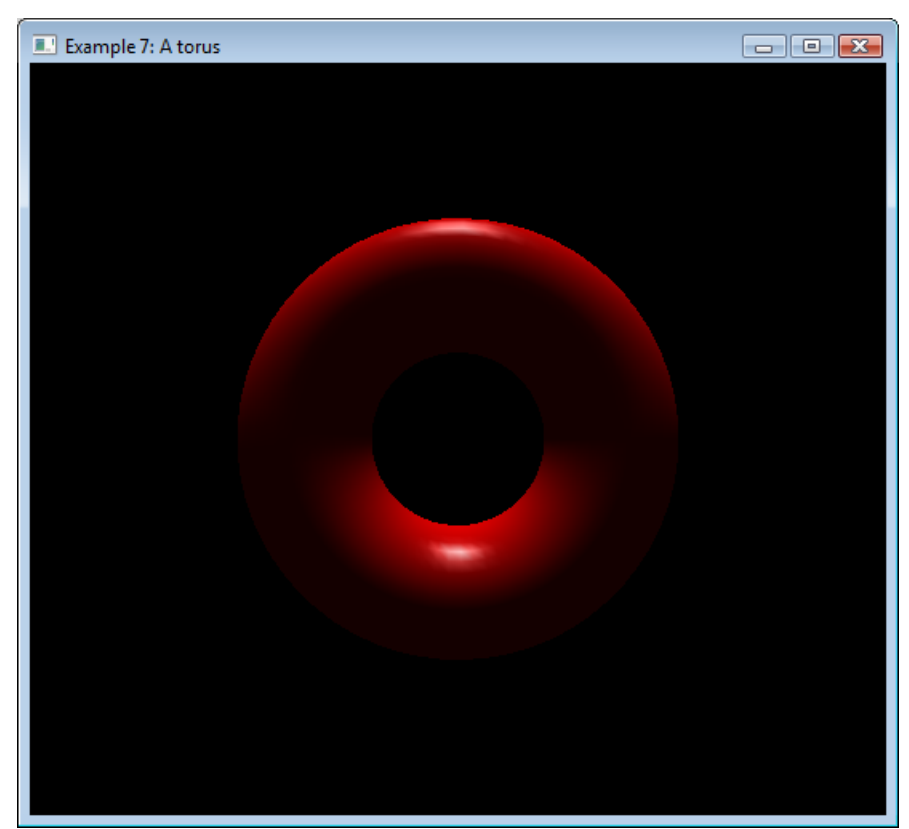

Figure 6.9: Torus drawn using the \_*quad*\_*strip* format.

## *6.4 Surface appearance*

3dgraphic has class methods that can be called to define the properties of the surface. The *set\_color* method can be used to set the color or, if called before *draw\_vertex,* can set the color applied to individual vertices.

```
define set_color as a method given 
   1 integer argument, ''_front, _back, or _front_and_back 
  1 integer argument, ''_ambient, _diffuse, _specular
   1 integer ''color'' argument ''color (color'rgb(r,g,b))
```
The first argument indicates which side the color should be applied to, and must be one of the constants \_*front, \_back* or *\_front\_and\_back*. The second argument gives the type of lighting, *\_ambient*, *\_diffuse*, or *\_specular* that should reflect the given color (see *3dlight*). The third argument is the color value obtained from the *gui.m:color'rgb* class.

Attributes of the *3dmaterial* object (colors and texture) can be applied to the 3dgraphic as well*.* The *set\_material* method should be called before *begin\_drawing* and takes a *3dmaterial* instance as an argument. This instance must be filed in the *3dworld'material\_set* at initialization.

define set\_material as a method given

1 3dmaterial reference argument ''pointer to material

The *shininess* of the surface (used for specular lighting) is set by calling the *set\_shininess* class method.

define set\_shininess as a method given 1 integer argument, ''\_front, \_back, or \_front\_and\_back 1 double argument ''shininess (0.0 to 1.0)

The first argument must be one of the constants \_*front, \_back, or \_front\_and\_back.* The second "shininess" argument must be a value between 0.0 and 1.0 (see 3dlight).

By default, both the front and back sides of a surface are visible. In some cases, back or front side of an object is never seen. Faster rendering can be achieved for single sided drawings by defining which side is to be made visible. The *set\_visibility* method can be called to accomplish this. The method call must be made before the call to *begin\_drawing*.

```
define set visibility as a method given
  1 integer argument '' front, back or front and back
```
Individual edges for surfaces specified by calls to *draw\_vertex* are normally visible. For some edges such as those on the interior of a complicated shape, this visibility can lead to unwanted artifacts when the 3dgraphic is displayed. The *set\_edge\_visibility* method can be used to hide or show future edges added to the shape by draw\_vertex.

```
define set_edge_visibility as a method given 
   1 integer ''boolean'' argument ''0=>invisible, 1=>visible 
''specifies visibility of future edges of a face
```
#### *6.5 Surface texture mapping*

Texture mapping can be applied to surfaces created in a drawing block. The *draw\_texture\_coordinate* method can be called to map the vertex (specified by *draw\_vertex)* to a 2d texture coordinate (texture mapping is explained in more detail later)*.* 

The previous example could be modified to wrap a texture over the surface of the torus. The image that will be mapped is that of a soda can label (saved in the file "cocacola.bmp"). The surface will be parameterized to the (s,t) coordinate space of used for texture mapping whose domain is  $s \Rightarrow [0,1]$  and  $t \Rightarrow [0,1]$ . (0,0 is the lower left corner of the 2d image and (1,1) is the upper right corner. ) For each call to *draw\_vertex*  a corresponding call to *draw\_texture\_coordinate* is added. Also the *texture\_name* attribute of the 3dmaterial used to set the surface color will be assigned to "cocacola.bmp".

We will also modify the color of the material used for the torus. The 2d image file will provide the color information, and since we don't want that color to be modified, *\_white* will be used for the diffuse color and a dark gray for the ambient color. The new example code is shown below with the modified and new color colored red.

```
'' Example 8: a texture mapped 3d torus 
preamble for the toruses system including the 3d.m subsystems 
   begin class torus 
       every torus is a 3dgraphic and has 
          a material, 
          a numMajor, 
          a numMinor, 
          a minorRadius, 
          a majorRadius, and 
          overrides the draw 
       define material as a 3dmaterial reference variable 
       define numMajor, numMinor as integer variables 
       define minorRadius, majorRadius as double variables 
    end 
end 
''this method is called automatically. We will provide the code needed 
''to draw a torus 
method torus'draw 
   define nx, ny, nz as double variables 
   define a0, a1, x0, y0, x1, y1 as double variables 
   define b, c, r, z, majorStep, minorStep as double variables 
   define i, j as integer variables 
    let majorStep = 2.0*pi.c / numMajor 
    let minorStep = 2.0*pi.c / numMinor 
    call set_material(material) 
    for i=0 to numMajor-1 
    do 
      a0 = i * majorstepal = a0 + majorStepx0 = \cos f(a0)y0 = \sin f(a0)x1 = cos.f(at)y1 = \sin f(at) call begin_drawing(_quad_strip) 
       for j=0 to numMinor 
       do 
         b = j * minorstopc = cos.f(b) r = minorRadius * c + majorRadius 
         z = minorRadius * sin.f(b) ''for texture coordinates, map entire surface of torus to [0,1] 
          call 3d.m:vector_normalize(x0*c,y0*c,z/minorRadius) yielding nx,ny,nz 
          call draw_texture_coordinate(j / numMinor, i / numMajor) 
          call draw_normal(nx, ny, nz) 
          call draw_vertex(x0*r, y0*r, z) 
          call 3d.m:vector_normalize(x1*c,y1*c,z/minorRadius) yielding nx,ny,nz
```

```
 call draw_texture_coordinate(j / numMinor, (i+1) / numMajor) 
          call draw_normal(nx, ny, nz) 
          call draw_vertex(x1*r, y1*r, z) 
       loop 
       call end_drawing 
    loop 
end 
main 
   define window as a 3dwindow reference variable 
   define world as a 3dworld reference variable 
   define camera as a 3dcamera reference variable 
   define light as a 3dlight reference variable 
   define torus as a torus reference variable 
    ''create the window 
    create window 
    let title(window) = "Example 8: A soda can torus" 
    ''create the world 
    create world 
    file this world in world_set(window) 
    ''create a camera 3 units out, pointed at the origin 
    create camera 
    call set_perspective(camera)(60.0, 1.0, 0.1, 100.0, 1) 
    call set_forward(camera)(0.0, 0.0, -1.0) 
    call set_location(camera)(0.0, 0.0, 3.0) 
  file this camera in camera set(world)
    ''create our torus and set its size and detail parameters 
    create a torus 
    let minorRadius(torus) = .3 
    let majorRadius(torus) = .7 
    let numMinor(torus) = 37 
    let numMajor(torus) = 61 
    ''create a "red" material for torus's surface 
    create a material(torus) 
    let ambient_color(material(torus)) = color'rgb(0.2, 0.2, 0.2) 
    let diffuse_color(material(torus)) = color'_white 
    let specular_color(material(torus)) = color'_white 
    let shininess(material(torus)) = 1.0 
    let texture_name(material(torus)) = "cocacola.bmp" 
    file this material(torus) in material_set(world) 
    ''save the torus in the "world" 
    file this torus in node_set(world) 
    ''create a light from above, set its color 
    create light 
   let diffuse_color(light) = color'rgb(0.8, 0.8, 0.8) call set_orientation(light)(0.0, -1.0, 0.0, 1.0, 0.0, 0.0) 
    file this light in light_set(world) 
    call display(window) ''show every thing 
    let timescale.v = 100 ''1 second per 1 unit simulated time 
    activate a animate(window)(10000) now 
    start simulation 
end
```
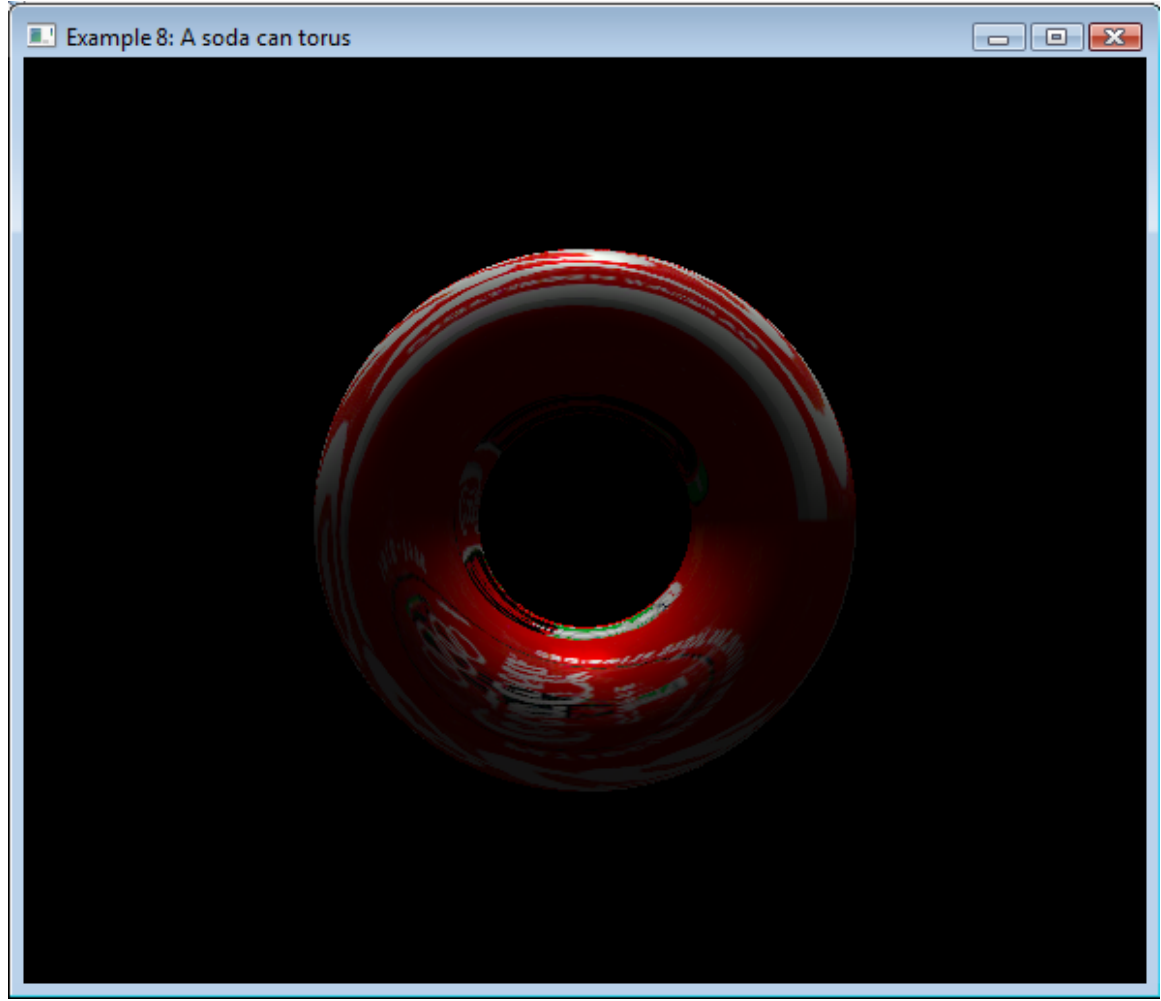

Figure 6.10: Texture mapped torus.

# *6.6 Drawing points and lines*

The *begin\_drawing* method will accept line and point formats as well as surface formats. Lines are 1-dimensional but are constructed with 3d coordinates. These objects are useful as annotations. In Figure 6.11, a line loop is used to delineate the orbits of the planets.

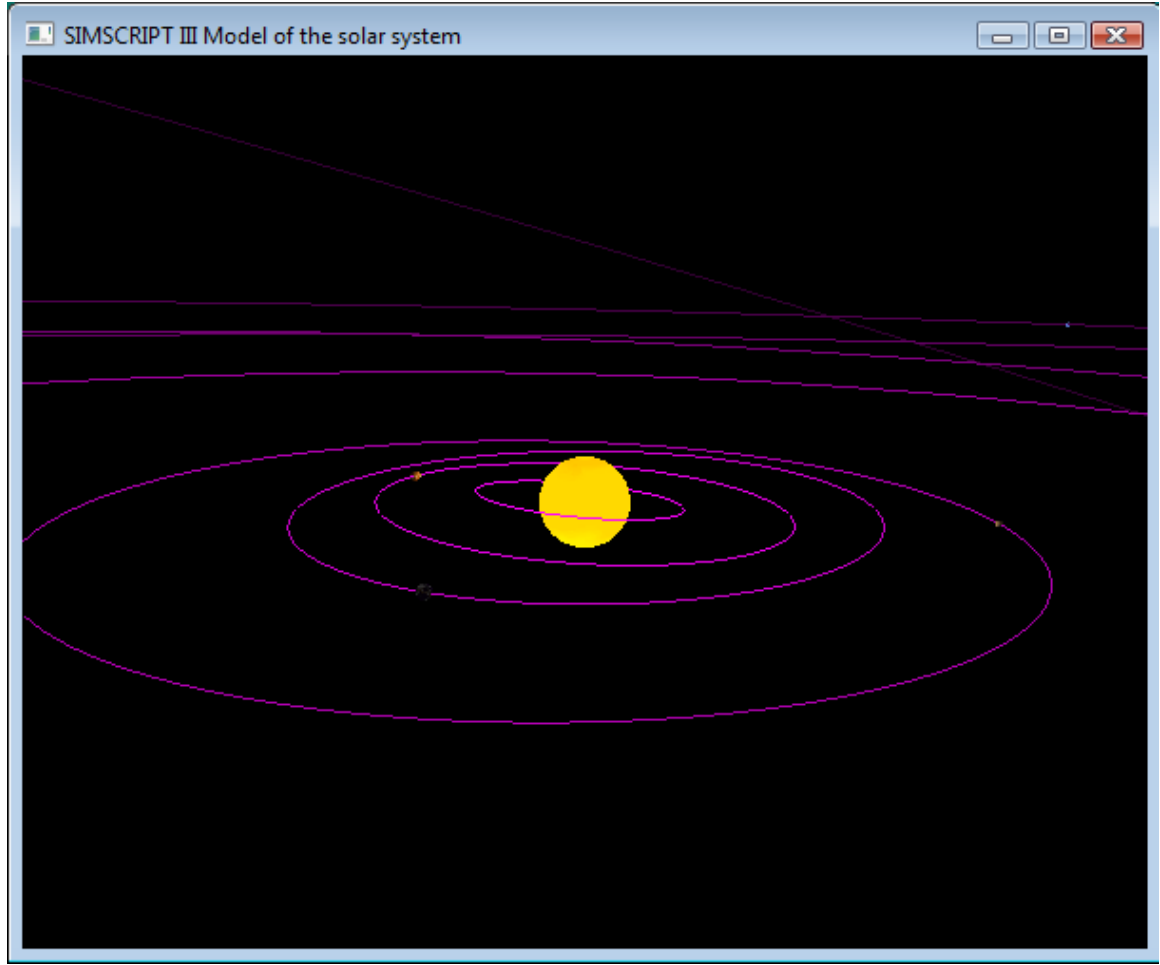

Figure 6.11: Using the *Line loop* format to mark planetary orbits.

Line related formats constants that can be passed to the *begin\_drawing* method include \_*lines,\_line*\_*strip*, and *\_line\_loop*. The \_lines format is used for drawing multiple line segments. Successive calls to the *draw\_vertex* method mark the endpoints of the segments.

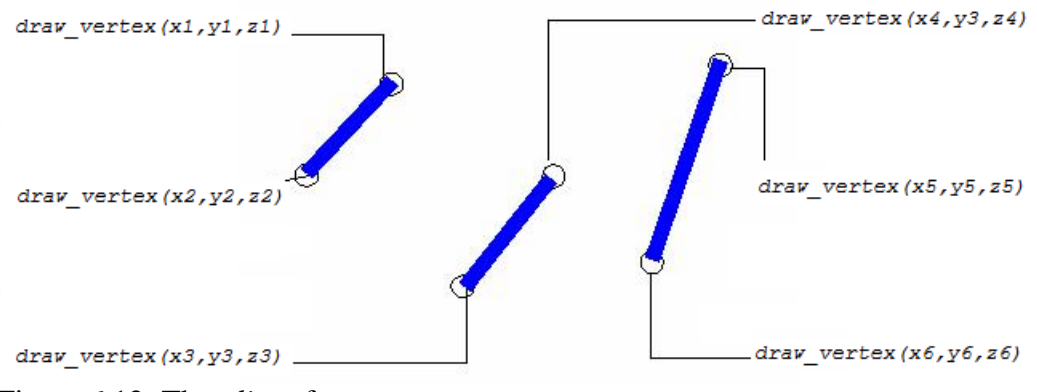

Figure 6.12: The *\_lines* format.

The *\_line\_strip* format is used to draw a polyline. In this format, a new segment is added each time *draw\_vertex* is called.

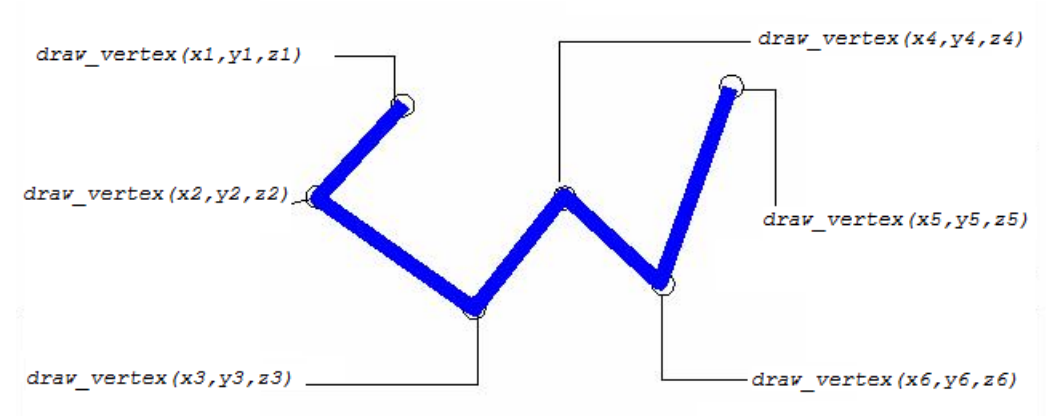

Figure 6.13: The \_line\_strip format.

The *\_line\_loop* format is line the *\_line\_strip* format, except that the last point is automatically connected to the first.

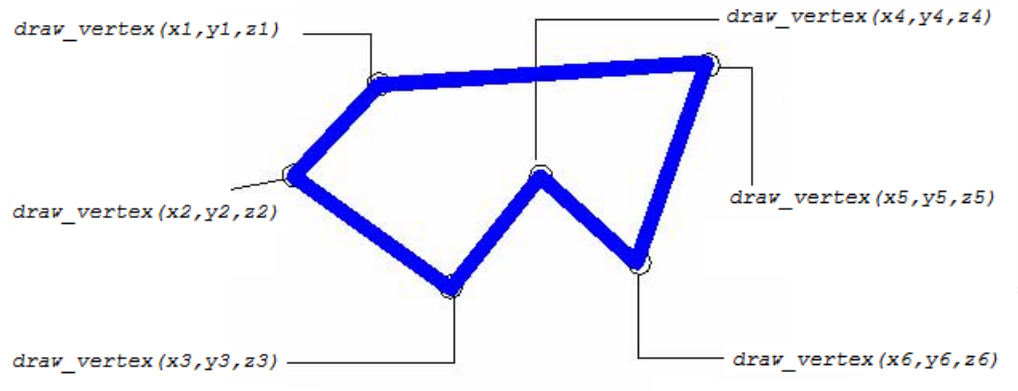

Figure 6.14: The *\_line\_loop* format.

Multiple widths and dash styles are supported. When lines are being drawn, the *set\_pen\_size* and *set\_pen\_pattern* class methods can be called to set the line width and pattern. These methods must be called before *begin\_drawing.* The current pen size is always in pixels. The *pattern* is one of the following constants: *\_solid, \_long\_dash, \_dotted, \_dash\_dotted, \_medium\_dash, \_dash\_dot\_dotted, \_short\_dash, \_alternate*.

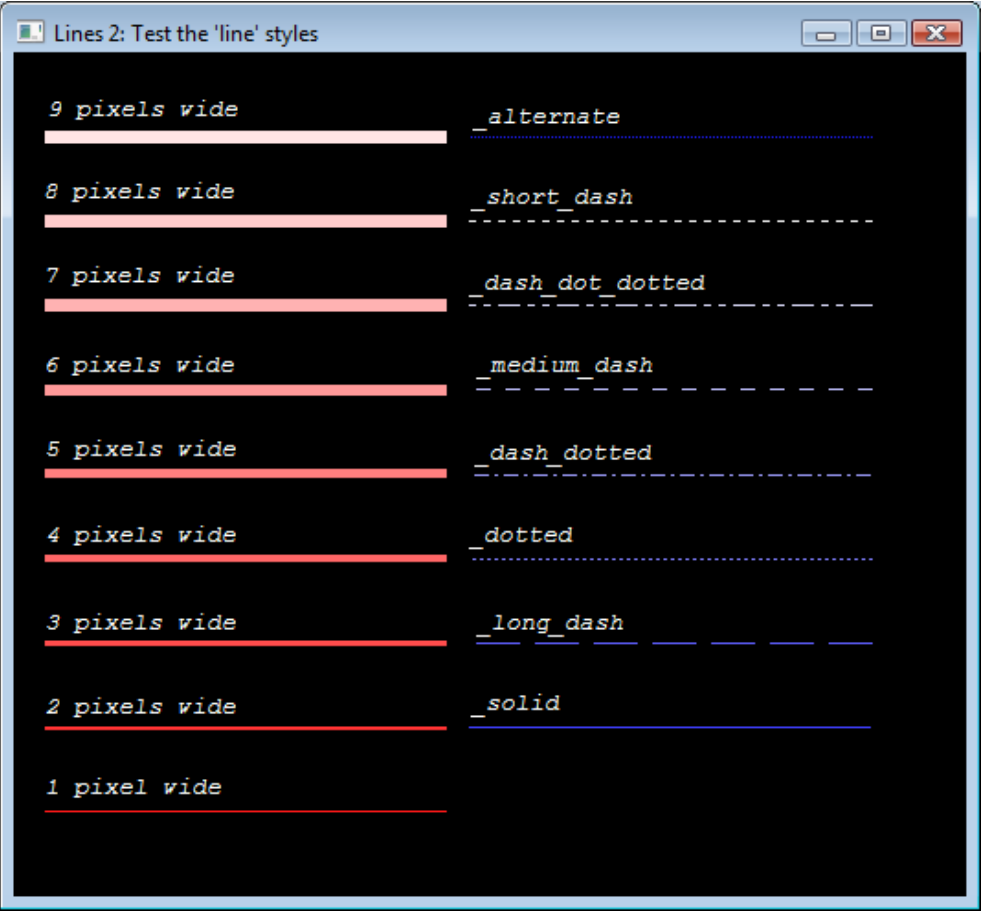

Figure 6.15: Line widths and constants passed to the *set\_pen\_pattern* method.

## *6.7: Drawing points*

"points" are essentially 0-dimentional objects but are also located in 3 dimensions. A point is represented by a visible dot. If the \_points format is passed to *begin\_drawing*, each call to *draw\_vertex* will add a "dot" to the scene. The size of these dots in pixels can be set by calling the *set\_pen\_size* class method.

For example, suppose we want to draw a "spiral" shape. The preamble would define a subclass of 3dgraphic called "spiral" and override the *draw* method. The spiral shape will be drawn by moving in a circle with a changing radius. In the code to draw the spiral we place calls to the *3dgraphic* class method *draw\_vertex* in between calls to *begin\_drawing* and *end\_drawing*.

```
''Example 9 a spiral 
preamble including the gui.m, 3d.m subsystems 
    begin class spiral 
       every spiral is a 3dgraphic and 
          overrides the draw 
    end 
end
```

```
method spiral'draw 
    call set_pen_size(6) 
    call begin_drawing(3dgraphic'_points) 
    define i, num_points as integer variable 
    ''create geometry for spiral 
   let num_points = (2.0 * pi.c * 3.0) / 0.1 ''create spiral points 
   for i = 1 to num_points
    do 
       call set_color(_front_and_back, _ambient, 
          color'rgb(1.0, abs.f(sin.f(0.1 * i)), abs.f(cos.f(0.1 * i))))call draw_vertex(0.5 * sin.f(0.1 * i), 0.005 * i, 0.5 * cos.f(0.1 * i))
    loop 
    call end_drawing 
end 
main 
    define window as a 3dwindow reference variable 
    define world as a 3dworld reference variable 
    define spiral_graphic as a spiral reference variable 
    define camera as a 3dcamera reference variable 
    ''create the window 
    create window 
    let title(window) = "Example 9: A spiral of points" 
    ''create the world 
    create world 
    let ambient_color(world) = Color'_white ''needed: no light sources 
    file this world in world_set(window) 
    ''create the spiral and save it in the scene 
    create spiral_graphic 
    file this spiral_graphic in node_set(world) 
    ''move the spiral 
    call set_location(spiral_graphic)(0.0, -0.5, 0.0) 
    ''create a camera to show the scene (use default attributes) 
    create camera 
    call set_location(camera)(0.0, 0.75, 1.5) 
    file this camera in camera_set(world) 
    call aim(camera)(0.0,0.0,0.0) 
    ''show the window 
    call display(window) 
    while visible(window) <> 0 
       call handle.3devents.r 
end
```
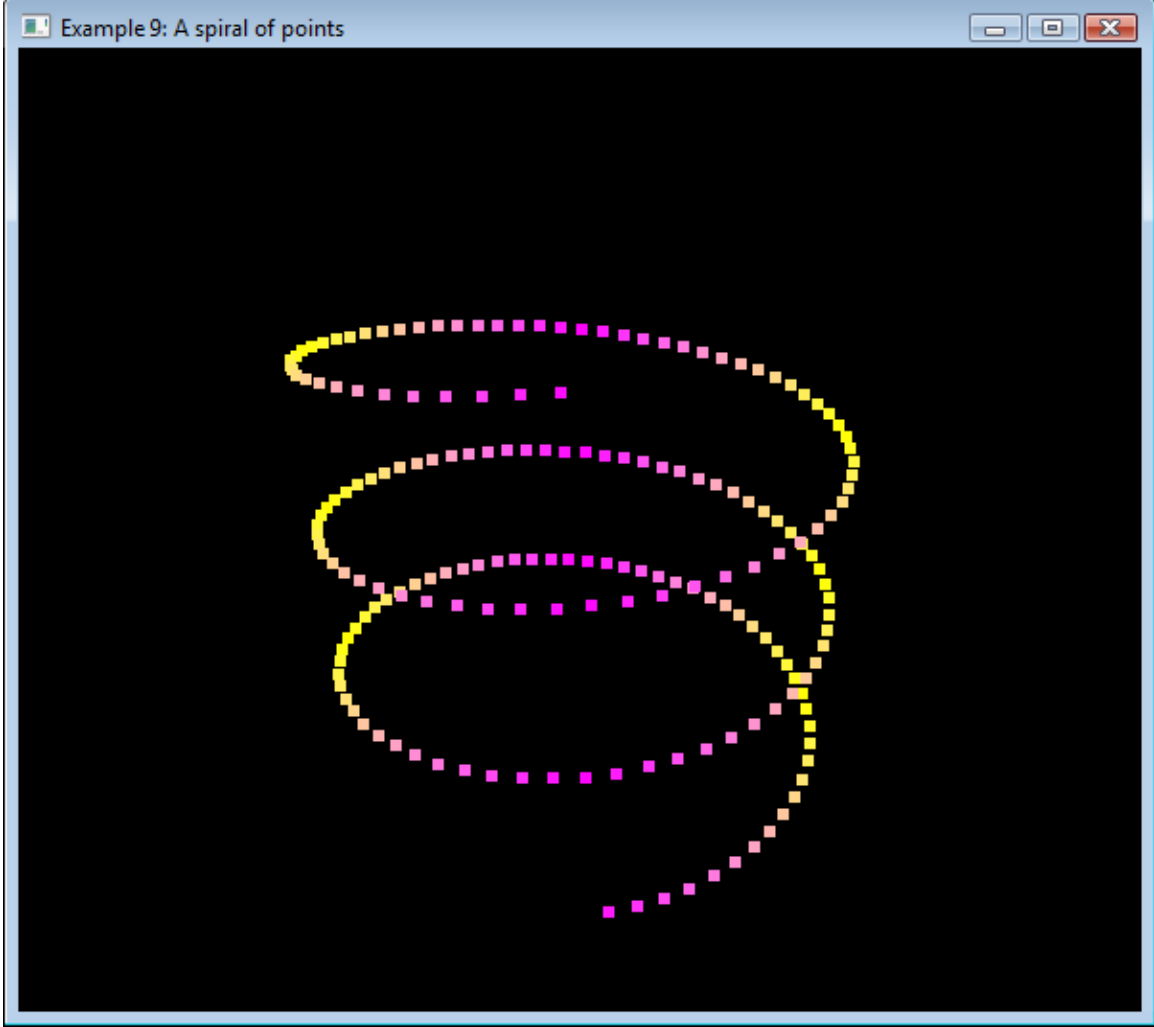

Figure 6.16: Example 9 output.

#### *6.8 Text*

There are many uses for graphic text in a simulation. For example, state information may need to be displayed for an object being simulated. Or maybe the object needs to be "tagged" with a unique text string so that it can be identified. Of course its possible that text is "part of" the and object being simulated (like a traffic sign). SIMSCRIPT III 3d graphics allows both scalable and non-scalable text to be display in a 3dworld. The class used for text display is called **3detext** and is derived from the **3dgraphic** class.

The 3dtext class can be used to show a simple 1-line or multi-line text string within the scene-graph. Currently, only predefined fonts are available as class attribute pointers that can be assigned to the *font* attribute. These fonts are automatically initialized before the SIMSCRIPT program is run. The choice of font affects not only the appearance of the text but also its behavior. The application may require the text to act like part of the scene, in other words to obey the same rules as any other geometric shape with regard to

its transformation from world to canvas (like the text on a stop sign). In this case a *vector*  font should be chosen. However, if text is used for "tagging" or as a simple message, we may not want it to appear larger or smaller as is moves closer or farther from the camera. In this case a *raster* font is used. To add some detail:

#### *Vector fonts:*

A vector font is rendered by drawing a series of line segments in 3 dimensions. Vector text follows the same rules as do other 3dgraphic shapes with regard to location and orientation. The advantage of using this type of text is that it is "part of" the object, for example the text on a road sign, or the monogram on the side of an airplane. The text will increase in size as the camera moves closer to it. The disadvantage is that the text is usually composed of thin lines and may not look good when it is sized big.

The following vector fonts are available:

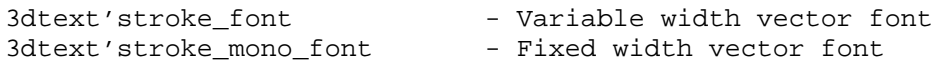

The size of vector text is controlled by its *width* and *height* attributes. These attributes function the same as the width and height for the *3drectangle* class do. The *height* defines the maximum height including descenders and the *width* applies to the whole text string.

#### *Bitmapped fonts*

Characters in a bitmapped or "raster" based font are basically small 2d bitmap images that are copied to the screen when the text is rendered. Text drawn using these types of fonts will always appear right side up regardless of how the 3dtext object (or its owner node) is oriented. However, the *3dnode'location* properties is still utilized. In other words, the text can be positioned by calling the *set\_location* method. Bitmapped text will appear the same size regardless of its distance from the camera. If a larger or smaller text size is needed, a different font must be assigned to the *font* attribute.

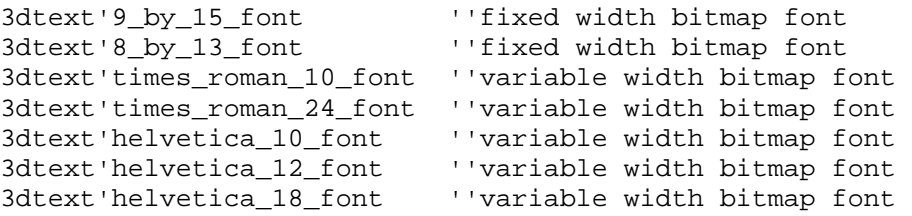

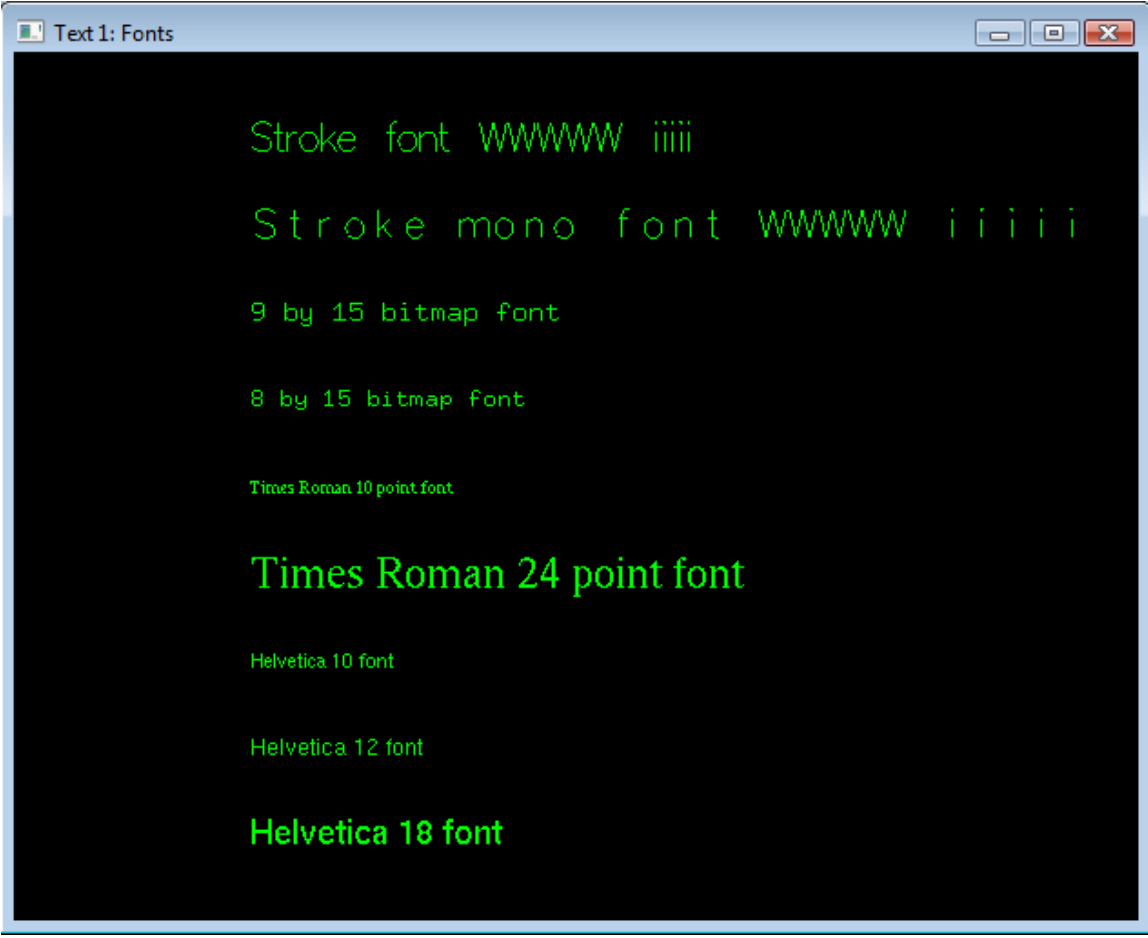

Figure 6.17: The text fonts.

For bitmapped fonts, the *align\_horiz, align\_vert* attribute allows the text to be centered, or left/right, top/bottom justified. The following constants can be assigned to the *alignment* attribute:

```
define _left_justified=0, _centered, _right_justified as constants 
''for the "aligh_horiz" attribute 
define _bottom=0, _middle, _top, _bottom_cell, _top_cell as constants 
''for the "align_vert" attribute
```
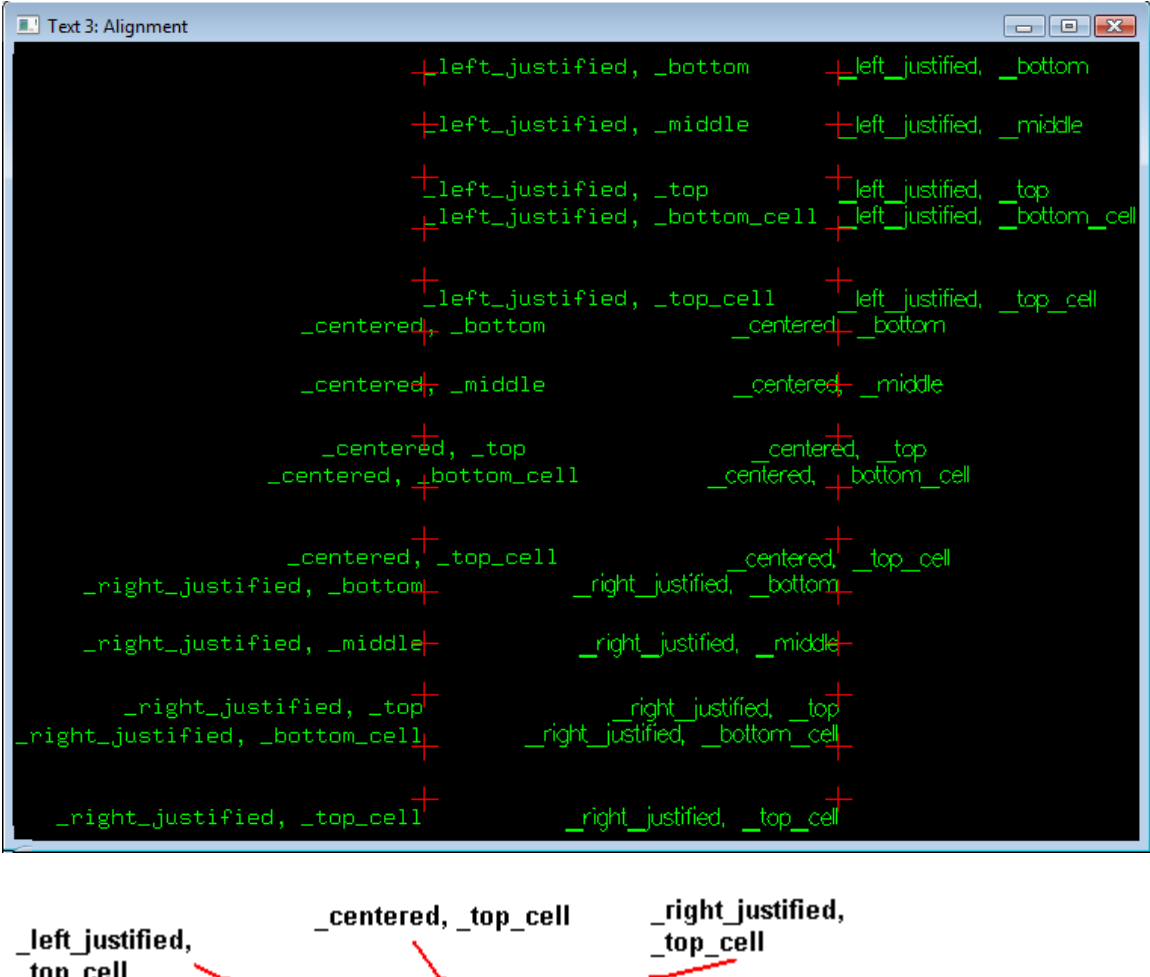

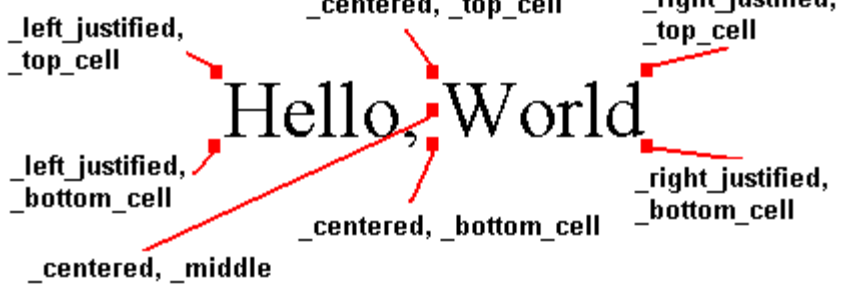

Figure 6.18: 3dtext alignment.

## *6.9 Updating the graphic*

By default the *draw* method is only called once by the system when the *3dgraphic* first appears. If the geometry or surface has changed, the *update\_drawing* method must be called to indicate that the *3dgraphic* is "old" and that the *draw* method should be invoked (the *draw* method should never be called directly).

define update\_drawing as a method given 1 integer argument ''\_always, \_once, \_never \_never

Draw will not be called. Graphic will effectively be hidden from view.

\_once

Draw called the next time the window is refreshed. The image of the 3dgraphic will be "cached" for future refreshes of the screen. The *update\_drawing* method must be called for *draw* to be invoked again. (This use is most common).

\_always

Draw will be called each time the canvas is refreshed. This is useful for objects with constantly changing geometry.

#### *6.8 Classes with retained geometry*

There are several classes derived from 3dgraphic that are provided in the 3d.m and 3dshapes.m subsystems. When implementing objects derived from these classes, the *draw* method is NOT overridden. Instead, these classes provide attributes and methods for specifying the shape of the graphic. These classes are useful when the graphic object is static. In other words, the geometry and the number of points/normals does not change during the simulation. In addition, the **3dfaces**, **3dlines**, and **3dpoints** classes support indexed geometry, which may improve performance. These classes are shown below and documented more thoroughly in the subsequent reference section.

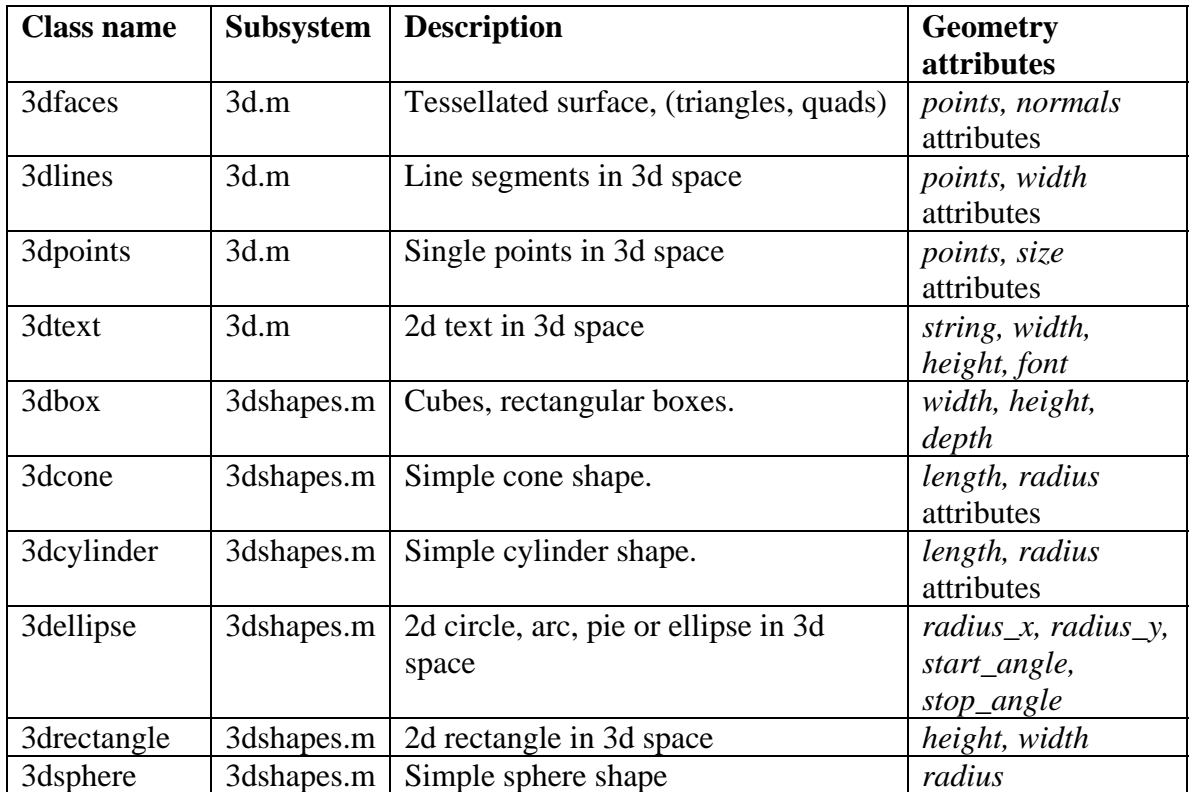

# **7. Surfaces, Textures and Materials**

Surface attributes are important for displaying 3d objects. Accurate specification of the shininess, color and texture of a surface are important for realistic images. In the SIMSCRIPT 3d graphics the **3dmaterial** object defines the "skin" of the object being drawn. It is not derived from 3dnode and therefore does not belong in a scene-graph. Instead, various object classes reference the 3dmaterial. For example, objects derived from **3dshape** also have a *material* attribute that an instance of a *3dmaterial* object can be assigned to.

#### *7.1 Setting the color and shininess of a surface*

Colors in SIMSCRIPT 3d graphics are specified in an RGB (red-green-blue) triple with element values ranging from 0 to 1. The "rgb" method of the **color** class in **gui.m** is used to encode color from RGB values into an integer. For example to obtain a dark green color:

Define dark\_green as an integer variable Let dark green =  $color'rgb(0.0, 0.5, 0.0)$ 

A 3dmaterial can be used to define the reflectivity of a surface with respect to diffuse, ambient, and specular colored light. The *diffuse\_color, ambient\_color,* and *specular\_color* attributes are used for this purpose.

For specular light the *shininess* attribute relates to the "specular exponent" of the surface. This value must range from 0 to 1. Higher values lead to smaller, sharper highlights, whereas lower values result in large and soft highlights. If the surface is to be shiny (i.e. metallic in nature) both the *specular\_color* and *shininess* attributes should be large.

In Figure 7.1, the ambient, diffuse and specular color for the red paint on the car shown in Example 1 is displayed. The "diffuse" color is a dark red with the RGB triple set to (0.56, 0.02, 0.02). The surface will reflect this color in all directions. The ambient color is set to (0.02, 0.0, 0.0). The unlit portions of the car will reflect this (very dark red) color. The specular color is set to (1.0, 1.0, 1.0). This means that the shiny portions of the car will be white.

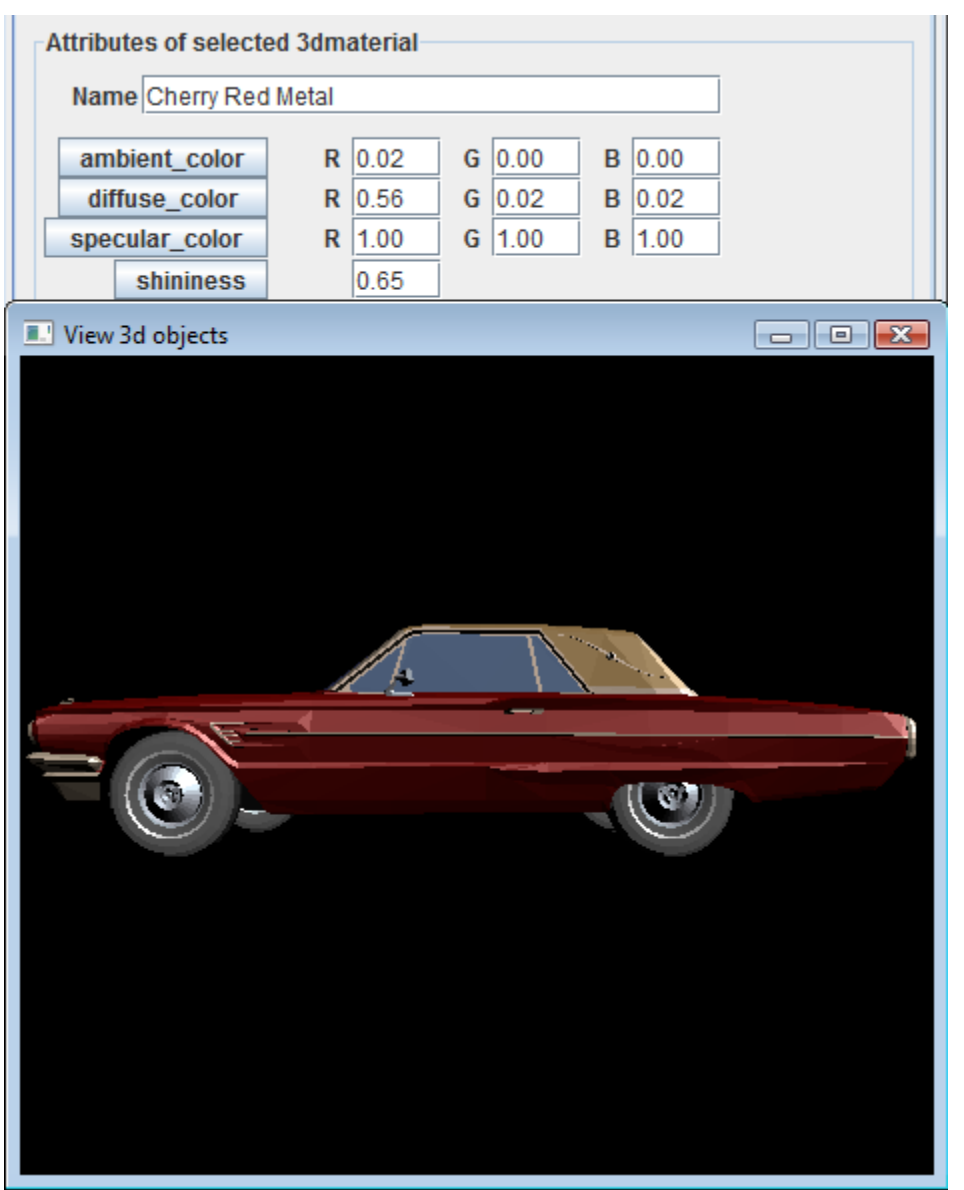

Figure 7.1: Color and shininess of car shown in Example 1.

## *7.2 Texture mapping and raster images*

Texture mapping is also supported through the **3dmaterial** class. Texture mapping allows a 2d pixel image (such as a windows .BMP file) to be plastered onto a 3d surface. For larger surfaces, the texture is repeated along the surface much like tiles on a floor. A large brick wall could be simulated using the 2d image of only a few bricks. Of course if a texture is to replicated over a surface the edges of the image must be drawn so that the left edge will mate properly with the right edge.

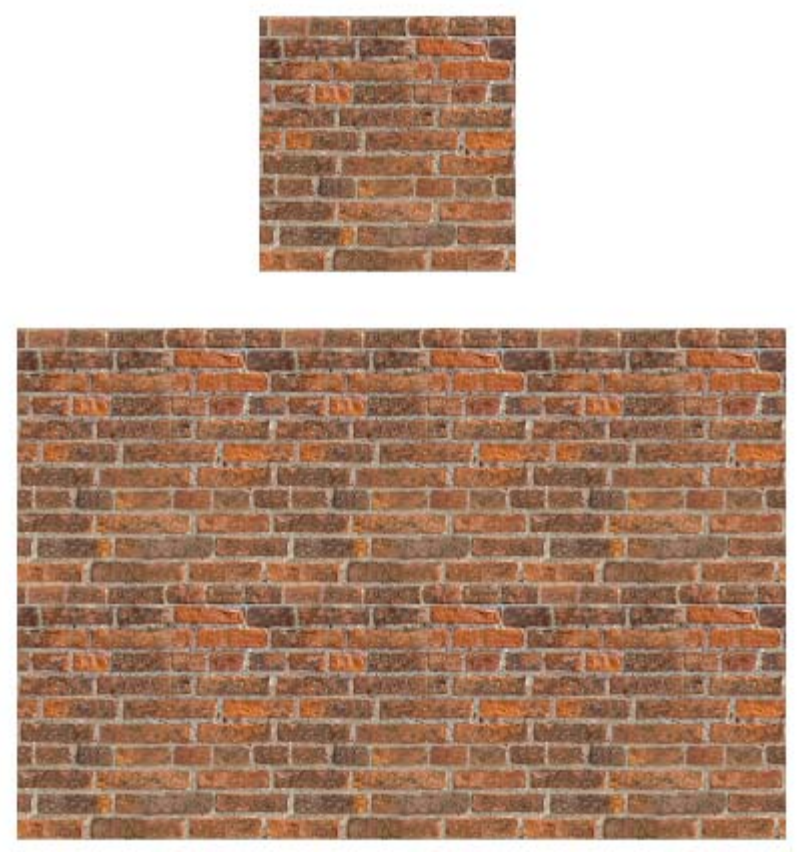

Figure 7.2: Top-original texture, Bottom seamless replication of 6 "tiles".

The surface does not need to be flat. In Figure 7.3, the surface of a sphere is texture mapped to look like the planet Jupiter.

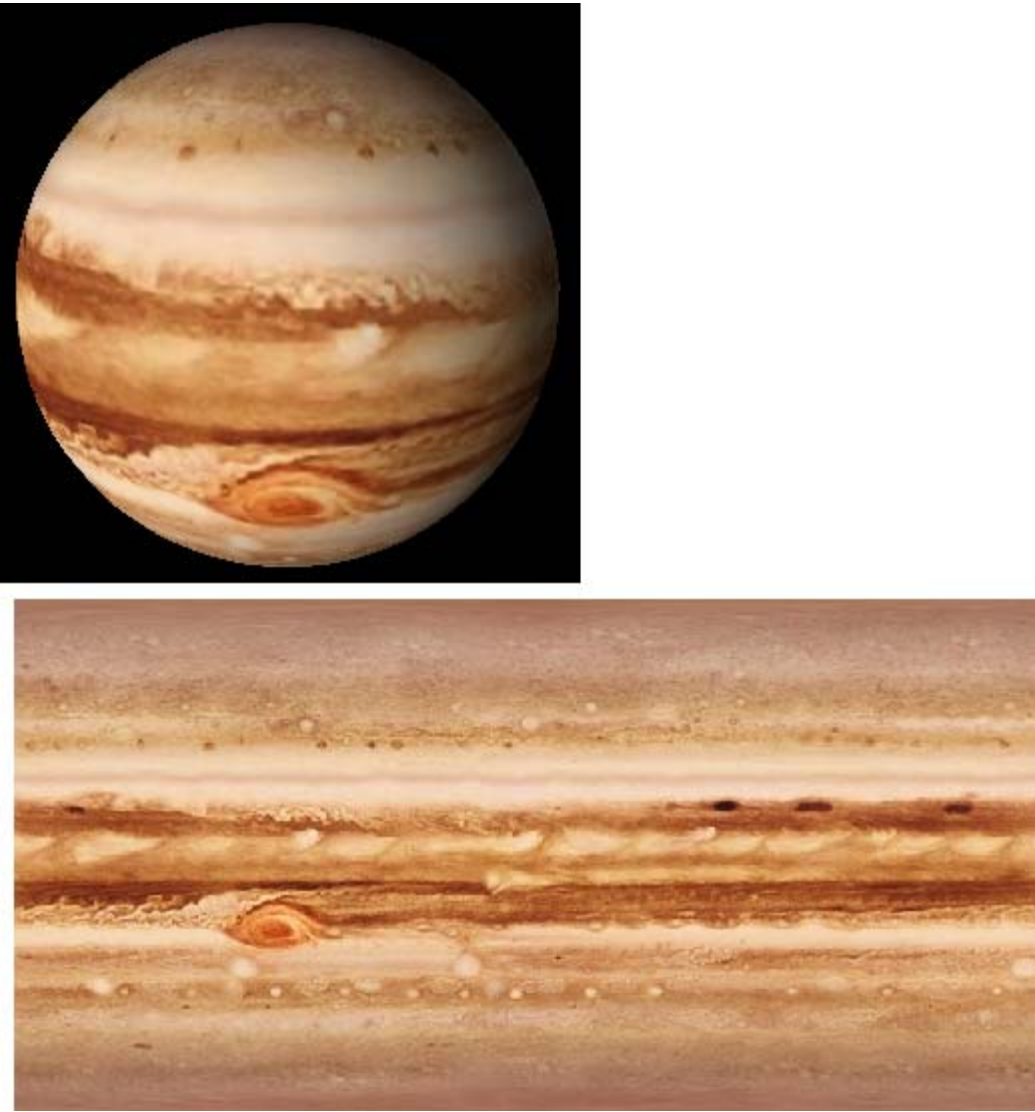

Figure 7.3: Bottom—bmp file "Jupiter.bmp", Top—file applied to sphere.

The mapping of 3d geometry to 2d points in the image file is done using texture coordinates. Basically, when *draw\_texture\_coordinate* is called before *draw\_vertex*, the 2d texture coordinate is mapped or "attached" to the 3d vertex. The result is a smooth texturing of the 2d image over the surface. The *texture\_name* attribute of 3dmaterial can be assigned the name of the file containing the image. Currently, only TARGA graphic (.tga) files and Window Bitmap (.bmp) files are supported. (JPEG files can be converted to BMP by a variety of windows programs). The width and height of images should be a power of 2, for example 128 by 256, 16 by 64, 512 by 32, etc.

The 2d coordinates for a texture image range from 0.0 to 1.0. Coordinate are defined by an *s* axis and a *t* axis. The s-axis is horizontal and the t-axis is vertical with  $(s=0.0, t=0.0)$ located at the lower left corner of the image and  $(s=1.0, t=1.0)$  located at the upper right corner. (See Figure 7.4).

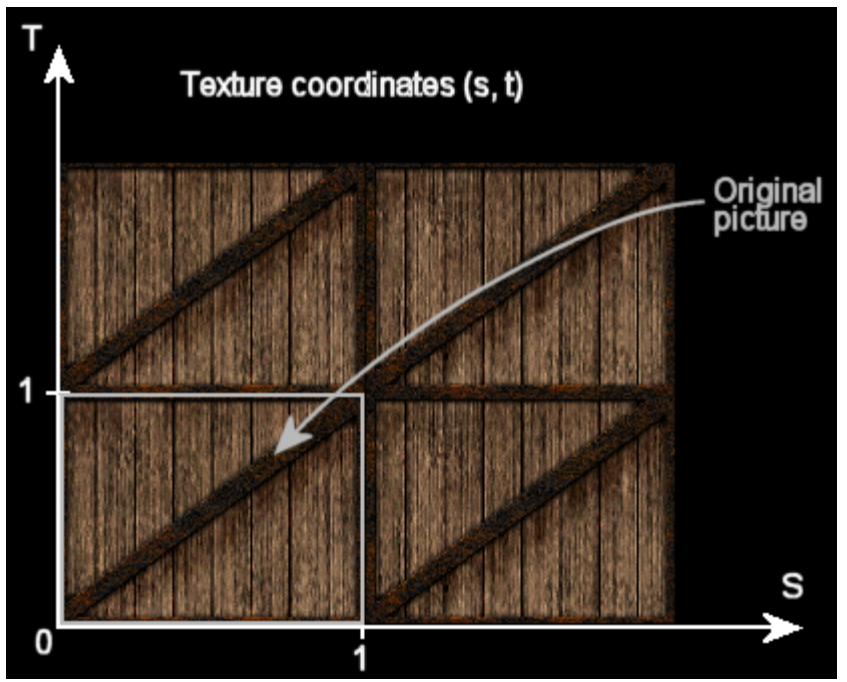

Figure 7.4: Texture coordinates

For texture coordinate values greater than 1.0 or less than 0.0 the mapping will be handled based on the values of the *texture\_wrap\_s* and the *texture\_wrap\_t* attributes. When an attribute is set to *repeat* (which is the default), the pixel image is repeated as (s,t) values increase past 1.0 (or decrease past 0.0). If the texture wrapping attributes are set to *clamp to edge*, the same pixel values found at  $[s,t] = 1.0$  will be copied for all values of  $[s,t] > 1.0$ . Pixel values found at  $[s,t] = 0.0$  will be repeated for  $[s,t] < 0.0$ .

Texture coordinates can only be specified when using objects derived from the **3dgraphic** class. The *3dgraphic'draw\_texture\_coordinate* method assigns a texture coordinate to the last vertex drawn with a *draw\_vertex* method call. The **3dfaces** class allows texture coordinates to be specified in an array. These are described in the next chapter.

## *7.3 Front and back side visibility*

In some cases it is necessary to specify which sides of a surface can be made visible. If the front or back side is always hidden, some performance improvement can be made by marking that side as such. The *visibility* attribute of 3dMaterial controls which sides are visible (an invisible side will appear translucent when facing the 3dcamera). One of the constants *3dmaterial'\_front*, *3dmaterial'\_back*, or *\_3dmaterial'\_front\_and\_back* can be assigned to the *visibility* attribute (\_*front\_and\_back* is the default value)*.*

Let visibility(car door material) = 3dmaterial' front

The \_*front* side is defined by a counterclockwise winding of the vertices. The "righthand thumb" rule can be used as mnemonic reminder. If a fist is made with the right hand and the vertices of a polygon are ordered in the direction the fingers point, then the thumb points out from the "front" of the surface.

#### *7.4 Using instances of 3dmaterial*

A caveat to using the 3dmaterial object is that each instance must be filed in a *material\_set* before the object using it is rendered. 3dmaterials should be filed into the set owned by the *3dworld* in which it will be visible. The 3dmodel also owns a *material set* containing materials to be used within the model. When a 3dmodel is read in from a file, the *material\_set* will be populated with all necessary 3dmaterial instances.

In the following example, a spinning cube is shown. The front and back surfaces reference a 3dmaterial showing a texture named "cacilogo.bmp". Left and right side surfaces of the cube are displayed with the texture "eagle.bmp". Top and bottom surfaces are colored with a light purple (diffuse\_color =  $[1.0, 0.6, 1.0]$ ). The cube itself is derived from the **3dbox** class found in the **3dshapes.m** subsystem. Its *motion* method is overridden to call the *rotate\_x, rotate\_y,* and *rotate\_z* methods allowing the cube to spin about its x, y and z axes.

```
''Example 6: spinning cube with texture mapped surfaces. 
preamble including the 3d.m, 3dshapes.m subsystems 
    begin class spinning_box 
       every spinning_box is a 3dbox and has 
          a x_spin_rate, a y_spin_rate, a z_spin_rate and 
          has a spin process method, 
          overrides the motion 
       define x_spin_rate, y_spin_rate, z_spin_rate as double variable 
    end 
    define camera as a 3dcamera reference variable 
    define world as a 3dworld reference variable 
end 
method spinning_box'motion(dt) 
   call rotate_x(x_spin_rate * dt) 
    call rotate_y(y_spin_rate * dt) 
   call rotate_z(z_spin_rate * dt) 
end 
process method spinning_box'spin 
  let x_spin_rate = 90 wait 4.0 units 
  let x spin_rate = 0
   let y_spin_rate = 180 
    wait 10.0 units 
    let y_spin_rate = 0 
   let z_spin_rate = 360 
   wait 4.0 units 
end
```

```
main
```
```
 define window as a 3dwindow reference variable 
    define light as a 3dlight reference variable 
    define box as a spinning_box reference variable 
  define lr_material, tb_material, fb_material as 3dmaterial reference
variables 
    ''create the window 
    create window 
    let title(window) = "Example 6: Showing a 2d image using texture mapping" 
    ''create the world 
    create world 
   let ambient_color(world) = color'rgb(0.2, 0.2, 0.2)
    file this world in world_set(window) 
    ''create the camera 
   create camera 
  call set perspective(camera)(60.0, 1.0, 0.1, 100.0, 1)
   call set_location(camera)(0.0, 0.0, 2.0) 
   call set_orientation(camera)(0.0, 0.0, -1.0, 0.0, 1.0, 0.0) 
   file this camera in camera_set(world) 
    ''create materials 
   create fb_material, lr_material, tb_material 
    let texture_name(fb_material) = "cacilogo.bmp" 
   let texture_name(lr_material) = "eagle.bmp"
    let ambient_color(tb_material) = color'rgb(0.2, 0.4, 1.0) 
   let diffuse_color(tb_material) = color'rgb(1.0, 0.6, 1.0) 
   let ambient_color(lr_material) = color'rgb(1.0, 1.0, 1.0)
   let diffuse color(1r material) = color(1.0, 1.0, 1.0) let visibility(fb_material) = 3dmaterial'_front 
    let visibility(lr_material) = 3dmaterial'_front 
    let visibility(tb_material) = 3dmaterial'_front 
    file this fb_material in material_set(world) 
    file this lr_material in material_set(world) 
    file this tb_material in material_set(world) 
    ''create box 
    create box 
    let materials(box)(3dbox'_front) = fb_material 
    let materials(box)(3dbox'_back) = fb_material 
   let materials(box)(3dbox'_right) = \Gamma_material
    let materials(box)(3dbox'_left) = lr_material 
    let materials(box)(3dbox'_top) = tb_material 
    let materials(box)(3dbox'_bottom) = tb_material 
   let width(box) = 1.0let height(box) = 1.0let depth(box) = 1.0 file this box in motion_set 
    file this box in node_set(world) 
    ''create the light 
    create light 
   let location_z(light) = 5.0 let location_y(light) = 2.5 
    file this light in light_set(world) 
   call display(window) 
   activate a spin(box) now 
   activate a animate(window)(30) now 
    let timescale.v = 100 
   start simulation
```
end

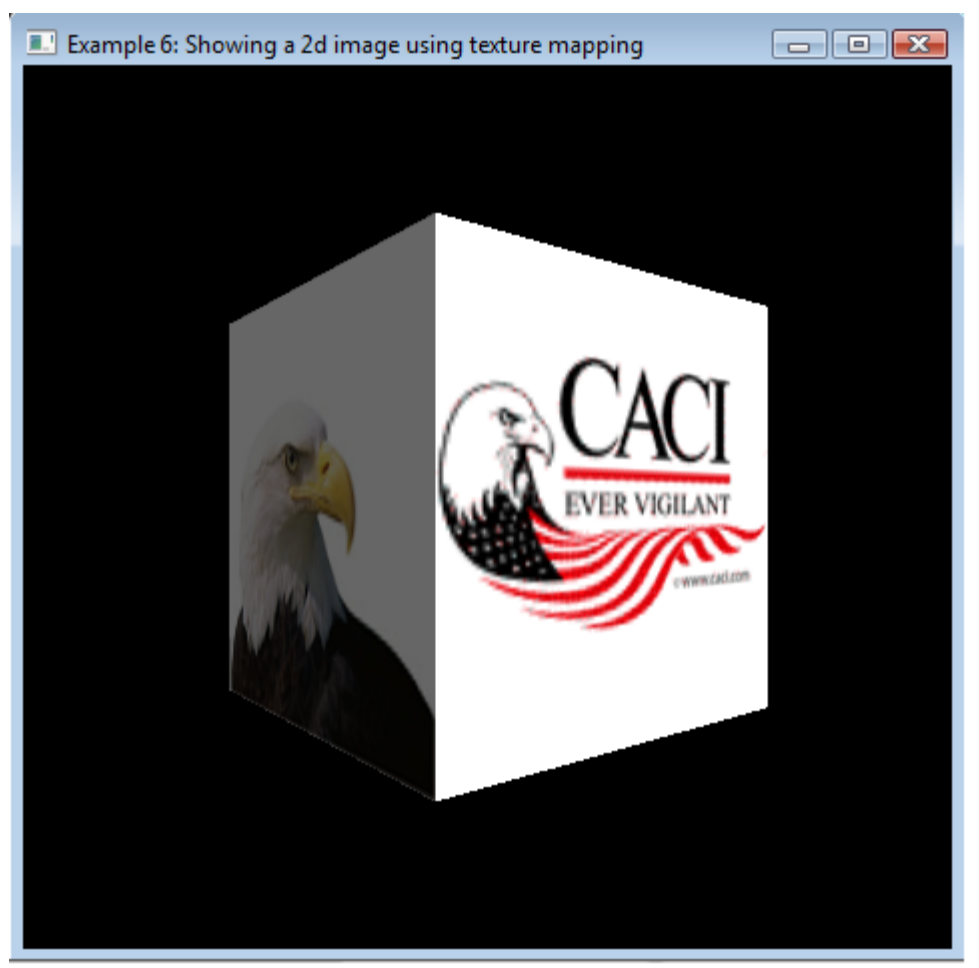

Figure 7.5: Example 6—A texture mapped cube.

### *8. User Input*

One of the advantages of a graphical simulation is the ability to interact with elements as the simulation runs. SIMSCRIPT 3d graphics provides allows the user to interact with the mouse, keyboard, graphics window frame and objects inside the window.

### *8.1 Mouse, keyboard and window frame interaction*

In a SIMSCRIPT 3d program, the active or "top" 3d window can be thought to "receive" events from the mouse, keyboard, as well as the moving or resizing of the window frame. In order to receive mouse, keyboard or window events, the program must subclass the **3dwindow** can override its *action* method. This method is called automatically in response to a user-driven event.

Another object found in 3d.m called **3devent** is used by the action method. This object contains all data relevant event data. An instance is created by the runtime library and passed as the argument to the *action* method. The *id* attribute of 3devent is set to one of several predefined constants and describes the event that occurred. The list of possible events id constants is shown below:

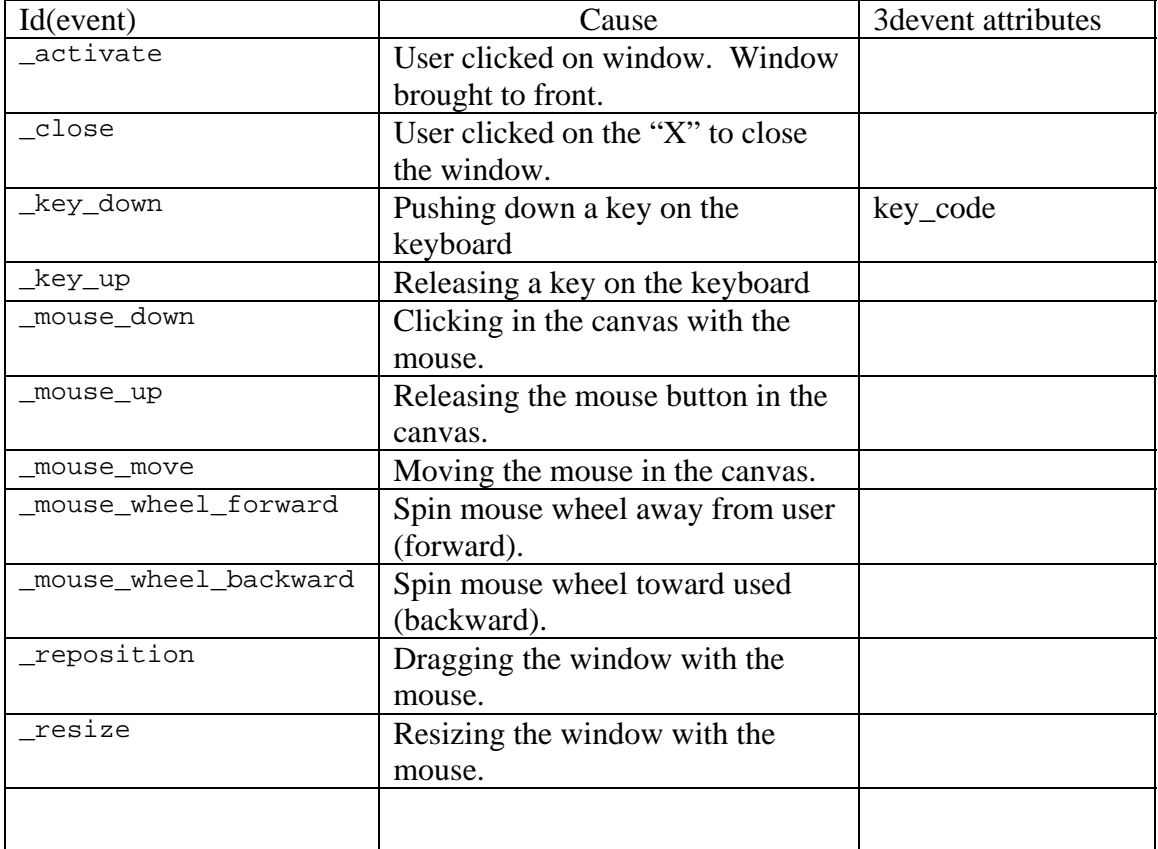

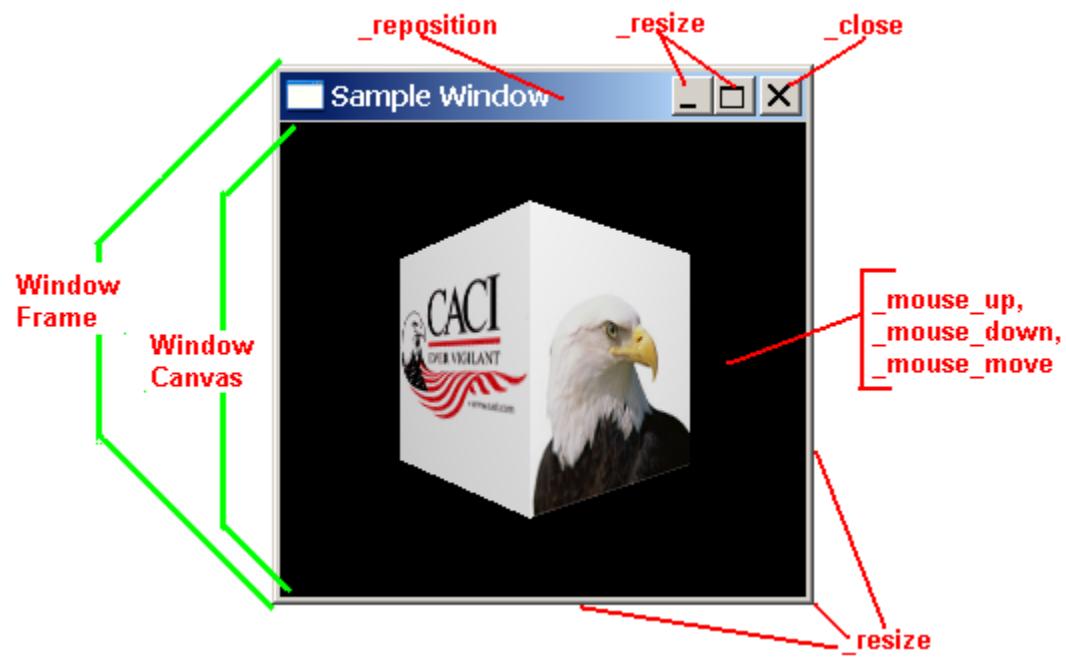

Figure 8.1: Event ids of a 3dwindow object handled by the *action* method.

The *action* method should return one of the following two predefined contants: *\_continue*  or *\_block.* If \_*continue* is returned, the runtime library will handle the event. Returning with *\_block* means that the runtime library will take no action in response to the event. For example, to keep the window from disappearing when closed by the user, the overridden *action* method should return with \_*block* instead of *\_continue.* 

## *8.2 Mouse events*

The action method can be used to receive mouse related events. The *action* method is called whenever the mouse is used within that window. Attributes of the 3devent instance passed to the *action* method are described in the tables below.

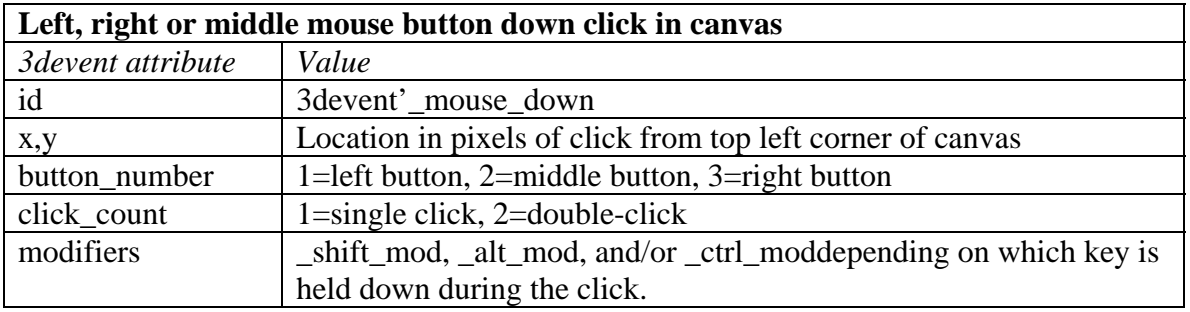

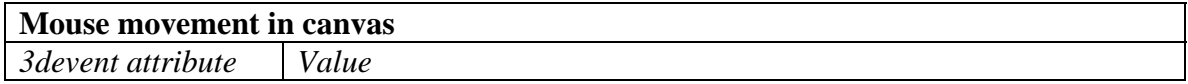

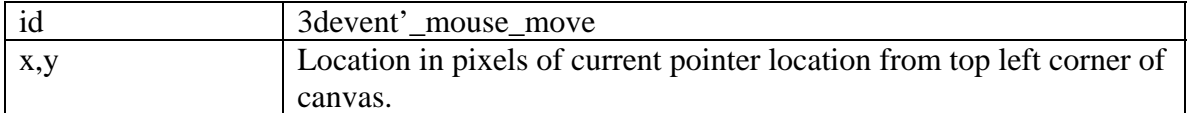

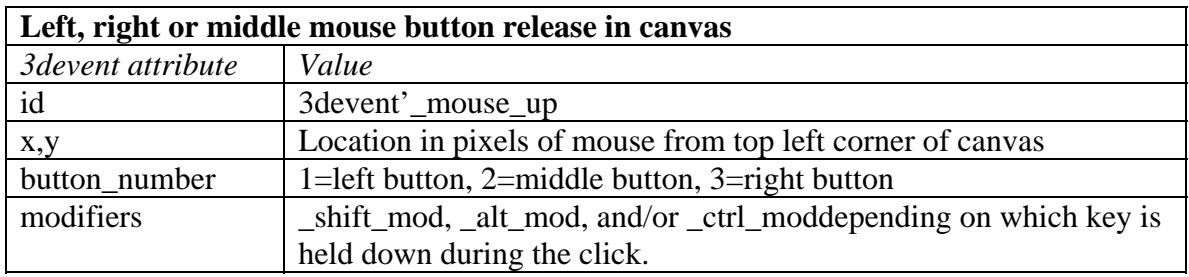

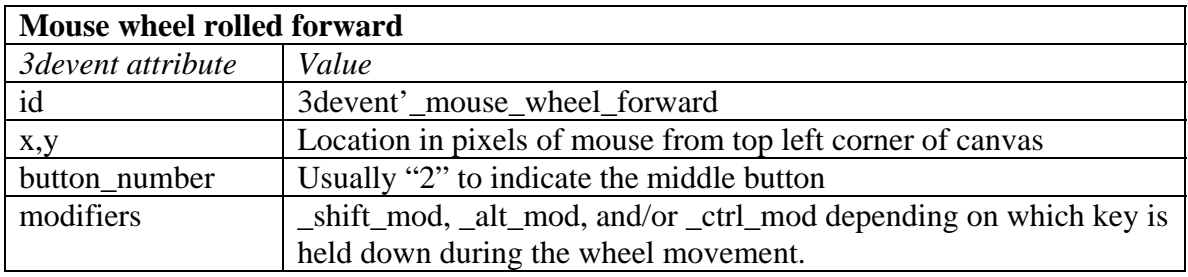

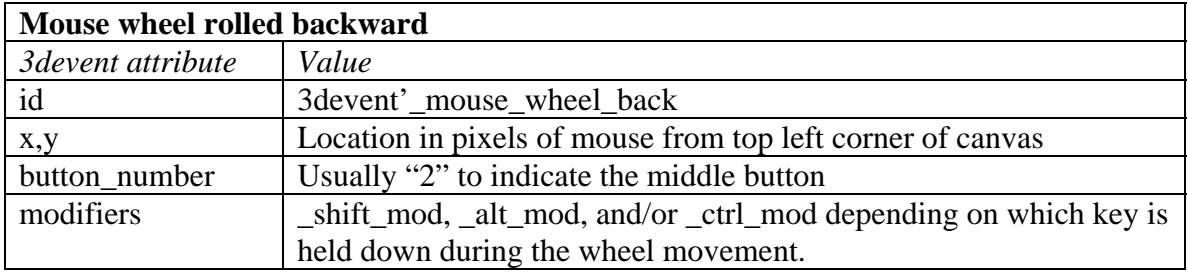

In the following example, we will modify the Example1 program to receive mouse movement. The program will show the model of a car but allow the user to change the orientation of the camera by clicking and dragging the mouse. Dragging the mouse left will rotate the camera counter-clockwise, and dragging right will rotate clockwise. Dragging up will rotate up and dragging down will rotate the camera down.

A "zoom" function is easily implemented by changing the perspective on the camera. Zooming in is accomplished by narrowing the depth of field view via the *set\_perspective* method of the 3dcamera object. Zooming out can be done by widening depth of field. The mouse wheel is a natural tool for performing a zoom. Rolling the wheel forward should zoom in while rolling it backwards zooms out.

The program will define a sub-class of 3dwindow called *my\_window* and override the *action* method. Inside *action*, the id attribute of the given 3devent instance is compared with one of the following constants: \_mouse\_up, \_mouse\_down, \_mouse\_move, \_mouse\_wheel\_forward, or \_mouse\_wheel\_back. When the mouse is clicked down, the location is saved and a flag is set to indicate that "dragging" is on. When the mouse is

moved and the "drag\_on" flag is set, its current location (given in the 3devent's x and y attributes) is compared against the last location and camera is rotated accordingly. When the mouse is clicked up, we clear the "drag\_on" flag. The code handling the \_mouse\_wheel\_forward and \_mouse\_wheel\_back events will call the 3dcamera's depth of field via the *set\_perspective* method to implement 'zoom in' and 'zoom out'.

```
''example 10: Getting mouse input 
preamble including the 3d.m subsystems 
    begin class my_window 
       every my_window is a 3dwindow and has 
         a drag_on,<br>a mouse_x,
                      ''last mouse position
          a mouse_y, 
          a phi, ''camera angle about Y 
          a omega, 
          a dof_angle, 
          overrides the action 
       define drag_on, mouse_x, mouse_y, dof_angle as integer variables 
       define phi, omega as double variables 
    end 
    define the_camera as a 3dcamera reference variable 
    define _nearp=1.0, _farp=10.0 as constants ''near,far clipping planes 
end 
method my_window'action(event) 
    ''check the event id against events to handle 
    select case id(event) 
    case 3devent'_mouse_down 
      let drag on = 1let mouse x = x(event)
      let mouse_y = y(event) case 3devent'_mouse_move 
       if drag_on <> 0 
         add (x(event) - mouse_x) * 0.1 to phi 'update camera angles
         add (mouse_y - y(event)) * 0.1 to omega
         call set forward(the camera)(0.0, 0.0, -1.0) ''reset
          call rotate_y(the_camera)(phi) ''rotate camera about its Y axis 
          call rotate_x(the_camera)(omega) ''now rotate camera about its X axis 
         let mouse_x = x(event) ''save last mouse position
         let mouse_y = y(event)
       always 
    case 3devent'_mouse_up 
       let drag_on = 0 
    case 3devent'_mouse_wheel_forward 
       ''zoom in by changing depth of field 
      let dof_angle = max.f(dof\_angle-2, 5) call set_perspective(the_camera)(dof_angle, 1.0, _nearp, _farp, 1) 
    case 3devent'_mouse_wheel_back 
       ''zoom out by changing depth of field 
      let dof_angle = min.f(dof_angle+2, 175)
       call set_perspective(the_camera)(dof_angle, 1.0, _nearp, _farp, 1) 
    default 
    endselect 
    return with _continue ''tell SIMSCRIPT to do default handling 
end
```
main

```
 define window as a my_window reference variable 
   define world as a 3dworld reference variable 
   define light as a 3dlight reference variable 
   define model as a 3dmodel reference variable 
   define the_car as a 3dnode reference variable 
    ''Create windows, worlds, and groups 
   create window 
    let title(window) = "Drag the mouse and use wheel to change the view" 
   let dof_angle(window) = 60 
    create world 
    file this world in world_set(window) 
    ''create camera(s) 
   create the_camera 
  call set_forward(the_camera)(0.0, 0.0, -1.0)
   call set_location(the_camera)(0.0, 0.0, 2.5) 
   call set_perspective(the_camera)(dof_angle(window), 1.0, _nearp, _farp, 1) 
   file the_camera in camera_set(world) 
    ''create light(s) 
   create light 
    call set_location(light)(0.0, 500.0, 500.0) 
  file this light in light set(world)
    ''create model(s) of some people 
   create model 
   let enabled(model)(3dmodel'_smoothing) = 1 
   call read(model)("people.3ds", "") 
   file this model in model_set(world) 
   ''create objects used in the simulation 
   create the_car 
   let model(the_car) = model 
   file this the_car in node_set(world) 
    ''Call the display method of the 3dwindow. 
    ''This will show the window. 
   call display(window) 
   activate a animate(window)(10000) now 
   let timescale.v = 100 
   start simulation 
end
```
#### *8.3 Keyboard input*

Keyboard input can also be obtained by overriding the *action* method. The event id's of interest are \_key\_up and \_key\_down. When these ids are given the *key\_code* attribute of 3devent will contain the predefined constant representing the key. When *key\_code* is set to the constant *\_literal\_key,* the *key\_literal* integer attribute must be used to get the code. The key\_literal attribute will contain the character code of the key that was pressed. Essentially, the *key\_code* attribute is used to handle function, arrow and other special keys while the *key\_literal* attribute is used for the remaining alpha-numeric keys.

For example, suppose the previous example was to be modified to use the keyboard instead of the mouse to move the camera. In this case the *action* method would be changed to intercept keystrokes by comparing the 3devent's *id* attribute with *\_key\_down.*  The left, right, up, and down keys could be used to control the camera, so the *key\_code* attribute should be compared with the \_left\_key, \_right\_key, \_up\_key and \_down\_key constants. We can also use the "i" and "o" keys to zoom in and out respectfully. When the *key\_code* attribute is equal to \_\_literal\_key, the *key\_literal* attribute will contain the alpha-numeric code. In our case, the attribute can be compared with text constants "o" and "i". The *action* method implementation now looks like this:

```
method my_window'action(event) 
   ''check the event id against events to handle 
   select case id(event) 
   case 3devent'_key_down 
      select case key_code(event) 
 case 3devent'_left_key call move_camera(1.0, 0.0) 
 case 3devent'_right_key call move_camera(-1.0, 0.0) 
 case 3devent'_up_key call move_camera(0.0, -1.0) 
 case 3devent'_down_key call move_camera(0.0, 1.0) 
      case 3devent'_literal_key 
            select case key_literal(event) 
            case "i" call zoom_camera(-1.0) 
            case "o" call zoom_camera(1.0) 
            default 
            endselect 
      endselect 
   default 
   endselect 
   return with _continue ''tell SIMSCRIPT to do default handling 
end
```
### *8.4 Selecting a node in the scene-graph*

It can be helpful to an application user to have the ability to interact with a graphical simulation. One of the nice things about adding mouse support to a simulation is the additional ability to click on visible objects in the 3dworld. SIMSCRIPT 3 graphics allows actions to be taken whenever any 3dnode in a scene-graph is clicked-on.

To support this, the 3dwindow is sub-classed and its *action* method overridden. The *\_mouse\_down* event is handled as shown above. The *select\_node* method owned by the **3dworld** class can then be called to determine which node was clicked on. Select node takes the location in pixels of the mouse click and returns with the selected "leaf" node in the scene-graph. The location in pixels can be obtained from the *x* and *y* attributes of the 3devent instance (argument to *action*).

The *select node* method will always return the leaf node in the scene graph that was selected. Many times the leaf node will compose low-level geometry that is not interesting to the application. The *get\_owner\_node* method of this leaf can be called to get the node that contains it in its *node\_set*.

In the following, example10 will be modified to allow the user to click on the "people" model that is displayed. In the particular model, the people are represented by a scenegraph of body parts like "chest", "head" and "abdomen", etc. Our example will print the name of the body part that was clicked. Since the *select\_node* method returns with a node in the visible scene-graph, it is important to note that the 3dmodel in this example must be "loaded" by calling the *3dnode'load()* method instead of begin simply referenced (by assigning the *model* attribute). Otherwise there would only be one node in the visible scene-graph and that same node would be returned regardless of where the user clicks.

```
''example 11: Selecting a 3d object 
preamble including the 3d.m subsystems 
    begin class my_window 
       every my_window is a 3dwindow and 
          overrides the action 
    end 
    define the_message as a 3dtext reference variable 
    define the_world as a 3dworld reference variable 
end 
method my_window'action(event) 
    define node as a 3dnode reference variable 
    ''look for a mouse down event 
    if id(event) = 3devent'_mouse_down 
        ''get which node in the scene-graph was selected. If it is an 
       ''unnamed leaf, check its owner node for a name 
      let node = select_node(the_world)(x(event), y(event))
      while node \langle \rangle 0 and name(node) = ""
          let node = get_owner_node(node) 
       ''found a named node! set the 3dtext string to its name 
       if node <> 0 
          let string(the_message) = "Selected node named: " + name(node) 
         call update drawing(the message)(3dgraphic' once)
       always 
    always 
    return with _continue ''tell SIMSCRIPT to do default handling for the 
                            ''rest of the events 
end 
main 
   define window as a my_window reference variable 
   define light as a 3dlight reference variable 
    define model as a 3dmodel reference variable 
   define the_people as a 3dnode reference variable 
   define the_camera as a 3dcamera reference variable 
    ''Create windows, worlds, and groups 
    create window 
    let title(window) = "Test of 3d component selection" 
    create the_world 
    file this the_world in world_set(window) 
    ''create camera(s) 
    create the_camera 
    call set_forward(the_camera)(0.0, 0.0, -1.0) 
    call set_location(the_camera)(0.0, 0.5, 1.5)
```

```
 call set_perspective(the_camera)(60.0, 1.0, 1.0, 10.0, 1) 
    file the_camera in camera_set(the_world) 
    ''create light(s) 
   create light 
   call set_location(light)(0.0, 500.0, 500.0) 
   file this light in light_set(the_world) 
    ''create model(s) of some people 
    create model 
    let enabled(model)(3dmodel'_smoothing) = 1 
    call read(model)("people.3ds", "") 
   file this model in model_set(the_world) 
    ''create objects used in the simulation 
    ''the load method must be used for hierarchical selection to work 
   create the_people 
   call load(the_people)(model) 
   file this the_people in node_set(the_world) 
    ''create a text message 
   create the_message 
    let font(the_message) = 3dtext'9_by_15_font 
    let string(the_message) = "Click on the people!" 
    call set_location(the_message)(-0.25, -0.25, 0.0) 
   file the_message in node_set(the_world) 
    ''Call the display method of the 3dwindow. 
    ''This will show the window. 
   call display(window) 
   activate a animate(window)(10000) now 
   let timescale.v = 100 
   start simulation 
end
```
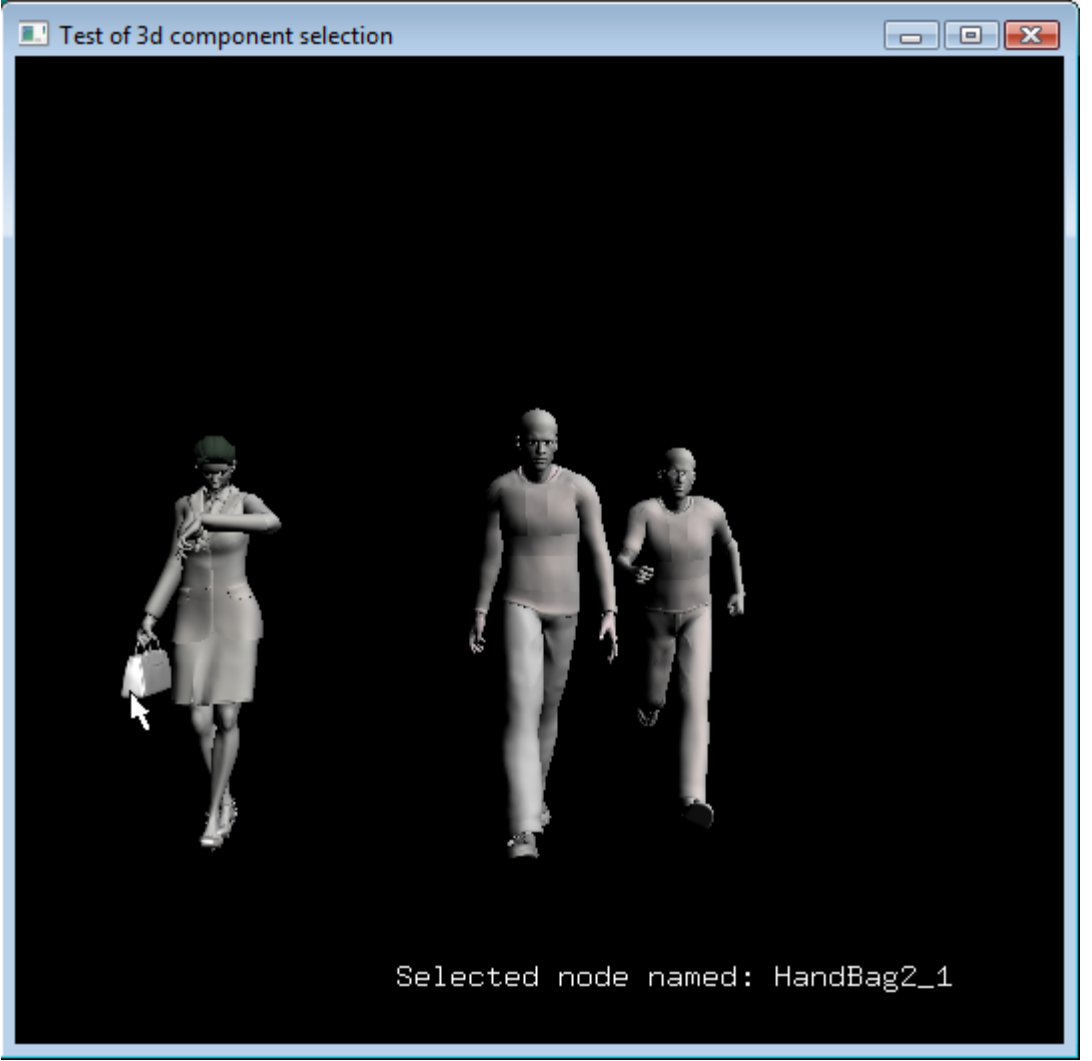

Figure 8.2: Clicking on the lady's handbag.

# **9. Animation and Simulation**

Animating a 3d scene-graph comes naturally when running a simulation. Objects being simulated are usually moving or somehow changing shape over time. The application will define this dynamic behavior by implementing time-elapsing process methods that will update the location, rotation, geometry, etc of the visible scene-graph. The SIMSCRIPT III 3d graphics runtime library will automatically update the canvas of the 3dwindow that is showing the scene to concur with the attributes of the 3dnode objects in the scene-graph.

#### *9.1 Frame Based Animation*

This updating is done differently than in the gui.m 2d graphics. In a 2d graphics application, an attribute of a *graphic* object is assigned and the *display* method is then called to immediately update the appearance of that particular instance. The SIMSCRIPT 3d graphics instead uses a frame based system for updating the canvas. The image of each entire 3dworld scene-graph is updated as often as possible without causing a noticeable lag in the expected runtime of the simulation. The refresh rate depends on many factors including the complexity of the scene-graph, the time scaling factor, and the size and scope of the simulation.

To start this automated updating of the window, the *3dwindow'animate* process method must be activated after the 3dwindow is created. This process method takes the duration in time units as its only argument. If the duration is less than or equal to zero, *animate*  will run forever. This process method must be running in order for mouse and keyboard events to work.

```
 ''Update the window automatically for 10000 units 
 activate a animate(window)(10000) now 
 start simulation
```
## *9.2 Time scaling*

When a typical non-graphical SIMSCRIPT III simulation runs, TIME.V is automatically set to the time of the next pending process notice on the event set. If that process notices is scheduled to run 1000 units in the future, TIME.V will "jump ahead" to that time value. The behavior is not good for a graphical simulation because if time is not advancing smoothly, dynamic objects will "jump around" without regard to the speed at which they are supposed to move. For this reason, SIMSCRIPT provides a global variable called TIMESCALE.V. TIMESCALE.V is the number of 1/100ths of a second of real time per unit of simulation time. Setting TIMESCALE.V to 100 means that every unit of simulation time will elapse 1 second of real time. Therefore assigning a low

value to TIMESCALE.V will speed up the motion of all moving objects. (Its use in 3d graphics is identical the usage in 2d graphics). By default TIMESCALE.V is zero meaning that no time scaling is performed and TIME.V will advance without delay to the time of the next event. Every graphical simulation should assign this variable.

```
 ''I want to burn 2 real seconds for every 'UNIT' of simtime 
 let timescale.v = 200
```
#### *9.3 Automatic motion and the motion\_set*

In a 3d graphics program attributes of a 3dnode object are assigned, but the update of its image is automatic as long as the 3dnode instance is filed into a *node\_set*. For example, suppose we wanted to show a 3d object move in a straight line from (-2.0, 0.0, 0.0) to (2.0, 0.0, 0.0). A process method is written that, in a loop, calls the *set\_location* method to update the position of the object, then waits a small amount of time called \_delta\_x.

```
process method car'move_it 
    define x as a double variable 
    define _delta_x=1.0, _speed=10.0 as constants 
   for x = -20.0 to 20.0 by delta x
    do 
        call set_location(x, 0.0, 0.0) 
        wait _delta_x/_speed units 
    loop 
end
```
In the preceding example, the smoothness of the motion depends on the *delta x* constant. If this constant is made smaller, the motion will smooth out. However a problem with reducing this value is that it will increase the number of "wait" statement executions. For example, changing *\_delta\_x* from 1.0 to 0.01 will increase the number of iterations of the loop from 40 to 4000. If hundreds of objects were moving around, that could lead to millions of process switches just to support movement!

Fortunately, SIMSCRIPT 3d graphics provides a better way to support animated motion. The 3d.m subsystem owns a set called *motion\_set*. 3dnode instances can be filed into this set to have their movement updated automatically. The runtime library will call the *motion* method for every 3dnode filed into the *motion\_set* before refreshing the window canvases. The default behavior of *motion* is to update the location of the 3dnode based on its velocity (which can be assigned by calling the *set\_velocity*, or *move\_to* methods). An application can override this method to provide customized motion such as rotation, or non-linear movement.

For example, suppose we want to use this technique instead of the process method to move the car from (-20,0.0,0.0) to (20,0.0,0.0). The *move\_it* process method would be rewritten as below. Notice that using this technique only one "wait" statement is performed.

process method car'move\_it

```
 define _speed=10.0 as constants 
   file this car in motion_set 
    call set_location(-20.0, 0.0, 0.0) 
   call set_velocity(_speed, 0.0, 0.0) 
  wait (20.0 - (-20.0)) / speed units
   remove this car from motion_set 
end
```
For simple linear motion there is yet another way to move an object. The 3dnode class defines a process method called *move\_to*. This process method will automatically compute the velocity and time to wait for the move. Using the *move\_to* process method we no longer need the *move* it method. The following code is added to the initialization:

```
 file the_car in motion_set 
call set location(the car)(-20.0, 0.0, 0.0)
 activate a move_to(the_car)(20.0, 0.0, 0.0, 10.0) now
```
#### *9.4 Moving Car Example*

The following represents the simplest way to achieve linear motion that is driven by a simulation. A model of a car is initialized and its *3dnode'move\_to* method is activated at time 0.0. This method will move the car from (-20.0, 0.0,0.0) to (20.0, 0.0,0.0) automatically during the simulation.

```
''Example of moving a graphical object around in a simulation 
''Requires ford.3ds model file 
preamble including the 3d.m subsystems 
end 
main 
    define window as a 3dwindow reference variable 
   define world as a 3dworld reference variable 
   define camera as a 3dcamera reference variable 
   define light as a 3dlight reference variable 
   define model as a 3dmodel reference variable 
   define the_car as a car reference variable 
   create window 
   let title(window) = "Move a car across the screen" 
   create world 
   file this world in world_set(window) 
   create camera 
    call set_orientation(camera)(0.0, 0.0, -1.0, 0.0, 1.0, 0.0) 
    call set_location(camera)(0.0, 0.0, 25.0) 
    file this camera in camera_set(world) 
   create light 
   call set_location(light)(0.0, 500.0, 500.0) 
   file this light in light_set(world) 
   create model 
    call read(model)("ford.3ds", "") 
    file this model in model_set(world)
```

```
 create the_car 
   let model(the_car) = model 
  call set forward(the car)(-1.0, 0.0, 0.0)
   file this the_car in node_set(world) 
   call display(window) 
    '' activate the move_to method 
   file the_car in motion_set 
   call set_location(the_car)(-20.0, 0.0, 0.0) 
  activate a move to(the-car)(20.0, 0.0, 0.0, 10.0) now ''destination, speed
   activate a animate(window)(0) now 
   let timescale.v = 100 ''real seconds/ simulated seconds 
   start simulation 
end
```
#### *9.5 Achieving customized motion*

Linear motion is not always adequate. The specific needs of the program to rotate, scale or move objects in a non-linear fashion over time may by complex and even depend on conditions in the simulation. To support this sub-classes of the **3dnode** class can override the *motion* method. The *motion* method is called for all objects filed into the *motion\_set*. Here the programmer can add code to rotate, scale or set the location of the object based on the time differential "dt" passed as the argument to *motion.* Remember that the object must be filed into the *motion\_set* and the simulation must be running before the *motion* method will be called. To stop the object from moving it should be removed from the *motion\_set*.

The code below was taken from example13.sim and shows the implementation of the *motion* method. The "dt" argument is used in conjunction with application defined attributes such as airspeed and radius to determine the next location and orientation.

```
method moving_jet'motion(dt) 
  add arcsin.f(min.f(pi.c / 2.0, airspeed * dt / flight_radius)) toflight_angle 
    add vertical_airspeed * dt to elevation 
    if elevation > _max_elevation or elevation < 0.0 
       let vertical_airspeed = -vertical_airspeed 
    always 
    call set_location(flight_radius * cos.f(flight_angle), elevation, 
                      flight_radius * sin.f(flight_angle)) 
    call set_forward(cos.f(flight_angle+pi.c/2.0), 0.0, 
sin.f(flight_angle+pi.c/2.0)) 
end
```
The complete example shown below will display 10 circling planes. Each plane moves in a slightly different manner at a different speed The planes can be selected while the simulation is running. In this example, many of the concepts described in previous chapters are utilized including:

- Overriding the 3dwindow's *action* method to get mouse input, then calling *select\_node* to determine which plane was clicked on.
- Overriding the 3dgraphic's *draw* method to construct the planes with program code.
- Overriding the *motion* method to allow customized motion. Filing objects in the *motion\_set*.
- Creating and utilizing a **3dtext** object to display a message in the window.

```
''basic test of 3d graphics 
''This program tests a simple simulation with many moving objects 
preamble including the gui.m, 3d.m subsystems 
   begin class sky_window 
       every sky_window is a 3dwindow and 
          overrides the action 
    end 
    begin class moving_jet 
       every moving_jet is a 3dgraphic and has 
          a color, 
          a flight_angle, 
          a flight_radius, 
          a airspeed, 
          a vertical_airspeed, 
          an elevation, 
          a draw_triangle method, 
          an init method and 
          overrides the draw, 
          overrides the motion, 
          overrides the action 
       define color as an integer variable 
       define flight_angle, flight_radius, airspeed, vertical_airspeed, 
elevation 
              as double variables 
       define draw_triangle as a method given 
          9 double arguments ''verticies 
       after creating a moving_jet call init 
    end 
    define the_window as a sky_window reference variable 
    define the_world as a 3dworld reference variable 
   define the light as a 3dlight reference variable
    define the_camera as a 3dcamera reference variable 
    define the_message as a 3dtext reference variable 
    define _max_elevation=2000.0 as a constant 
end 
''helper method to draw a single triangle 
method moving_jet'draw_triangle(p1x, p1y, p1z, p2x, p2y, p2z, p3x, p3y, p3z) 
    define nx, ny, nz as double variables 
    call 3d.m:compute_normal_vector(p1x, p1y, p1z, p2x, p2y, p2z, p3x, p3y, 
p3z) 
       yielding nx, ny, nz 
    call draw_normal(nx, ny, nz)
```

```
 call draw_vertex(p1x, p1y, p1z) 
    call draw_vertex(p2x, p2y, p2z) 
    call draw_vertex(p3x, p3y, p3z) 
end 
''The method is called by the system whenever it needs to know how to 
''"draw" the jet. code is provided to construct the geometry 
method moving_jet'draw 
    call set_color(_front, _ambient, color) 
    call set_color(_front, _diffuse, color) 
    call begin_drawing(_triangles) 
    call draw_triangle(0.0, 0.0, 60.0, -15.0, 0.0, 30.0, 15.0,0.0,30.0) 
    call draw_triangle(15.0,0.0, 30.0, 0.0, 15.0, 30.0, 0.0, 0.0, 60.0) 
    call draw_triangle(0.0, 0.0, 60.0, 0.0, 15.0, 30.0, -15.0,0.0, 30.0) 
    call draw_triangle(-15.0,0.0, 30.0, 0.0, 15.0, 30.0, 0.0, 0.0, -56.0) 
    call draw_triangle(0.0, 0.0, -56.0, 0.0, 15.0, 30.0, 15.0,0.0,30.0) 
    call draw_triangle(15.0,0.0,30.0, -15.0, 0.0, 30.0, 0.0, 0.0, -56.0) 
    call draw_triangle(0.0,2.0,27.0, -60.0, 2.0, -8.0, 60.0, 2.0, -8.0) 
    call draw_triangle(60.0, 2.0, -8.0, 0.0, 7.0, -8.0, 0.0,2.0,27.0) 
    call draw_triangle(60.0, 2.0, -8.0, -60.0, 2.0, -8.0, 0.0,7.0,-8.0) 
    call draw_triangle(0.0,2.0,27.0, 0.0, 7.0, -8.0, -60.0, 2.0, -8.0) 
    call draw_triangle(-30.0, -0.50, -57.0, 30.0, -0.50, -57.0, 0.0,-0.50,-
40.0) 
    call draw_triangle(0.0,-0.5,-40.0, 30.0, -0.5, -57.0, 0.0, 4.0, -57.0) 
   call draw_triangle(0.0, 4.0, -57.0, -30.0, -0.5, -57.0, 0.0,-0.5, -40.0)
    call draw_triangle(30.0,-0.5,-57.0, -30.0, -0.5, -57.0, 0.0, 4.0, -57.0) 
    call draw_triangle(0.0,0.5,-40.0, 3.0, 0.5, -57.0, 0.0, 25.0, -65.0) 
    call draw_triangle(0.0, 25.0, -65.0, -3.0, 0.5, -57.0, 0.0,0.5,-40.0) 
    call draw_triangle(3.0,0.5,-57.0, -3.0, 0.5, -57.0, 0.0, 25.0, -65.0) 
    call end_drawing 
end 
''initialize the flight parameters randomly 
method moving_jet'init 
    let flight_radius = uniform.f(100.0, 1500.0, 1) 
   let flight angle = uniform.f(0.0, pi.c * 2.0, 1)
   let airspeed = uniform.f(50.0, 500.0, 1)let elevation = uniform.f(0.0, 200.0, 1)let vertical airspeed = uniform.f(-50.0, 50.0, 1)
end 
''This method is called automatically by the system. Using the "dt" 
''argument we can determine the next location and orientation using the 
''current elevation, airspeed, and vertical airspeed. 
method moving_jet'motion(dt) 
    add arcsin.f(min.f(1.0, airspeed * dt / flight_radius)) to flight_angle 
    add vertical_airspeed * dt to elevation 
    if elevation > _max_elevation or elevation < 0.0 
       let vertical_airspeed = -vertical_airspeed 
    always 
    call set_location(flight_radius * cos.f(flight_angle), elevation, 
                      flight_radius * sin.f(flight_angle)) 
    call set_forward(cos.f(flight_angle+pi.c/2.0), 0.0, 
sin.f(flight_angle+pi.c/2.0)) 
end 
''We call this method from sky_window'action if a jet is clicked on. 
method moving_jet'action(event) 
    let event=event 
    let string(the_message) = name + " was clicked on"
```

```
 call update_drawing(the_message)(3dgraphic'_once) 
    return with 0 
end 
''overriding the window's action methods lets us to get mouse clicks. 
''If the user pushes the mouse button, call the "select_node" method 
''to see if a plane was clicked on 
method sky_window'action(event) 
    define node as a 3dnode reference variable 
    if id(event) = 3devent'_mouse_down 
       let node = select_node(the_world)(x(event), y(event)) 
       if node <> 0 
          call action(node)(event) 
       else 
          let string(the_message) = "Click on a plane.." 
          call update_drawing(the_message)(3dgraphic'_once) 
       always 
    always 
    return with 0 
end 
main 
   define _num_planes=10 as a constant 
   define i as an integer variable 
    define plane as a moving_jet reference variable 
   define names as a 1-dim text array 
   reserve names(*) as _num_planes 
  let names(1) = "Bobcat"let names(2) = "Prince" let names(3) = "Mercury" 
   let names(4) = "Jumper" 
  let names(5) = "Cowboy"let names(6) = "Flash"<br>let names(7) = "Joker"
   let names(7) =
   let names(8) = "Iceman" let names(9) = "Reddog" 
   let names(10) = "Ace" ''create the window 
    create the_window 
    let title(the_window) = "Simulation and 3d graphics" 
   let color(the\_window) = color'rgb(0.1, 0.2, 0.5) ''create the world 
    create the_world 
    file the_world in world_set(the_window) 
    ''create the camera 
    create the_camera 
   call set_forward(the_camera)(0.0, 0.0, -1.0) call set_location(the_camera)(0.0, 500.0, 1500.0) 
    call set_perspective(the_camera)(60.0, 1.0, 1.0, 3000.0, 1) 
    file this the_camera in camera_set(the_world) 
    ''create the axis graphics 
   for i = 1 to num planes
    do 
       create plane 
      let color(plane) = colorrgb(0.5, random.f(1), random.f(1))let name(plane) = names(i)
```

```
 file this plane in node_set(the_world) 
    file this plane in 3d.m:motion_set 
 loop 
 ''create a text message using the 3dtext object 
 ''give it a raster font so that its size will not depend on 
 ''its distance from the camera 
 create the_message 
 call set_location(the_message)(-250.0, -250.0, 0.0) 
 let font(the_message) = 3dtext'times_roman_24_font 
let string(the_message) = "Click on a plane..'
 file the_message in node_set(the_world) 
 ''simulate sunlight using a directional light from the top 
 create the_light 
 let ambient_color(the_light) = color'_black 
 let diffuse_color(the_light) = color'_white 
 let variety(the_light) = 3dlight'_directional 
 call set_forward(the_light)(0.0, -1.0, 0.0) ''point straight down 
 file this the_light in light_set(the_world) 
 let ambient_color(the_world) = color'rgb(0.0, 0.0, 0.3) 
 call display(the_window) 
 activate a animate(the_window)(1000) now 
let timescale.v = 100 ''set the speed of the animation
 start simulation
```

```
end
```
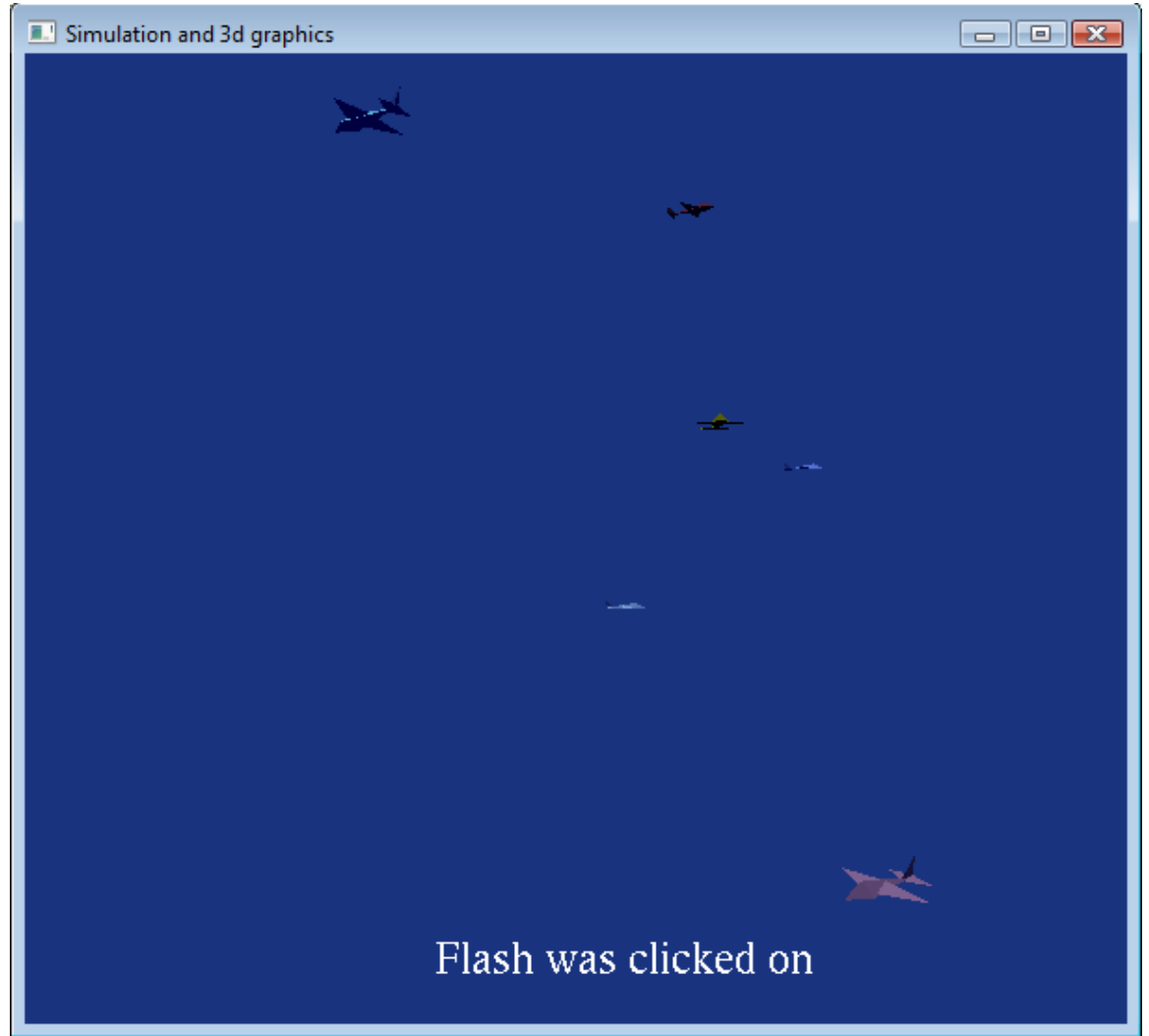

Figure 9.1: Example 13 output, planes circling in the sky.

# **10. 3d Class reference**

## *3dbox (lineage: 3dbox -> 3dshape -> 3dgraphic -> 3dnode)*

A 3dBox is used to implement a simple box with width, height and depth. The *set\_size* method can be called to set these parameters. If an instances *material* attribute is set, it will apply to all sides. However, by using the *materials* array attribute, each side can have its own distinct color and texture. This array is reserved and destroyed automatically and its elements can be indexed using the following constants defined by 3dBox:

define \_front=1, \_back, \_left, \_right, \_top, \_bottom as constants

The inherited attribute *3dshape'inside\_lighting* attribute should be set to "1" if the viewer is intended to be inside the box. (This allowed effects such as a sky and ground to be implemented).

#### *3dcamera (lineage: 3dcamera -> 3dnode)*

A 3dcamera is used show a view of the 3dworld on the canvas of a window. For each 3d.m application, at least one camera must be created, oriented, and filed in the "camera\_set" owned by the 3dworld, otherwise nothing will be seen. Since the 3dcamera object is derived from 3dnode, it inherits the set\_location, set\_orientation, and set forward methods. All can be used to position and orient the camera much in the same way that a "real" camera would be positioned.

A 3dcamera can optionally be filed into a node\_set allowing it to move and rotate automatically with the owner node. For example, a 3dcamera could be filed into the node set owned by a jet plane and if positioned at the cockpit, would provide the same shifting view of scenery that a pilot would see as the plane flies.

The portion of the 3dworld seen by the camera is projected onto a rectangular area of the canvas called a *viewport*. Normally, the viewport dimensions will match the canvas dimensions. In fact, if the *viewport autosize* attribute of 3dcamera is non-zero (default) the view will automatically size to match the canvas whenever the user resizes the window. However, if more than one camera is present, the multiple views should be mapped to different regions of the canvas. The *set* viewport method specifies the viewport rectangle (in pixels) with the (0,0) coordinate located at the lower left corner of the canvas. The call to set viewport will usually have to be made in response to the user resizing the window. (At this time, the new pixel dimensions of the canvas are known, allowing the viewport to be sized appropriately.) This can be accomplished by subclassing the 3dwindow object and overriding the "action" method. If the event id is

"\_resize" then the "x" and "y" attributes of the *event* will have the new size of the window.

```
define set_viewport as a method given 
      2 integer arguments, ''x, y in pixels. 
 2 integer arguments, ''width, height pixels. 
 1 integer argument ''1=>size viewport to window canvas 
''Defines the viewport within the window that will display what is seen 
''by the Camera. Values are given in pixels with (0,0) located at the 
''lower left corner of the window. 
''DEFAULT: <viewport_autosize = 1>
```
Two different types of projections are possible when using a 3dcamera, *orthographic*, and *perspective*. When using orthographic projections, the distance from the camera to the viewed object does not affect the size of its image seen on the canvas. A simple view volume defines to portion of the 3d world that is "seen" by the camera. This box is of course oriented and positioned with respect to the camera, not the world. The *set orthographic* method specifies the view volume. If the "auto resize" flag is specified, the view volume will be adjusted automatically when the user resizes the window. Values are specified relative to the camera's own orientation and location.

```
define set_orthographic as a method given 
      2 double arguments, ''left, right, 
2 double arguments, lobttom, top,
 2 double arguments, ''far, near, 
 1 integer argument ''1=> adjust size automatically after 
 ''window resize 
''sets up an orthogonal (parallel) projection. It is assumed that the 
''eye is located at the "location" of the camera and looking down the 
''negative z axis. The ortho_xlo, ortho_xhi, ortho_ylo, ortho_yhi, 
''ortho_zlo, ortho_zhi, and ortho_autosize attributes are set.
```
When using a perspective projection, distant objects will appear smaller. This form of projection provides a more realistic view. The *set\_perspective* method is used to specify the attributes of a perspective projection. The distance from the camera to both the near and far clipping planes is specified as well as the angle (in degrees) of the view from the location of the camera. Decreasing the angle of view has the same effect as "zooming in" with a traditional camera.

```
define set_perspective as a method given 
      1 double argument, ''angle > 0.0, < 180.0 degrees 
 1 double argument, ''aspect ratio. 
 2 double arguments, ''near, far clipping planes 
 1 integer argument ''1=>compute aspect ratio after win resize 
''sets up a perspective viewing transformation. The view angle is 
''relative to the eye. The aspect ratio will equal the width of the 
''projection divided by its height. The location of clipping planes is 
''specified relative to the camera. Geometry in front of the near, or 
''behind the far clipping planes is clipped.
```
By default, a camera will use the perspective projection.

A camera can be programmed to track (point at) a particular 3dnode object that is filed in the same world\_set. Assigning the *tracked\_node* attribute to a 3dnode instance will cause the camera to track the node automatically, even if both objects are moving. The camera will remain oriented so that the global y-axis appears to point up. Tracking can be stopped by assigning *tracked\_node* to zero.

define tracked node as a 3dnode reference variable monitored on the left ''Can be assigned to a 3dnode in the same 3dworld. Will cause the ''camera to automatically point to the given node. Must be assigned to ''zero before the tracked\_node can be destroyed.

## *3dcone (lineage: 3dcone -> 3dshape -> 3dgraphic -> 3dnode)*

The 3dcone can be created and filed into a node\_set to add a cone shaped object to the scene-graph. The distance from its tip to base can be set by assigning the *length* attribute. Its *radius* attribute controls the radius of its base circle. The default value for both dimensions is "1.0".

## *3dcylinder (lineage: 3dcylinder -> 3dshape -> 3dgraphic -> 3dnode)*

The 3dcylinder can be created and filed into a node\_set to add a cylinder shaped object to the scene-graph. Its size can be adjusted by setting its *length* and *radius* attributes. The default value for both dimensions is "1.0".

## *3dellipse (lineage: 3dellipse -> 3dshape -> 3dgraphic -> 3dnode)*

The 3dellipse can be created and filed into a node\_set to add a circle or ellipse object to the scene-graph. This object can actually be used to draw a variety of shapes depending on the *hollow* and *shape\_mode* attributes:

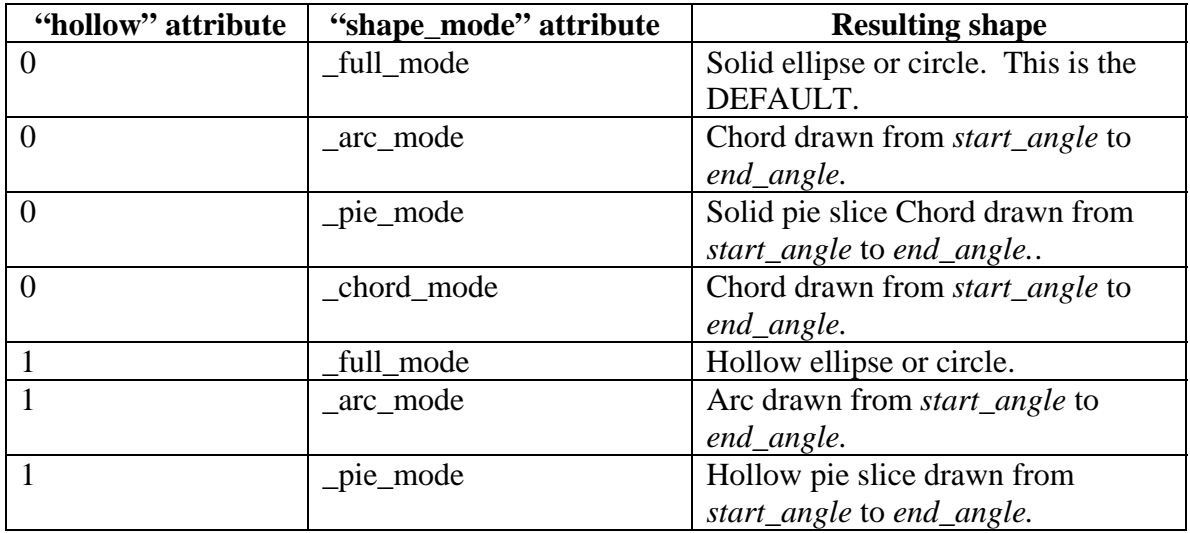

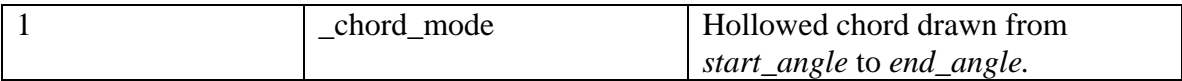

When the *shape\_mode* attribute is not set to *\_full\_mode*, The *start\_angle* and *stop\_angle*  attributes determine the starting point and range of the pie, arc, or chord. Each angle is measured in degrees counter-clockwise from the positive local x-axis. Defaults values for *start\_angle* and *stop\_angle* are 0 and 360 respectfully.

The *radius\_x* and *radius\_y* attributes specify the major and minor axis length respectfully. (For a circle, *radius\_x = radius\_y*, for an elliptical shape *radius\_x <> radius\_y*).

## *3devent (lineage: 3devent -> gui.m:guievent)*

An instance of a 3devent is passed to the *3dwindow'action* method when the user types on the keyboard, clicks in the window with the mouse, or resizes the window. 3devent is derived from gui.m'guievent and each instance will contain attributes pertinent to the type of event.

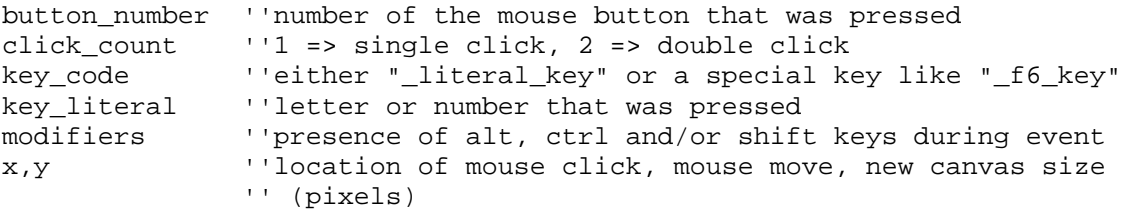

The *id* attribute contains an enumerated constant describing what type of event had occurred. The following events are currently handled:

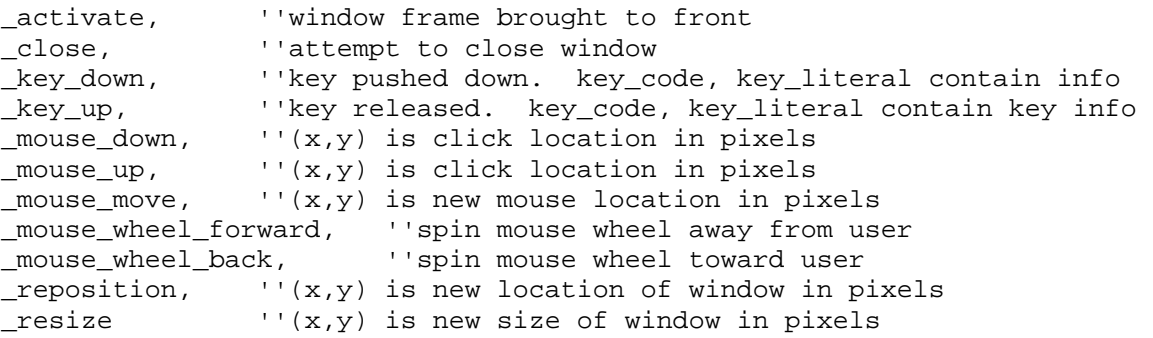

The user may choose to hold down the *shift*, *ctlr*, or *alt* key during the event. This can be detected by examining the *modifiers* attribute for the presence of the \_alt\_mod, \_ctrl\_mod, \_shift\_mod, bits.

If an application needs to respond to selection by mouse of a visible 3dnode, the *3dworld'select node* method can be called to see if a node in the world has been clicked. The 3dnode object defines an "action" method that can be overridden by classes that

receive mouse clicks or other events. An example of a user defined "action" method is shown below. This method responds to "shift" clicks on a node owned by "the\_world".

```
Method my_3dwindow'action(event) 
    Define node as a 3dnode reference variable 
    If id(event) = 3devent'_mouse_down and ''mouse click 
       and.f(modifiers(event), 3devent'_shift_mod) <> 0 ''shift key down 
      Let node = select_model(the_world)(x(event), y(event)) If node <> 0 
          Call action(node)(event) ''pass event to 3dnode'action 
       Always 
   Always 
End
```
The 3devent instance will be destroyed after the *3dwindow'action* method is called.

#### *3dfaces (lineage: 3dfaces -> 3dgraphic -> 3dnode)*

This class can be used to draw various segmented surfaces. Each "face" must be planar but exists in 3d space. Coordinate geometry is defined by a 1-dim double array attribute called *points.* The points are assigned to the array with successive array elements assigned to x then y then z coordinate values for each point. *I.e. (x1, y1, z1, x2, y2, z2, x3, y3, z3 …)* The size of the array must therefore be three times the number of points *(npoints \* 3)*. A 1-dim real array attribute called *normals* can be assigned to specify a normal vector corresponding to each point*.* The size of *normals* array must match the points array. The *format* attribute can be assigned to one of the following enumerated constants:

\_triangles:

Each successive group of 3 points defines a triangle

\_triangle\_strip:

For each index  $n > 2$  a triangle is defined by points at n-2, n-1 and n in counterclockwise order. Sometimes this is called the "triangular mesh" or just "mesh".

\_triangle\_fan:

For each index  $n > 2$  a triangle is defined by points at n, n-1 and 1 \_quads:

Each successive group of 4 points defines a quadrilateral face.

\_quad\_strip:

For each 2 indices n, n-1, a new quadrilateral is composed of points at n-3, n-1, n, n-2 in counter-clockwise order.

\_polygon:

The outline of the polygon is defined by points. Again, the points for front facing polygons should be arranged in a counter-clockwise order.

The diagrams below show how the *points* array defines specifically formatted geometry

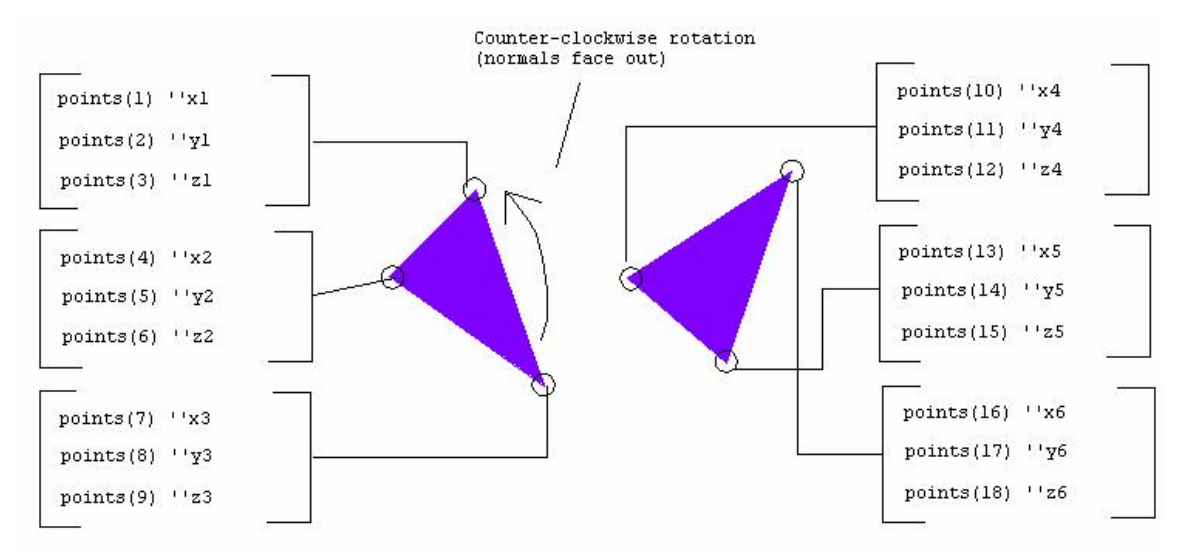

Figure 1: *3dgraphic'\_triangles* format

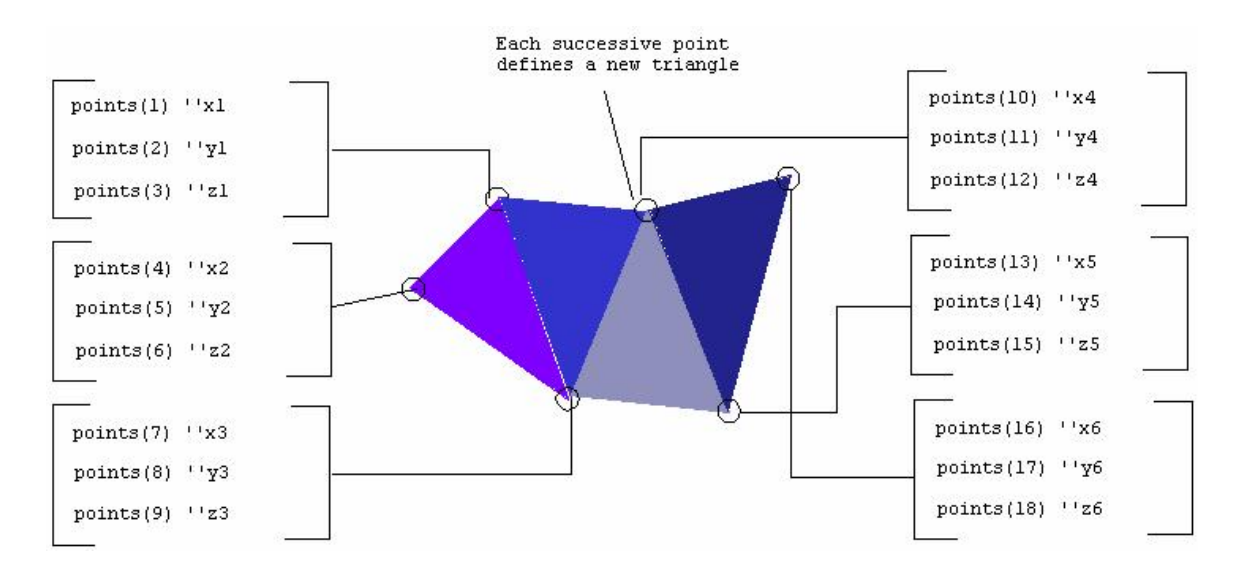

Figure 2: the *3dgraphic'\_triangle\_strip* format.

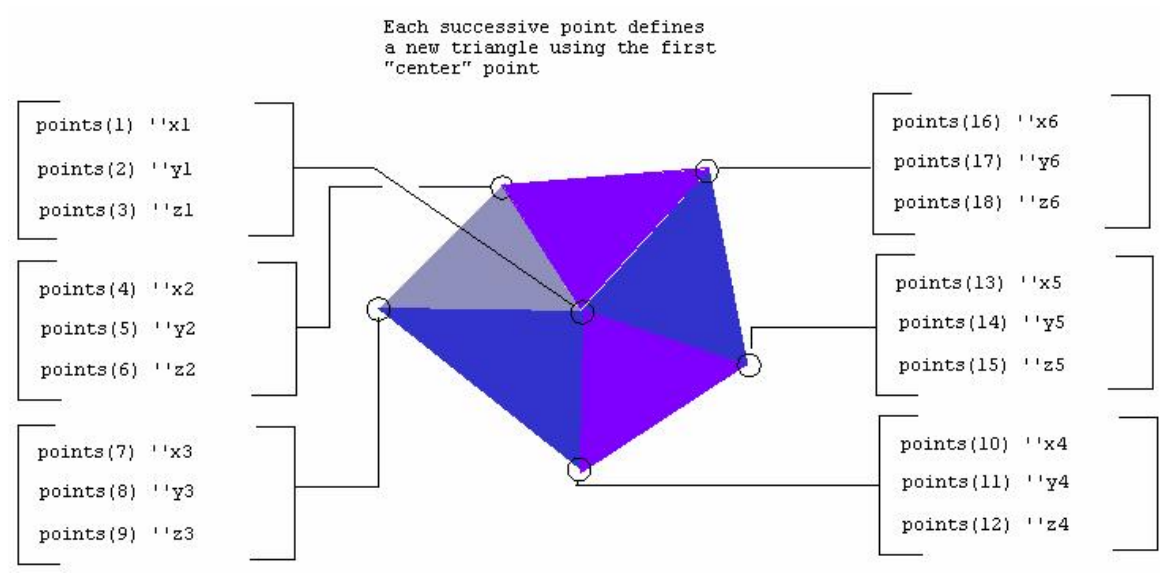

Figure 3: the *3dgraphic'\_triangle\_fan* format.

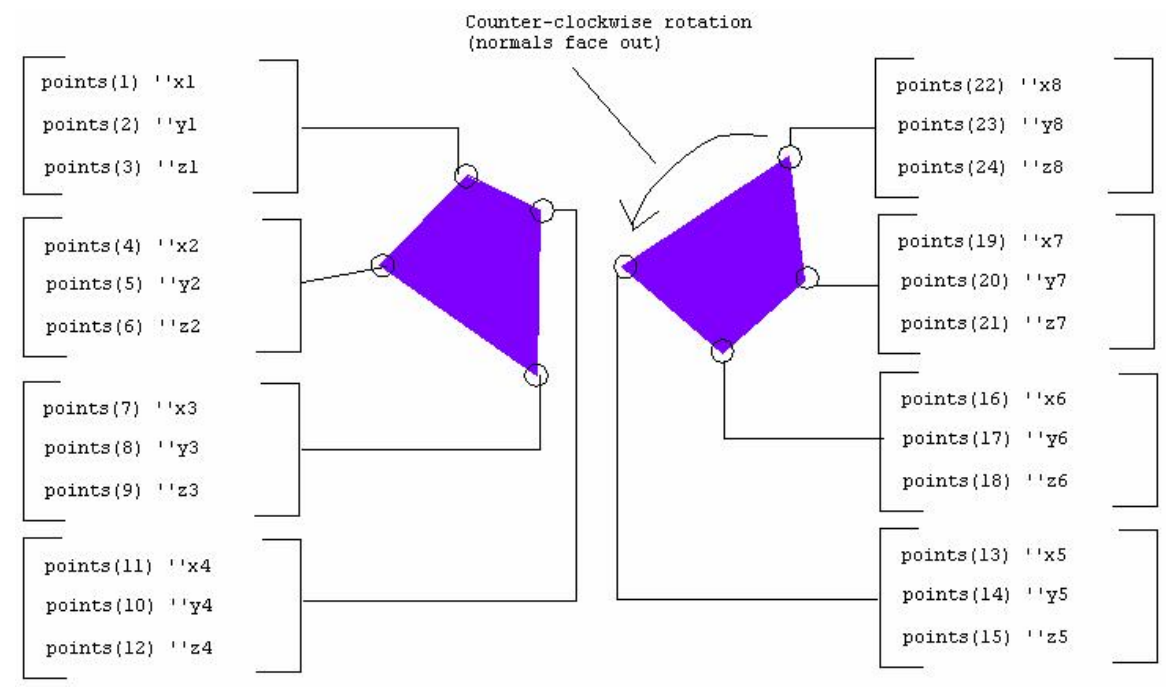

Figure 4: *3dgraphic'\_quads* format.

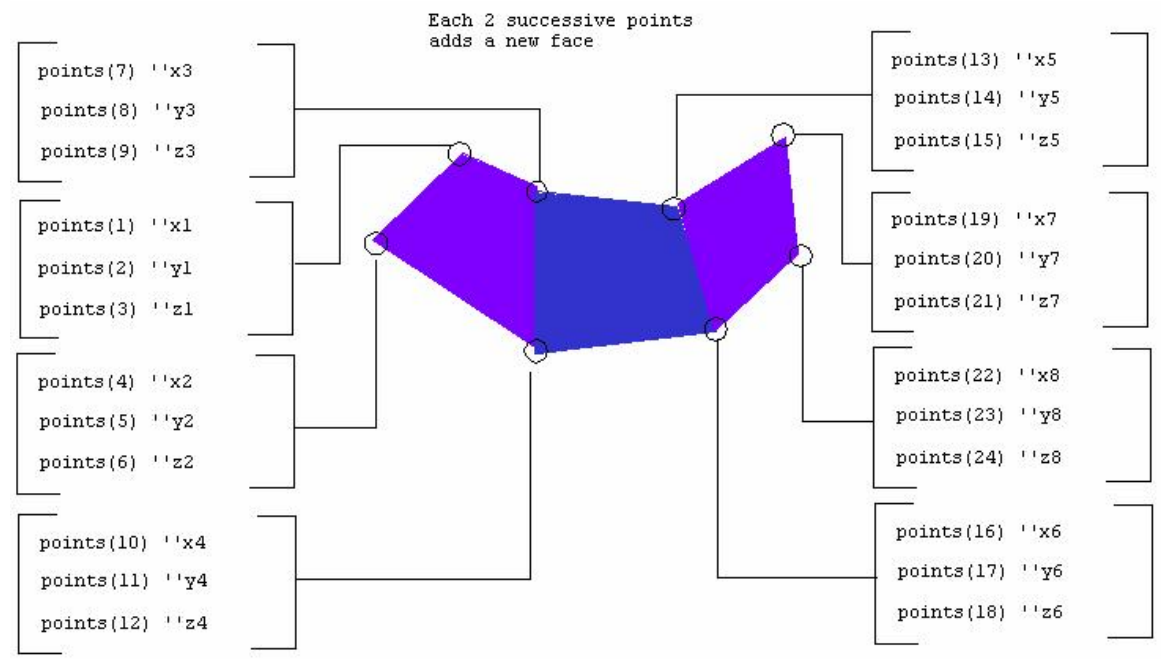

Figure 5: *3dgraphic'\_quad\_strip* format.

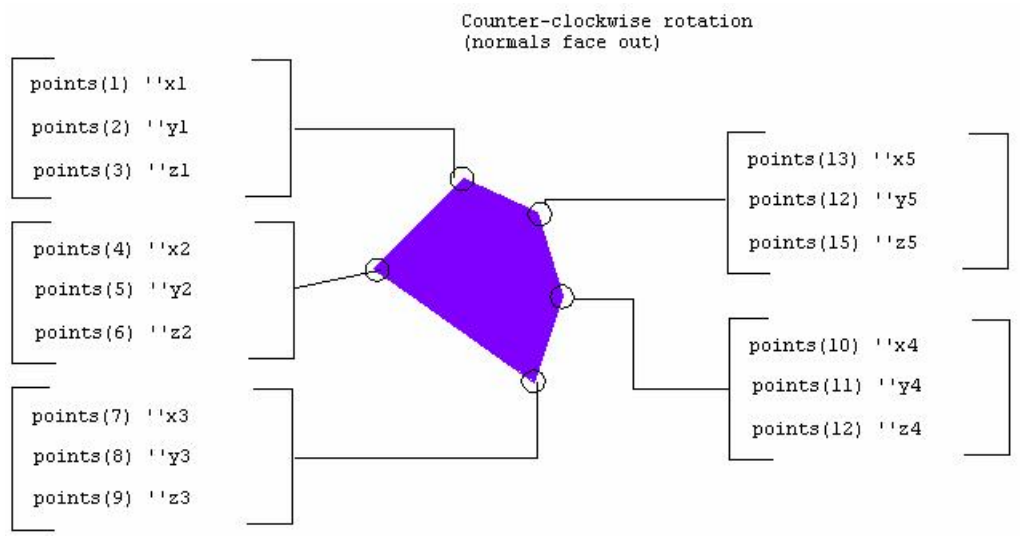

Figure 6: *3dgraphic'\_polygon* format.

The *material* attribute of *3dfaces* can be set to a *3dmaterial* instance. The material colors will be applied to each face. The *texture\_points* real array attribute will be utilized if the *texture\_name* attribute of the material has been specified. (See the reference for the 3dMaterial class for a description of supported texture mapping functions.)

The *edge\_flags* array attribute of *3dfaces* can be assigned to a 1-dim integer array sized to match the *points* array. Each element value defines the visibility of the corresponding face edge (with a non-zero value meaning "visible"). If the array is not assigned, all edges are visible.

In some cases, a performance improvement can be gained by using indexed vertex arrays. If vertices are naturally shared in the geometry, the unique vertices can be specified in the points array with index values of (possibly multiple) references stored in the *indices* array attribute. Using this method can save memory and improve performance. For example, a cube consists of 8 unique vertices. Using the *\_quads* format without indexed vertex arrays to define the faces, requires 24 vertices, or a *points* array of dim (24 x 3) = 72 (576 bytes). Using vertex arrays, the smaller *indices* integer array would contain the 24 elements to define zero based indices into the *points* array (96 bytes). The *points* array would contain only the unique eight vertices, or  $(8 \times 3) = 24$  elements (192 bytes). The total memory requirement for the geometry is  $(192+96) = 288$  bytes for index vertex arrays, versus 576 bytes. See below:

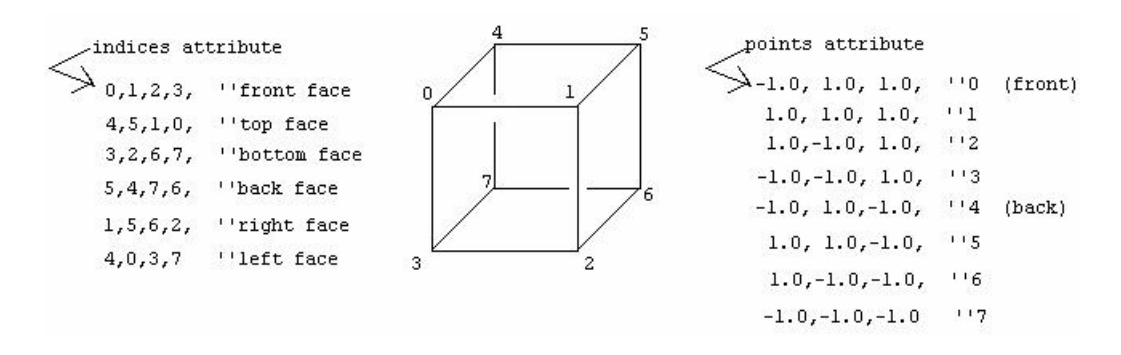

Figure 7: Using the *3dfaces'indices* attribute to define a cube.

Three helper methods called *set\_point, set\_normal,* and *set\_texture\_point* can be used to assign values in the points, normals, or texture\_points arrays respectfully. The (1 based) index is given followed by the vector or coordinates. The corresponding array must be reserved beforehand and must be large enough to store the vector at the specified index.

```
define set normal as a method given
     1 integer argument, ''index
       3 real arguments ''nx,ny,nz normal vector 
''This helper method assigns one of the normal vectors in the "normals" 
''array to (nx,ny,nz). 
define set_point as a method given 
     1 integer argument, ''index
      3 double arguments ''px,py,pz coordinates of vertex 
''This helper method assigns a point (vertex) in the 'points' array 
''to (px,py,pz). 
define set_texture_point as a method given 
      1 integer argument, ''index 
       2 real arguments ''(s,t) 
''This helper method assigns a texture coordinate in the 
'''texture_points' array to (s,t).
```
Another helper method called *compute\_normal\_vectors* can be called to automatically assign normal vectors to the *normals* array based on the geometry in the *points* array and

the *format* attribute. This method does not automatically smooth the surface and will result in a "faceted" look. The *normals* arrays must be reserved and the *points* and *format* attributes assigned before calling *compute\_normal\_vectors.* 

### *3dgraphic (lineage: 3dgraphic -> 3dnode)*

The *3dgraphic* is the base class for all objects whose geometry is defined by program code, and not by offline models stored in a file. Classes derived from 3dgraphic can be seen by a *3dcamera* and illuminated by a *3dlight*. Since 3dgraphic is derived from 3dnode, instances must be filed into a *node\_set* (owned by either the *3dworld* or by another *3dnode* attached to a 3dworld).

Geometry and surface materials can be specified by sub-classing 3dgraphic and overriding the *draw* method. The draw method is called automatically when the system needs to have the 3dgraphic object rendered. (Calling the *3dwindow'display* method will invoke this method. *Draw* may also be called as a result of event handling). The *draw* method is programmed to make calls to *begin\_drawing* and *end\_drawing* class methods to define each surface. After the call to *begin\_drawing*, calls to class methods such as *draw\_normal*, *draw\_texture\_coordinate*, and *draw\_vertex* allow geometry to be specified for the surface. A call to *end\_drawing* will mark the end of the geometry description started by *begin\_drawing*.

define begin\_drawing as a method given 1 integer argument ''format define end\_drawing as a method

The "format" argument to *begin\_drawing* must be one of the following predefined constants:

\_points:

Draw dots in 3d space. Each call to *draw\_vertex* adds a dot. (See *3dpoints* class).

\_lines:

Each 2 successive vertices defines a line segment (see *3dlines* class).

line loop:

Each vertex is connected to the next with the first connected to last (see *3dlines* class).

\_line\_strip:

Each vertex is connected to the next (see *3dlines* class).

\_triangles:

Each successive group of 3 vertices defines a triangle

\_triangle\_strip:

For each index  $n > 2$  a triangle is defined by vertex at n-2, n-1 and n in counter-

clockwise order. Sometimes this is called the "triangular mesh" or just "mesh". \_triangle\_fan:

For each index  $n > 2$  a triangle is defined by vertex at n, n-1 and 1 \_quads:

Each successive group of 4 vertices defines a quadrilateral face. \_quad\_strip:

For each 2 indices n, n-1, a new quadrilateral is composed of vertices at n-3, n-1, n, n-2 in counter-clockwise order.

\_polygon:

The outline of the polygon is defined by vertices. Again, the vertices for front facing polygons should be arranged in a counter-clockwise order.

The *draw\_normal* class method can be called to specify a normal vector to be applied to all subsequent vertices. X, y, z components are specified and the given vector should be normalized to the range (0.0, 1.0).

```
define draw_normal as a method given 
   3 double arguments ' (x,y,z)
```
The *draw\_texture\_coordinate* method can be called to map the next vertex to a given 2d texture coordinate. These "texture" coordinates reference the texture of the current material (see *3dgraphic'set\_material*). The texture is a bitmapped image with the (0.0, 0.0) coordinate in the lower left corner and  $(1.0,1.0)$  in the upper right. These two "s" and "t" coordinates are the given arguments to the method.

```
define draw texture coordinate as a method given
    2 double arguments ''(s,t)
```
The *draw\_vertex* class method adds a new 3d vertex to the current drawing given the x, y, and z components.

```
define draw_vertex as a method given 
   3 double arguments ''(x,y,z)
```
The *draw\_vertex, draw\_normal,* and *draw\_texture\_coordinate* methods MUST be called between *begin\_drawing* and *end\_drawing* methods. Other class methods can be called to set features for drawing materials and lines. The *set\_color* method can be used to define surface color or, if called before *draw\_vertex,* can set the color applied to individual vertices.

```
define set_color as a method given 
    1 integer argument, ''_front, _back, or _front_and_back 
    1 integer argument, ''_ambient, _diffuse, _specular 
    1 integer ''color'' argument ''color (color'rgb(r,g,b))
```
The first argument indicates which side the color should be applied to, and must be \_*front, \_back or \_front\_and\_back*. The second gives the type of lighting, *\_ambient*, *\_diffuse*, or *\_specular* that should reflect the color (see *3dlight*). The third argument is the color value obtained from the *gui.m:color'rgb* class.

Attributes of the *3dmaterial* object (colors and texture) can be applied to drawings as well*.* The *set\_material* method can be called before *begin\_draw* and takes a *3dmaterial* instance as an argument. This instance must be filed in the *3dworld'material\_set* before the *draw* is invoked.

define set\_material as a method given 1 3dmaterial reference argument ''pointer to material

When lines are being drawn, the *set\_pen\_size* and *set\_pen\_pattern* methods can be called to set the line width and pattern.

```
define set pen size as a method given
   1 integer argument ''line width in pixels 
define set_pen_pattern as a method given 
   1 integer argument ''line style
```
These methods must be called before *begin\_drawing.* The current pen size is always in pixels. The *pattern* is one of the following constants: *\_solid, \_long\_dash, \_dotted, \_dash\_dotted, \_medium\_dash, \_dash\_dot\_dotted, \_short\_dash, \_alternate*. (See *3dlines*  for more).

The *shininess* of the surface (used for specular lighting) is set by calling the *set\_shininess* class method.

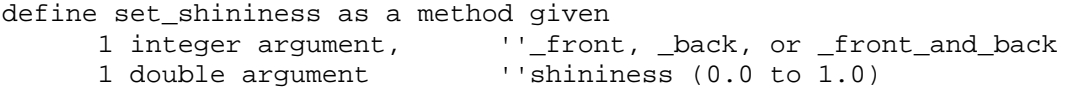

The first argument must be one of the constants \_*front, \_back, or \_front\_and\_back.* The second "shininess" argument must be a value between 0.0 and 1.0 (see 3dlight).

By default, both the front and back sides of a surface are visible. In some cases, back or front side of an object is never seen. Faster rendering can be achieved for single sided drawings by defining which side is to be made visible. The *set\_visibility* method can be called to accomplish this. The method call must be made before *begin\_drawing*.

```
define set_visibility as a method given 
    1 integer argument ''_front, _back or _front_and_back
```
Individual edges for surfaces specified by calls to *draw\_vertex* are normally visible. For some edges such as those on the interior of a complicated shape, this visibility can lead to unwanted artifacts when the 3dgraphic is displayed. The *set\_edge\_visibility* method can be used to hide or show future edges added to the shape by draw\_vertex.

```
define set_edge_visibility as a method given<br>1 integer ''boolean'' argument ''0=>invisible, 1=>visible
   1 integer ''boolean'' argument
''specifies visibility of future edges of a face
```
By default the *draw* method is only called once by the system when the *3dgraphic* first appears. If the geometry or surface has changed, the *update\_drawing* method must be used to indicate that the *3dgraphic* is "old" and that the *draw* method should be invoked (the *draw* method should never be called directly).

define update\_drawing as a method given

1 integer argument ''\_always, \_once, \_never

\_never

Draw will not be called. Graphic will effectively be hidden from view.

\_once

Draw called the next time the window is refreshed. The image of the 3dgraphic will be "cached" for future refreshes of the screen. The update drawing method must be called for draw to be invoked again.

\_always

Draw will be called each time the canvas is refreshed. This is useful for objects with constantly changing geometry.

#### *3dlight (lineage: 3dlight -> 3dnode)*

A 3dlight object represents a light source in 3d space. It is derived from 3dnode and inherits its location, orientation and "set" properties. Light sources are apparent only if the *lighting* attribute of the *3dworld* is non-zero. A single light source can have "ambient", "diffuse" and "spot" properties.

#### Ambient

This type of light is non-directional and non-positional (location and orientation is ignored). Ambient light will illuminate all surfaces ignoring normal vectors. The ambient term is used simply to keep shadows from turning pitch black. The relative intensity of ambient light can be set by assigning the *ambient\_color* attribute to an rgb value returned from the *gui.m:color'rgb* class method. If less ambient light is required, darker colors should be used. For example, setting *ambient\_color* to color'rgb(0.25, 0.25, 0.25) will provide a  $1/4^{\text{th}}$  intensity of ambient light.

#### Diffuse

Diffuse light is reflected from a surface in all directions. The amount of reflected light is determined by the "diffuse" color of surface material (see 3dmaterial). Rough surfaces should have a relatively bright *diffuse\_color* attribute. *Both* diffuse and specular light allows objects to be shaded based on surface normal vectors. Surface elements with normals pointing at the light source will be illuminated while surfaces with normals orthogonal to the light source's direction will not. The *diffuse\_color* attribute determines the color and intensity of diffuse light.

#### Specular

Specular light is reflected from a surface in mostly one direction. Shiny surfaces reflect more of the specular light than rough surfaces. The amount of reflected light is determined by the "specular" color of surface material (see 3dmaterial). Surface elements with normals pointing at the light source will be illuminated while surfaces with normals orthogonal to the light source's direction will not. The *specular color* attribute determines the color and intensity of this light.

The *variety* attribute defines the type of lighting. One of the following constants can be assigned.

\_*positional*

Light emanates in all directions from a single position. This position is the *location* attribute inherited from *3dnode.*

\_*directional*

Light travels in only a single direction which is determined by the "forward" vector inherited form *3dnode.* The *location* attribute is ignored.

\_*spot*

Spot lighting is both positional and directional. The "location" attribute determines spot light position while orientation (i.e. the *forward* vector) inherited from 3dnode determines its direction. The intensity of spot lighting is concentrated along the forward vector's direction. The *spot\_cutoff* attribute is an angle (in degrees) that indicates how the light fans out from its source location. The default value is 45 degrees.

The *spot\_cutoff* attribute specifies the radial angle (in degrees) of the cone of light emanating from a *spot* variety light. The angle is specified from the center line to the edge of the cone. This attribute must range from 0 to 90.

### *3dlines (lineage: 3dlines -> 3dgraphic -> 3dnode)*

This class derived from 3dgraphic can be used to draw various segmented lines. Coordinate geometry is defined by a 1-dim double array attribute called *points.* Vertex data is packed into the points array as *x1, y1, z1, x2, y2, z2, x3, y3, z3, …*. The *format*  attribute can be assigned to one of the following enumerated constants:

\_lines:

Each successive group of 2 points defines a separate line segment (see Figure 8). \_line\_strip:

Successive points are connected by line segments. The first and last points are not connected (see Figure 8).

\_line\_loop:

Successive points are connected by line segments. The first and last points are connected (see Figure 9).

The diagrams below show how the *points* array defines specifically formatted geometry:

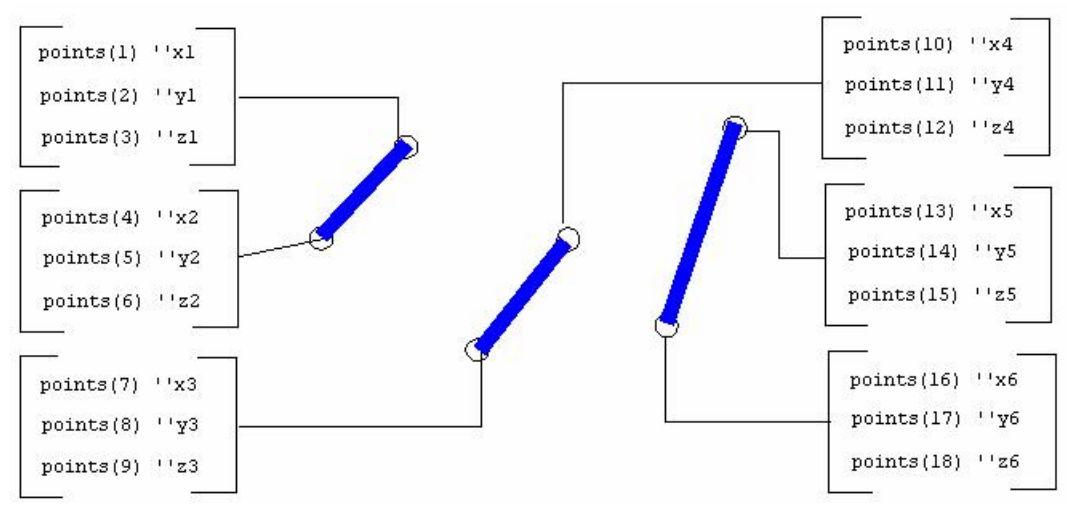

Figure 8: *3dgraphic'\_lines* format

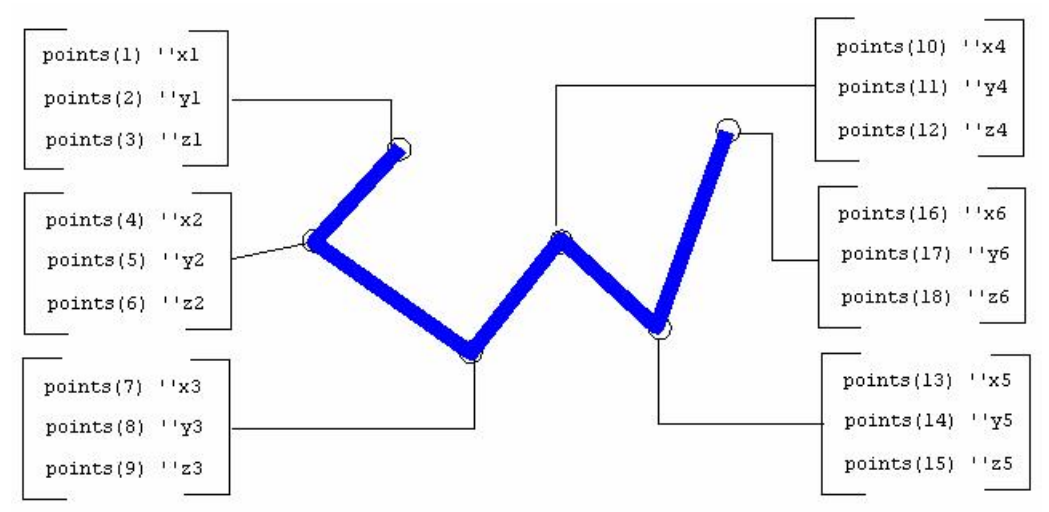

Figure 9: *3dgraphic'\_line\_strip* format

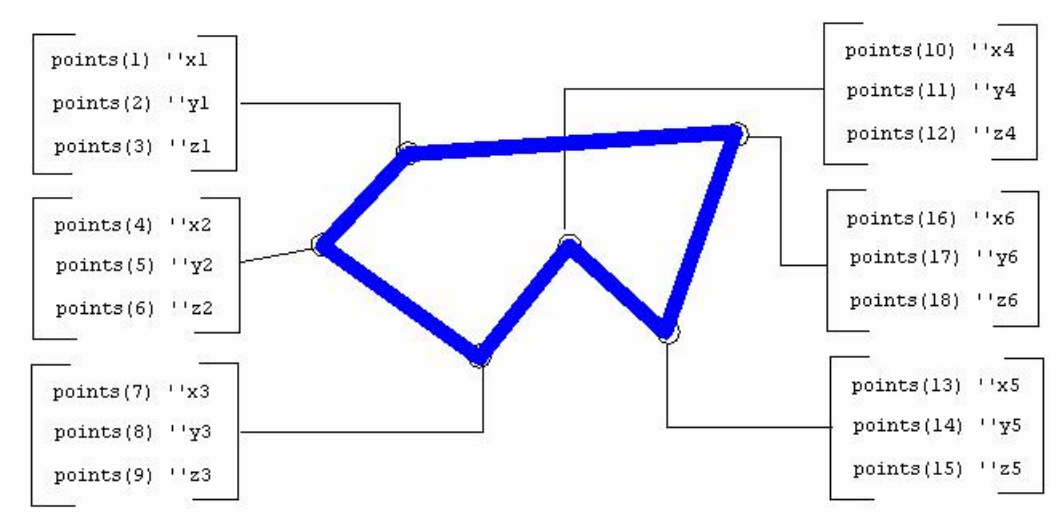

Figure 10: *3dgraphic'\_line\_loop* format

Other attributes of the 3dLines object include the *color*, *width* and *pattern.* The color can be obtained from the *gui.m:color* class, and applies to ambient, diffuse and specular colors. Line width is specified in pixels. The line pattern refers to the dash style found in the *3dgraphic* class and must be one of the following:

```
define _solid=0, _long_dash, _dotted, _dash_dotted, 
        _medium_dash, _dash_dot_dotted, _short_dash, 
        _alternate as constants
```
In most cases the *3dlines* object will be used for illustration purposes and the application will not want it to be shaded. If this is the case, the *3dnode'enabled(\_lighting)* can be assigned to "0". This will cause the lines to be shown regardless of how lights are positioned.

#### *3dmaterial*

The 3dmaterial object defines the "skin" of the object being drawn. It is not derived from 3dnode but instead can be set as the current "drawing" material for the 3dgraphic'draw method. Objects derived from 3dshape also have a *material* attribute that can be assigned an instance of a *3dmaterial* object.

A 3dmaterial can be used to define reflectivity a surface has to diffuse, ambient, and specular colored light (see 3dLight). The *diffuse\_color, ambient\_color,* and *specular\_color* attributes are used for this purpose.

```
define ambient_color, diffuse_color, specular_color 
    as integer ''color reference'' variables monitored on the left 
 ''ambient_color DEFAULT: color'_white 
 ''diffuse_color DEFAULT: color'_white 
   ''specular color DEFAULT: color' black
```
For specular light the *shininess* attribute relates to the "specular exponent" of the surface. This value must range from 0 to 1. Higher values lead to smaller, sharper highlights, whereas lower values result in large and soft highlights. If the surface is to be shiny (i.e. metallic in nature) both the *specular\_color* and *shininess* attributes should be large.
Texture mapping is also supported through the 3dMaterial class. Texture mapping allows a 2d pixel image (such as a windows .BMP file) to be plastered onto a 3d surface. The mapping of 3d geometry to 2d points in the image file is done using texture coordinates (see *3dgraphic'draw\_texture\_coordinate*). Basically, when *draw\_texture\_coordinate* is called before *draw\_vertex*, the 2d texture coordinate is mapped or "attached" to the 3d vertex. The result is a smooth texturing of the 2d image over the surface. The *texture\_name* attribute of 3dmaterial can be assigned the name of the file containing the image. Currently, only TARGA graphic (.tga) files and Window Bitmap (.bmp) files are supported. (JPEG files can be converted to BMP by a variety of windows programs). The width and height of images should be a power of 2, for example 128 by 256, 16 by 64, 512 by 32, etc.

The 2d coordinates for a texture image range from 0.0 to 1.0. Coordinate are defined by an *s* axis and a *t* axis. The s-axis is horizontal and the t-axis is vertical with  $(s=0.0, t=0.0)$ located at the lower left corner of the image and  $(s=1.0, t=1.0)$  located at the upper right corner.

For texture coordinate values greater than 1.0 or less than 0.0 the mapping will be handled based on the values of the *texture\_wrap\_s* and the *texture\_wrap\_t* attributes. When an attribute is set to repeat, the pixel image is repeated as  $(s,t)$  values increase past 1.0 (or decrease past 0.0). If the texture wrapping attributes are set to \_clamp\_to\_edge, the same pixel values found at  $[s,t] = 1.0$  will be copied for all values of  $[s,t] > 1.0$ . Pixel values found at  $[s,t] = 0.0$  will be repeated for  $[s,t] < 0.0$ .

In some cases it is necessary to specify which sides of a surface can be made visible. If the front or back side is always hidden, some performance improvement can be made by marking that side as such. The *visibility* attribute of 3dMaterial controls which sides are visible (an invisible side will appear translucent when facing the 3dcamera).

```
define visibility as an integer variable 
       monitored on the left
```
### One of the constants *3dmaterial'\_front*, *3dmaterial'\_back*, or

*\_3dmaterial'\_front\_and\_back* can be assigned to the *visibility* attribute (\_*front\_and\_back*  is the default value)*.* The \_*front* side is defined by a counterclockwise winding of the vertices. The "right-hand thumb" rule can be used as mnemonic reminder. If a fist is made with the right hand and the vertices of a polygon are ordered in the direction the fingers point, then the thumb points out from the "front" of the surface.

A caveat to using the 3dmaterial object is that each instance must be filed in a *material\_set* before it is rendered. 3dmaterials should be filed into the set owned by the *3dworld* in which it will be visible. The 3dmodel also owns a *material\_set* containing materials to be used within the model.

## *3dmodel*

The 3d surfaces and geometry shown in the 3dworld can be defined in one of two ways. The *3dgraphic* and its subclasses allow the application to specify the geometry and materials and runtime. The *3dmodel* class allows the surfaces and materials to be loaded from a file. Basically, a single instance of a 3dmodel is created for each separate 3d file. The *read* method loads the contents of the file creating surfaces and materials, which are saved in memory.

define read as a method given 1 text argument, ''file name including .3ds, .dxf, .sg2 extension 1 text argument ''name of model in the file (.sg2 files only)

The first argument specifies the name of the file. Currently, the file must be in either autodesk *3dStudio* or ".3ds" format (the extension is required), AutoCAD dxf format, or SIMGRAPHICS II ".sg2" format. For .sg2 files, the name of the model *within* the file is provided in the second argument.

The 3dmodel class is not derived from 3dnode and therefore cannot be shown in a window directly. The 3dmodel can be assigned to the *model* attribute of a 3dnode. This will provide a link from the image of the 3dmodel to the 3dnode. Many instances of 3dnode can reference the same 3dmodel instance. This scheme allows a single model to be drawn in different locations and orientations in the world.

Models may be designed in the 3d editor to have well defined components. For example, a 'tank' model may have a "turret" component that can be rotated with respect to the tank. The turret sub-component may in turn have a 'gun' sub-component. The application may need access to these sub-components at runtime (i.e. rotate the turret, move the gun in and out when it fires, etc). If sub-components like this are defined in the graphics editor, they will be preserved when model is loaded in the application. The *node\_set* owned by the 3dmodel will contain these components. The *find* method can be called to perform a depth-first search for a sub-component, provided that the component has been given a name in the graphics editor.

```
define find as a 3dnode reference method given 
      1 text argument ''name of component 
''searches the node_set for a component with the given name 
''If the component is not found, 0 is returned.
```
Suppose the application wanted to represent the turret sub-component using an object *derived* from 3dnode (instead of the 3dnode base class). In this case the 3dmodel would be sub-classed and its *create\_component* method overridden.

define create\_component as a ''virtual'' 3dnode reference method given 1 text argument, ''name of the component 1 text argument ''name of required class ''This method is called during the execution of the "read" method ''to create a new sub-node component. The name given in the model file ''is provided in argument 1. By default this method will create a ''instance of the class named by argument 2, but can be overridden to

''create a sub-class of arg 2.

*Create\_component* is called automatically for each separate component that is created at the time a 3dmodel is read. In the above example, create\_component would be implemented to create and return a "turret" object if the first argument specified the name assigned to the turret component in the graphics editor. See below.

```
method tank model'create component(component name, class name)
   define my turret as a turret reference variable
   if component name = "Turret for tank"
      if class name <> "3dnode" ''for safety, check base class
          write as "error, 3dnode expected", / 
          stop 
       always 
       create a turret called my_turret 
       return with my_turret 
    otherwise 
    return with 3dmodel'create_component(component_name, class_name) 
end
```
In some cases, the application may require individual images of a 3dmodel to appear differently. For example, if many "tanks" were to be displayed, each turret will have a different orientation. In this case, the *3dnode'load* method would be called. This method will make copies of each sub-component and place the nodes into the appropriate node\_set.

In the following code, two tanks are loaded from a common model, read from the file "tank.3ds". The turret on the first tank is rotated 90 degrees, while the second turret is rotated –45 degrees.

```
Define tank1, tank2, as tank reference variables 
Define the_model as a tank_model reference variable 
Create tank1, tank2, the model
File the model in model set(the world)
File tank1 in node_set(the_world) 
File tank2 in node_set(the_world) 
Call read(the_model)("tank.3ds", "") ''create_component called<br>Call load(tankl)(the model) ''copy attributes called
Call load(tank1)(the model)
Call load(tank2)(the_model) 
Call rotate_y(find(tank1)("Turret_for_tank"))(pi.c / 2.0) 
Call rotate_y(find(tank2)("Turret_for_tank"))(-pi.c / 4.0)
```
In the above example, the "load" method call makes copies of all components in the model. Individual attributes are copied by an internal call to the *copy\_attributes*method. The sub-class can override this method if it defines attributes that need to be copied with the rest of the components. In our tank example, suppose the "turret" class defines attributes "azimuth" and "attitude" that are initializes in the model. We want these values to be propagated when turret is copied (via the load method).

```
Begin class turret 
    Every turret is a 3dnode and has 
      A azimuth, 
      An attitude, and 
      Overrides the copy_attributes 
    Define azimuth, attitude as double variables 
End
```
The *copy\_attributes* method's implementation would look like this:

```
method turret'copy_attributes(node) 
    define p as a pointer variable 
    define original_turret as a turret reference variable 
    let p = node ''necessary due to original prototyping 
    let original_turret = p 
    let azimuth = azimuth(original_turret) 
    let attitude = attitude(original_turret) 
    call 3dshape'copy_attributes(node) 
end
```
There are a couple more options regarding the 3dmodel that can be set before the model is read from the file. They are \_smoothing, and \_cache\_model. The options are set via a left handed use of the *enabled* method. For example:

```
define the model as a 3dmodel reference variable
… 
let enabled(the_model)(3dmodel'_smoothing) = 1 ''turn on smoothing
let enabled(the_model)(3dmodel'_smoothing) = 0 ''turn off smoothing
```
The \_smoothing option will cause normal vectors to be recomputed at the time the model is read from the file. This will give a smooth appearance of the model. It is off (0) by default.

The cache model option, if on, will cause the runtime library to create an internal "call" list" for the model at the time a 3dnode which references it (via the *model* attribute) is first drawn. For the case of multiple 3dnode objects referencing the same static model, this will improve performance. This option is not relevant if the *load* method is used to link the 3dnode to the model.

After a model is read, the size of the model can be determined if necessary. The *get\_bounding\_box* method can be called to dimensions of a model in the x, y and z directions.

```
define get_bounding_box as a method yielding 
 3 double arguments, ''(xlo,ylo,zlo) 
 3 double arguments ''(xhi,yhi,zhi) 
''Computes the smallest 3d box that will enclose the model 
''Must be called after "read" to be effective.
```
Instances of 3dmodel must be filed into the *model\_set* owned by the 3dworld in which the model is to appear. This must be done before the window is displayed. Materials used in the model are automatically filed into the *material\_set* owned by 3dmodel when the *3dmodel'read* method is called.

# *3dnode*

The 3dnode object is the base class of all objects that can appear in a 3dworld. Nodes are used to build the scene-graph. This is a directed acyclic graph that represents the spatial relationship between objects. A node owns a set of nodes called *node\_set* and may also belong to a *node\_set* allowing a hierarchy to be built. When the location or orientation of a 3dnode is changed, all 3dnode instances attached to the scene-graph via the *node\_set* are repositioned as well. In order to be made visible, a 3dnode must be attached to a scene-graph. The scene-graph is rooted at the 3dworld object, which also owns a node\_set. Visible nodes must therefore be filed in a *node\_set* owned by either another 3dnode or a 3dworld. See Figure 13.

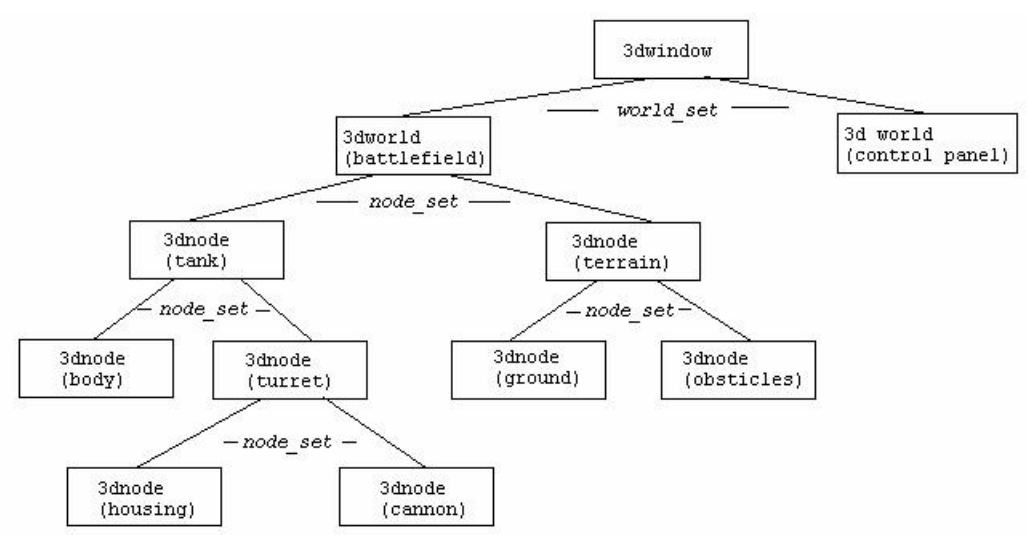

Figure 13. A scene-graph including window and worlds.

An instance of a 3dnode can therefore be used to create groups of objects; Moving or rotating the 3dnode representing the "group" will move/rotate all nodes in the group. Complex objects can be divided into "sub-nodes". For example, a 3d tank may contain a turret sub-node which in turn contains a "cannon" node. Moving the tank will also move both the turret and gun. Rotating the turret will also rotate the cannon.

Before a 3dnode can be destroyed, it must first be removed from any owner set. Destroying a 3dnode will automatically destroy nodes contained in its *node\_set*. To prevent this from happening, nodes should be removed from the set prior to executing the **destroy** statement.

Properties of the *3dnode* are its location and orientation. The *location\_x, location\_y,* and *location\_y* attributes represent the x, y, and z coordinates of the node's position with

respect to its owner node in the scene-graph. Right handed use of these attributes is allowed, but the *set\_location* method should be used to set these attributes.

```
define location_x, location_y, location_z as double methods 
define set_location as a method given 
    3 double arguments ''x, y, z
```
The orientation is defined by 2 vectors, "forward" and "up" (See Figure 14). The forward vector indicated the direction of the local z-axis relative to the owner node in the scene-graph. By default, the forward vector is (0.0, 0.0, 1.0) which would point a node in the same direction as its owner node. The "up" vector is the local y-axis relative to the node's owner in the scene\_graph. By default, this is  $(0.0, 1.0, 0.0)$ . The local x-axis is computed automatically by taking the cross product of these vectors.

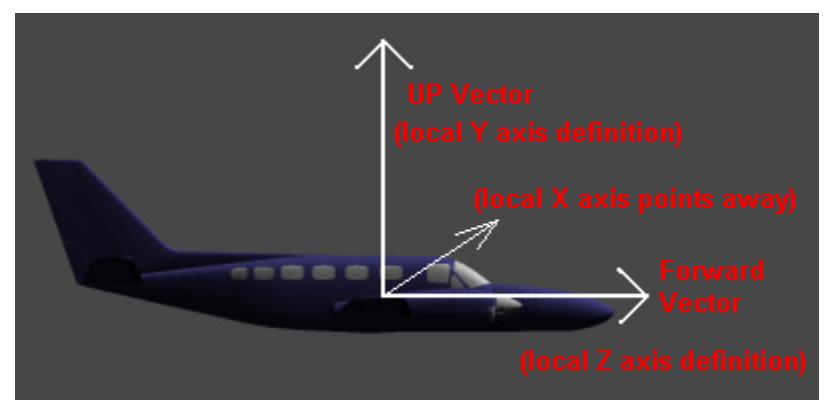

Figure 14: Forward and Up vectors. (In this case the positive  $X$  axis would point away from the viewer).

The attributes *forward\_x, forward\_y, forward\_z, up\_x, up\_y* and *up\_z* can be used on the right. Both vectors must always be normalized and orthogonal to each other, so they should be assigned at the same time. The *set\_orientation* method allows both the forward and up vectors to be updated.

```
define forward_x, forward_y, forward_z as double methods 
define up_x, up_y, up_z as double methods 
define set orientation as a method given
   3 double arguments, ''forward_x, forward_y, forward_z 
    3 double arguments ''up_x, up_y, up_z
```
Another method called *set\_forward* allows the forward direction to be specified alone, while the "up" vector is computed automatically. This vector is computed in such a way that its projection onto the positive y-axis is maximized. (for 3dcameras, this will prevent the view from tilting assuming the "floor" of the scene lies in the x-z plane)

```
define set forward as a method given
      3 double arguments ''forward_x, forward_y, forward_z
```
Another method that may be useful for setting the orientation of a 3dnode is the *aim* method. Calling the *aim* method will set the forward direction of the node so that it "points at" a given location. The location should be in *global* coordinates; non-local to the 3dnode. (The *3dworld'get\_location* method can be used to convert a location from local to global coordinates). When *aim* is used on a sub-component, the (local) orientation (forward and up vectors) of the sub-component will be modified so that the sub-component points (with its positive z-axis) at the given location. The *aim* method can only be called after the 3dnode has been filed into the node\_set. Since the *aim*  method uses the orientation and location of parent nodes, it should be called after all the location of all parent (grand-parent, etc.) nodes have been initialized.

```
define aim as a method given 
   3 double arguments ''target_x, target_y, target_z 
''sets the forward orientation such that the node points at the 
''target point. The target points should be given in global (world) 
''coordinates
```
The *set\_orientation* and *set\_forward* methods expect vectors that are oriented with respect to the node's owner in the scene-graph (or the *3dworld* if the 3dnode is filed in *3dworld'node\_set*). Likewise, the *set\_location* method provides coordinates with respect to the coordinate system defined by node's *owner* in the scene-graph. However, in some cases it may be easier to position the node with respect to its own coordinate system. The *move* method will shift the position of a node by a movement right, up and forward with respect to its own axes. The node's location will be moved along its local x-axis, y-axis, and z-axis by the three given values.

```
define move as a method given 
      3 double arguments ''dx, dy, dz (right, up, forward)
```
It is also possible to "spin" a 3dnode on one of its three local axes. The *rotate\_x, rotate\_y,* and *rotate\_z* methods will do just that. Each method takes an angle (in degrees) as an argument and spins the 3dnode *by* that amount about the *local* (not owner) axis. These methods are similar to the *move* method in that they take "delta" values instead of absolute values. For example, if an airplane is pointed forward along its positive z axis, call the *rotate\_x* method will pitch up or down. In this case the local Y and Z axes are rotated, but the X axis will remain unchanged. Calling the *rotate\_y* method will yaw about its y axis. Calling the *rotate\_z* method will "roll" the airplane.

```
define rotate_x, rotate_y, rotate_z as method given 
   1 double argument ''angle in degrees
```
The local axes of a node are rotated with the node itself. For example, in Figure 10, a box is first rotated about the z-axis the moved by 100.0 units in the "Y" direction (up).

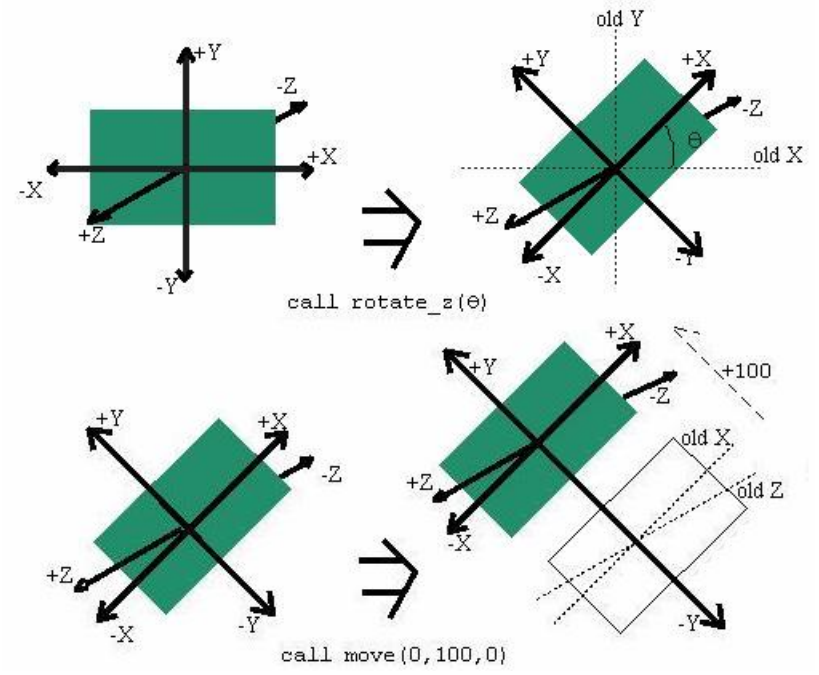

Figure 15: Calling rotate\_z followed by move.

The *scale* method will modify size of the node. A scaling factor is provided for each axis and, as with *move* and *rotate* scaling is performed along the local axes. Each axis is scaled *by* the given scale factor (a value of "1.0" will not change the axis).

```
define scale as a method given 
   3 double arguments ''sx, sy, sz (width, height, depth)
```
In cases where a 3dnode must be located in the hierarchy, the *find* method can be used. This method takes a single text argument and matches it to the *name* attribute of one of the descendants. First the node\_set is searched. If a match is not found, the *find* method is called recursively for each node in the set. "0" is returned if no match is found.

 define name as a text variable define find as a 3dnode reference method given 1 text argument

Simulation is integrated into the 3dnode by allowing instance to move over simulation time. After the *3dwindow'animate* process method is called, all *3dworld* instances attached to the *3dwindow'world\_set* will be automatically and frequently updated as simulation time is scaled to real time (see *timescale.v*). 3dnode instances can be filed into the *3d.m:motion\_set* to enable the *motion* method to be called as time is advanced. The change in simulation time is passed as the argument to *motion.* Sub-classes of 3dnode can override the *motion* method making calls to *move*, *set\_forward*, etc based on the elapsed time.

define motion as a ''virtual'' method given 1 double argument ''dt. Time elapesed since last call If simple linear movement is required, the *set\_velocity* method can be called. A velocity vector is given whose components define the speed along the x, y and z axes respectfully. Velocity is set with respect to the owner node's coordinate system. If a velocity is specified, the *set\_location* method is called automatically by the *3dnode'motion* method to update the location. If *motion* is overridden, *3dnode'motion* must be called if the velocity attributes are set. A 3dnode instance must be filed in the *motion\_set* for velocity to take effect.

```
define velocity_x, velocity_y, velocity_z as double methods 
define set_velocity as a method given 
  3 double arguments ''velocity_x, velocity_y, velocity_z
```
The *move\_to* process method is convenient way to tell a 3dnode instance to travel to a location in 3d space with a certain speed. The first three arguments specify the location in the owner node's coordinate system. The fourth argument is the speed, and must be positive. A simulation can "wait for" a node to arrive at the location by calling the *move\_to* method instead of scheduling it. In either case, the instance must be filed in the *motion\_set* before the *move\_to* process method is activated.

```
define move to as a process method given
 3 double arguments, ''x, y, z destination 
 1 double argument ''speed in units/second 
define car as a 3dnode reference variable 
… 
start simulation 
file this car in motion_set 
call set location(car)(-100.0, 0.0, 0.0) ''start at (-100.0, 0)call move to(car)(100.0, 0.0, 0.0, 200.0)''move to (100,0,0)
```
A 3dnode object may be used to display a model obtained from a 3dmodel instance. The *load* method can be called to copy the graphics from an existing 3dmodel instance that has itself been loaded via the *3dmodel'read* method. Using the *load* method instead of assigning the *model* attribute is necessary if the program needs to modify sub-nodes originally defined by the model. For example, a "tank" model may have a "turret" subnode which must be rotated with respect to the tank. I this case each tank node in the world may have a different turret orientation or position with respect to the tank, therefore it is not possible redisplay the same tank image in multiple locations. When *load* is used, new instances of sub-nodes are copied from the 3dmodel to the *node\_set*  owned by the 3dnode. The "find" method can then be used to get a reference to nodes named in the model. The *copy\_attributes* method is automatically invoked for the subnodes when the *load* method is called. If application defined sub-classes of 3dnode are contained in the model's node\_set, *copy\_attributes* should be overridden to ensure that all "new" fields are duplicated.

Another way to define the shape of a node is by assigning its *model* attribute. During initialization, an instance of a *3dmodel* object can be assigned to the *model* attribute of the 3dnode. The image of the model can then be located and oriented by calling methods such as *set\_location* and *set\_orientation.* Multiple 3dnode objects can reference the same 3dmodel as long as all the objects are attached to the same 3dworld.

define model as a 3dmodel reference variable monitored on the left ''references the model for drawing this node.

Options that control how a 3dnode is displayed can be set via the *enabled* attribute. Although this attribute is defined as a method, it can be used on the left and right, and takes an integer identifier as its argument.

```
define enabled as an integer method given 
      1 integer argument ''drawing aspect to enable or disable 
''enables or disables a drawing attribute. To disable, assign 0. To 
''enable assign 1. Pass one of the constants, ( lighting, visibility).
''method behaves recursively...drawing attributes of all sub-nodes will 
''be modified.
```
The following flags are currently defined:

 $v$ isibility – If this flag is zero, the node will disappear the next time the window is updated. Setting this to zero, is useful to temporarily erase a node. DEFAULT: 1 \_lighting – If this flag is "1", lighting calculations will be used to shade this object. When the flag is zero, the node will be fully visible regardless of the position, direction and intensity light sources. Setting this flag to zero is useful for lines and text that are used to label or annotate a node during a simulation. DEFAULT: 0

For example, to erase the node "car" the following code could be used.

```
Let enabled(3dnode' visibility) = 0
```
Another way to erase a node, is to remove it from the node\_set. When removed, the node will not be visible when the window's canvas is refreshed.

### *3dpoints (lineage: 3dpoints -> 3dgraphic -> 3dnode)*

The 3dpoints class is derived from 3dgraphic and represents a collection of simple dots in 3d space. The *points* array attribute is 2-dim array containing the 3d coordinates. The *color* attribute can be assigned a value returned from the *gui.m:color'rgb* method and will apply to all points. The *size* attribute controls the size in pixels of each dot. The default size is "1".

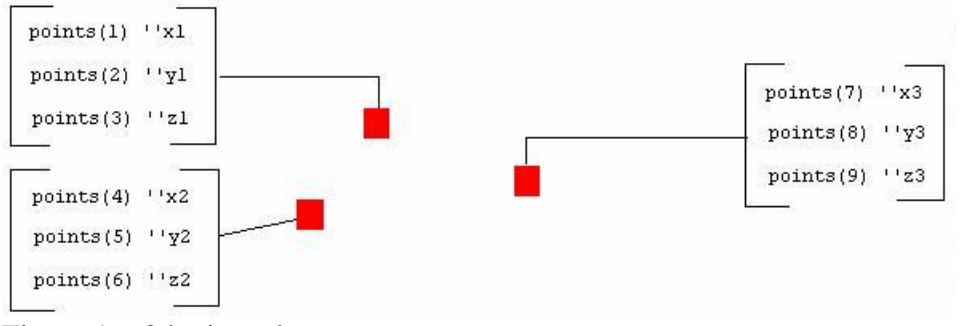

Figure 16: 3dpoints class

# *3drectangle (lineage: 3dshapes.m:drectangle -> 3dshape -> 3dgraphic -> 3dnode)*

The 3dRectangle is derived from 3dshape and provides an easy way to add rectangular shapes to the scene-graph. Each 3drectangle instance lies in the x-y plane (with the positive z-axis pointing "up" from the front). Since the super-class is 3dnode, a 3drectangle instance inherits the "location" and "orientation" properties allowing it to be rotated and positioned.

The *width* and *height* attributes of the rectangle instance set the size of the object. The *3dshape'material* attribute can be assigned a 3dmaterial instance to set the color and texture of the front and back faces. If the material has a texture, it may be necessary to cover the rectangle with a sub-rectangle of the full texture image. The *texture\_xlo, texture\_ylo, texture\_xhi*, and *texture\_yhi* can be used to delineate a box within the image that will be mapped to the surface of the 3drectangle. (See Figure 17)

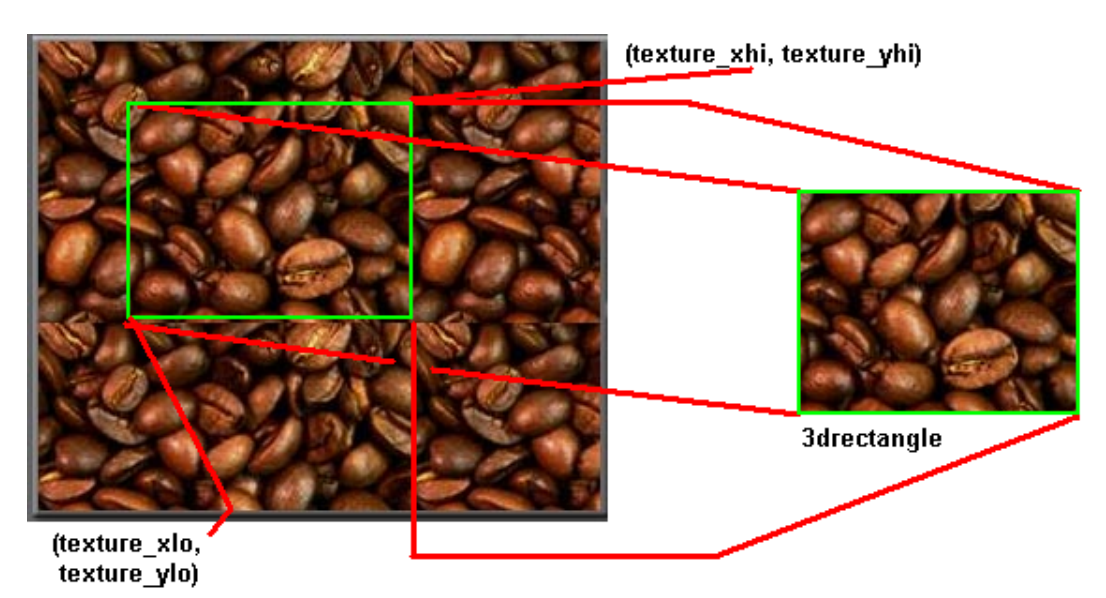

Figure 17: 3drectangle using *texture\_xlo, texture\_ylo, texture\_xhi,*and *texture\_yhi*

# *3dshape (lineage: 3dshapes.m:3dshape -> 3dgraphic -> 3dnode)*

This class is found in the 3dshapes.m module and is the base class for many shape primitive objects that are provided. Basically, a shape is defined for our purposes as an object whose geometry (i.e. points and normal vectors) are computed automatically based on the object's "size" attributes. Since shapes are derived from from the 3dnode class, they can be positioned, oriented, moved over time, etc.. Currently available shapes include the 3dbox, 3dcone, 3dcylinder, 3drectangle, and 3dsphere.

The *material* attribute can be used to specify a 3dmaterial instance to be used on the surface of the shape. (Currently, texture mapping is only supported for the 3dsphere, 3dbox, and 3drectangle shapes). If the *texture\_name* attribute of 3dmaterial is assigned, the texture coordinates will be computed automatically such that the entire texture is mapped to the surface of the shape.

If the *inside\_lighting* attribute is assigned to "1", all normal vectors will be reversed. This can be useful if the 3dcamera is placed *inside* the object. By default *inside\_lighting* is zero.

## *3dsphere (lineage: 3dsphere -> 3dshape -> 3dgraphic -> 3dnode)*

The 3dsphere can be created to show a sphere object in a 3d graphics scene. Its *radius*  attribute controls the size of the sphere. The color of the sphere can be specified by assigning a *3dmaterial* instance to its *material* attribute. If this material's *texture\_name*  attribute is assigned, the texture image will be wrapped around the shape of the sphere. If the 3dcamera will be placed inside the sphere, the *inside\_lighting* attribute should be assigned to "1".

# *3dtext (lineage: 3dtext -> 3dgraphic -> 3dnode)*

The 3dtext is derived from 3dgraphic and can be used to show a simple text string within the scene-graph. The *string* attribute must be assigned to the desired text. The text can be colored and there are several fonts to choose from. Currently, only predefined fonts are available as class attribute pointers that can be assigned to the *font* attribute. These fonts are automatically initialized before the SIMSCRIPT program is run. The choice of font affects not only the appearance of the text but also its behavior. Both raster and vector fonts can be used:

### *Vector fonts:*

A vector font is rendered by drawing a series of line segments in 3 dimensions. Vector text follows the same rules as do other 3dgraphic shapes with regard to location and orientation. The advantage of using this type of text is that it is "part of" the object, for example the text on a road sign, or the monogram on the side of an airplane. The text will increase in size as the camera moves closer to it. The disadvantage is that the text is usually composed of thin lines and may not look good when it is sized big.

The following vector fonts are available:

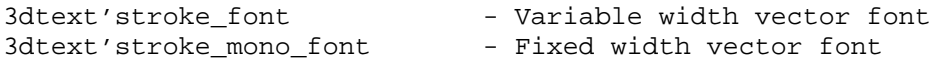

The size of vector text is controlled by its *width* and *height* attributes. These attributes function the same as the width and height for the *3drectangle* class do. The *height* defines the maximum height including descenders and the *width* applies to the whole text string.

#### *Bitmapped fonts*

Characters in a bitmapped or "raster" based font are basically small 2d bitmap images that are copied to the screen when the text is rendered. Text drawn using these types of fonts will always appear right side up regardless of how the 3dtext object (or its owner node) is oriented. However, the *3dnode'location* properties is still utilized. In other words, the text can be positioned by calling the *set\_location* method. Bitmapped text will appear the same size regardless of its distance from the camera. If a larger or smaller text size is needed, a different font must be assigned to the *font* attribute.

```
3dtext'9 by 15 font ''fixed width bitmap font
3dtext'8 by 13 font ''fixed width bitmap font
3dtext'times_roman_10_font ''variable width bitmap font 
3dtext'times_roman_24_font ''variable width bitmap font 
3dtext'helvetica_10_font ''variable width bitmap font 
3dtext'helvetica_12_font ''variable width bitmap font 
                          ''variable width bitmap font
```
For bitmapped fonts, the *align\_horiz, align\_vert* attribute allows the text to be centered, or left/right, top/bottom justified. The following constants can be assigned to the *alignment* attribute:

```
define left justified=0, centered, right justified as constants
''for the "aligh_horiz" attribute 
define _bottom=0, _middle, _top, _bottom_cell, _top_cell as constants 
''for the "align_vert" attribute 
                                              right justified,
                      _centered, _top_cell
 left justified.
                                              top cell
_top_cell
 left justified
                                             right justified,
 bottom cell
                                             bottom cell
                     centered, bottom cell
```
Figure 18: 3dtext alignment.

centered, middle

## *3dwindow (lineage: 3dwindow -> gui.m:guiitem)*

The 3dwindow represents a window that can be resized or moved much the same as other windows shown on-screen. The window is made up of a resizable frame bordering a *canvas*. It is the canvas that displays one or more *3dworld* instances (which in turn contain the *3dnode* objects composing the scene-graph). Currently, only the 3dwindow class has the capability to display 3d graphics. The 3dwindow can also respond to user events such as window such as an attempt to move, resize or close the window. Asynchronous keyboard input is supported via the 3dwindow.

To display a 3dwindow, an instance should first be created. Since the 3dwindow is the top level item in the scene-graph, it is not filed into any set. The *title* attribute can be assigned to set the title bar text. The window's initial size and position is controlled by the *position\_xlo, position\_ylo, position\_xhi,* and *position\_yhi* attributes. Like the *gui.m:window* class, the position is set in *screen* coordinates. The (0.0,0.0) coordinate is located at the bottom left corner of the computer screen while (32767.0, 32767.0) is located in the upper right corner. (The Microsoft Windows "start bar" is ignored). The *color* attribute is also useful for setting the background color. It can be assigned a value obtained from the *gui.m:color* class and by default is set to *gui.m:color'\_black.* The window is made visible (and updated) by calling its *display* method. The following code displays a 3dwindow in the upper right corner of the computer screen

Define window as a 3dwindow reference variable

```
Create window 
Let title(window) = "Hello, window" 
Let color(window) = gui.m:color'_blue 
Let position_xlo(window) = 32767.0 / 2.0Let position_ylo(window) = 32767.0 / 2.0Let position_xhi(window) = 32767.0 
Let position_yhi(window) = 32767.0 
Call display(window)
```
Instances of the *3dworld* object that are to be shown in the window's canvas must be filed into the *world set* owned by the 3dwindow (See figure 14). If more than one 3dworld is being used, all nodes contained in the 3dworld filed last in the *world\_set* will be displayed on top of nodes attached to other worlds *regardless of the distance from the camera.* (The depth buffer is cleared before each world is displayed).

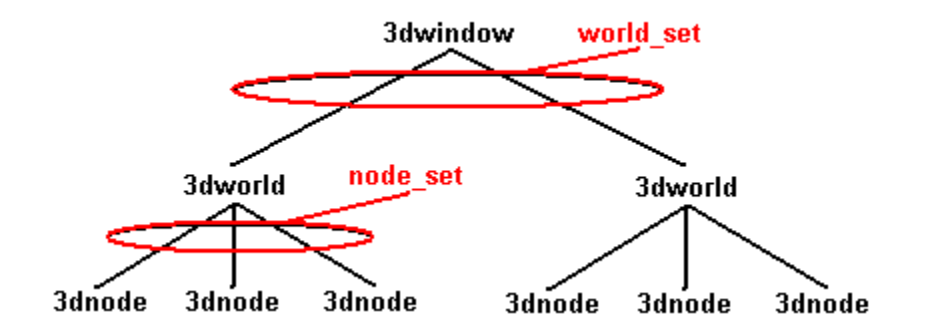

Figure 19: The 3dwindow's relationship to the scene-graph.

Sub-classes of 3dwindow can override the *action* method. This method is called automatically in response to a user-driven event. The action method takes a *3devent*  reference argument, and the following event ids are currently supported:

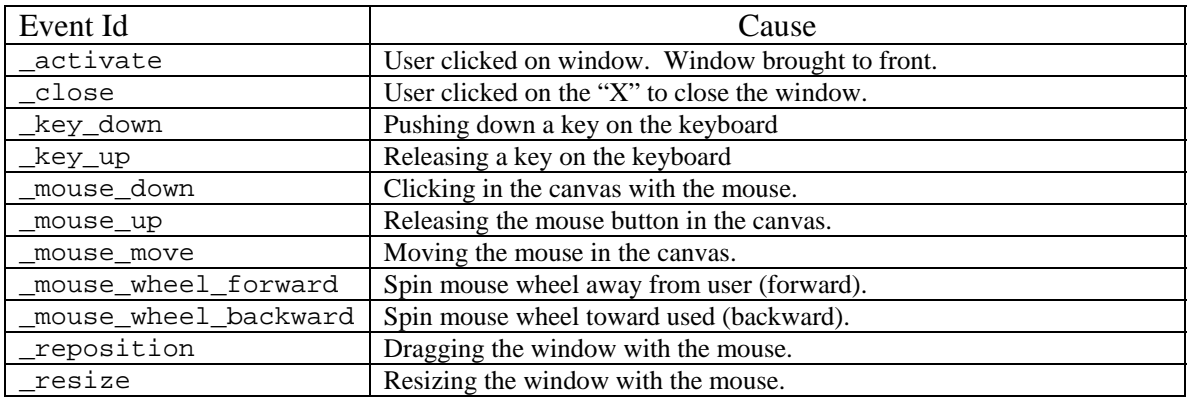

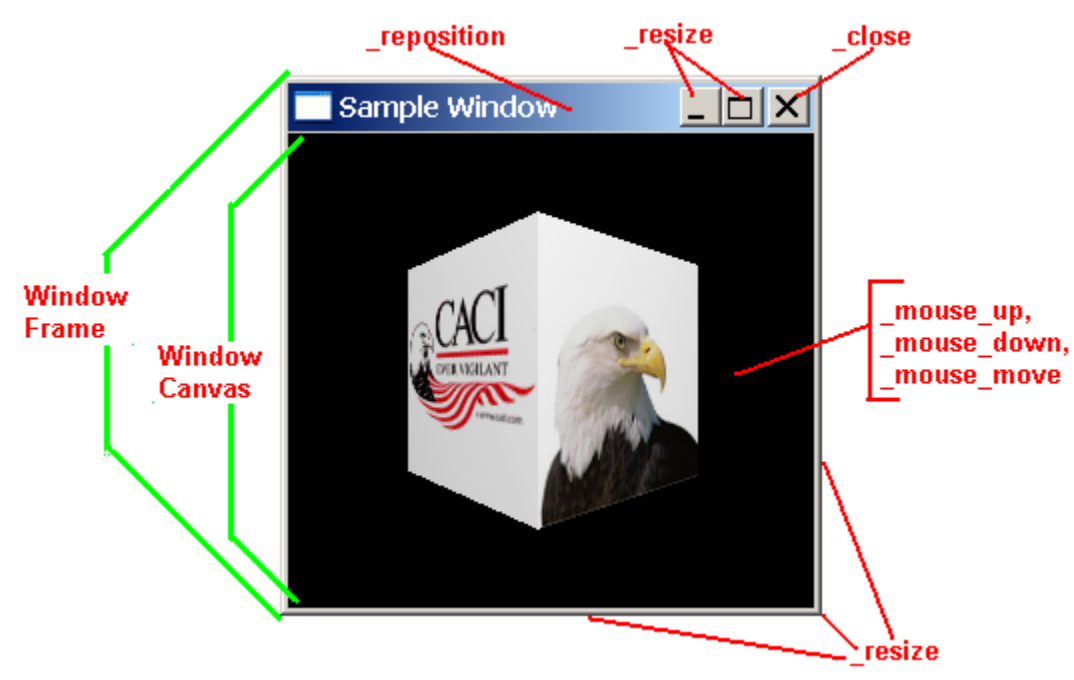

Figure 20: Event ids of a 3dwindow object handled by the *action* method.

The *action* method should return one of the following two predefined contants: *\_continue*  or *\_block.* If \_*continue* is returned, the runtime library will handle the event. Returning with *\_block* means that the runtime library will take no action in response to the event. For example, to keep the window from disappearing when closed by the user, the overridden *action* method should return with \_*block* instead of *\_continue.* 

In the following example, the *action* method is overridden to respond to the user pressing the "arrow" keys:

```
Method action(event) 
   If id(event) = 3devent' key down
       Select case key_code(event) 
          Case 3devent'_up_key 
                 ''handle up key 
         Case 3devent' down key
                  ''handle down key 
          Case 3devent'_left_key 
                  ''handle left key 
          Case 3devent'_right_key 
                 ''handle right key 
          Default 
       Endselect 
    Always 
End
```
Calling the *display* method will make the window visible. If the window is already visible, the canvas will be updated to show a current image for all 3dworlds (and 3dnodes) that are contained in the window. During a simulation there are usually objects changing location, orientation and appearance over time. To make sure that the image of the scene-graph is kept up-to-date, the *animate* process method can be activated. The *animate* method is scheduled to allow the window canvas to be update automatically during a simulation.

```
define animate as a process method 
   given 1 double argument ''run length for animation
```
*Animate* takes one argument which determines how long (in simulation time units) to run the process method. The method will run indefinitely if "0" is passed. The *display*  method is called repeatedly by *animate* in between event notices. It is important to know that it at this point the *draw* method may be called for instances of *3dgraphic* objects contained in the scene-graph. Canceling the process method will stop the automatic animation.

## *3dworld*

A 3dWorld acts as a container for lights, cameras, and graphics. One or more 3dworld instances must be created and filed in the *world\_set* owned by 3dwindow. In turn, the 3dworld class owns the following sets:

*camera\_set*

The purpose of the 3dcamera class is to show the 3dnode objects contained in the world. Each camera will only "see" objects that are attached to the same world. In order for the view seen by a 3dcamera to be visible, the 3dcamera *must* be filed in a *camera\_set.* A 3dcamera instance can optionally be filed in a *node\_set.*

*light\_set* 

3dlight instances must be filed into the *light\_set* before use. A 3dlight instance will only illuminate the 3dworld owning the *light\_set* that it is filed in. A 3dlight instance can also be filed in a *node\_set* if it is to be attached to a visible object*.* 

#### *material\_set*

*3dmaterial* instances may be used to define the surface characteristics of a 3dfaces or 3dgraphic instance. They must be filed in the *material\_set* owned by the world in which they are used, or alternatively in the *3dmodel'material\_set* (the 3dmodel owner must be filed in the same *3dworld'model\_set*)

### *model\_set*

A 3dmodel must be filed in the *model\_set* owned by a 3dworld before the 3dnode object(s) that reference it are displayed. Each 3dmodel object instance may be referenced by many 3dnode instances, but both the 3dmodel and the 3dnode instances must belong to sets owned by the same 3dworld.

#### *node\_set*

The node\_set contains all objects derived from 3dnode that can be positioned, oriented and viewed. (The hierarchical usage of the *3dworld*'*node\_set* is how the scene-graph is defined). Note that 3dcamera and 3dlight instances can optionally be filed in the node\_set (since they are derived from 3dnode). This could be used to implement the view seen from a moving object, a mobile light source, etc.

The *ambient* color attribute controls the color and intensity of ambient light throughout the 3dworld. The intensity of the ambient light can be adjusted by using darker colors. (For example, setting *ambient\_color* to *gui.m:color'rgb(0.2, 0.2, 0.2)* will result in less ambient light).

"Picking" or selection is supported through the 3dworld. The *select\_node* method can be used to locate the (visible) node at a given pixel location in the window's canvas. The *select\_node* method returns the *leaf* node under the (x,y) pixel location given in the first 2 arguments. If overlapping nodes are selected, the node closest to the camera is returned. " $0$ " is returned if no node is selected by  $(x,y)$ .

```
define select node as a 3dnode reference method given
    2 integer arguments ''pixel x, y location
```
The easiest way to use the *select\_node* method is from within the *action* method of the 3dwindow class. In the following code, the *3dwindow'action* method is overridden to receive mouse clicks. The click location is used to "pick" a node by calling *select\_node* for each world in the *world\_set.* 

```
Method my_window'action(event) 
    define node as a 3dnode reference variable 
    define world as a 3dworld reference variable 
    ''respond to the _mouse_down event 
    if id(event) = 3devent'_mouse_down
```

```
 for each world in world_set 
       do 
           ''try to pick a node in this world given click location 
          let node = select_node(world)(x(event), y(event)) 
          if node <> 0 
               ''perform action on selection of node 
               call action(node)(event) 
          always 
       loop 
       if node = 0 
           ''perform some sort of action on background click 
       always 
    always 
end
```
If two or more 3dworld objects are filed in the same 3dwindow'world\_set, instances filed last will overlap the instances filed first. In other words, all graphics filed in the latter 3dworld will appear on top of all graphics filed in the previous worlds. The 3d coordinates specified by the *3dnode'set\_location* method (as well as 3d vertices/points) are specified relative to the *owner 3dnode* of the object. To find the location in "global" coordinates (i.e. the system used to position nodes filed directly in the *3dworld'node\_set*) the *get\_location* method can be called. A reference to the *3dnode* instance is the first argument, and the global (x,y,z) location is yielded.

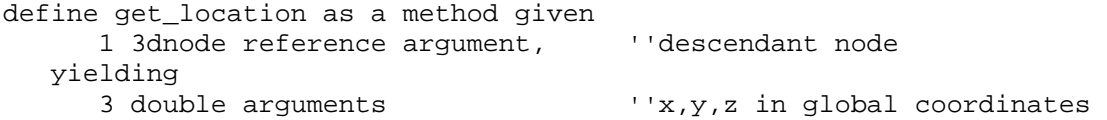